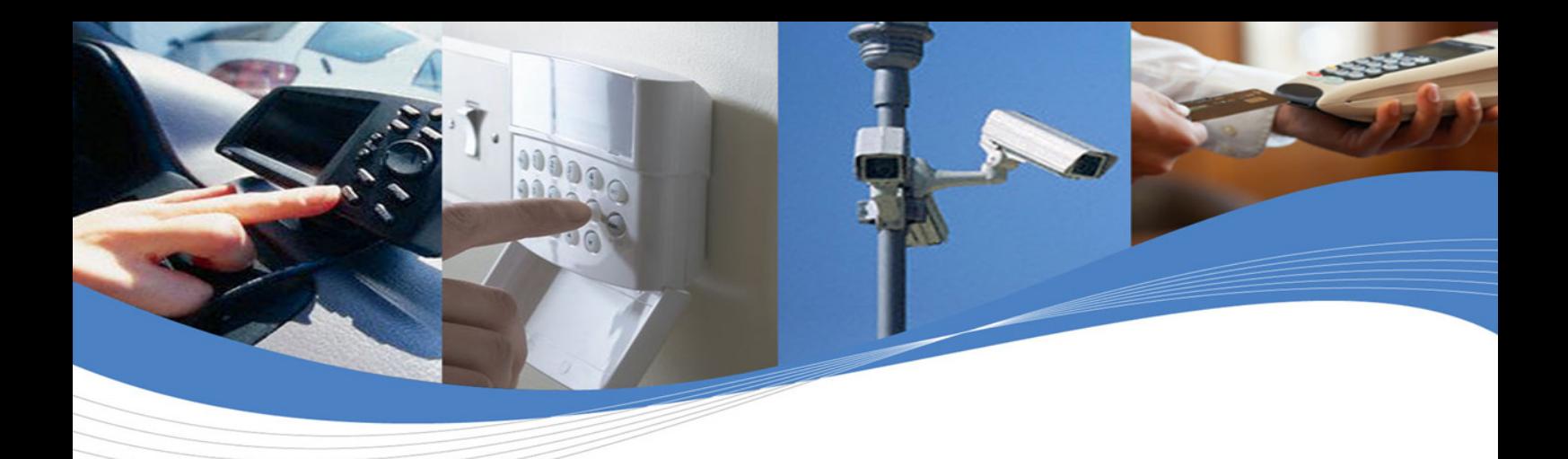

# User Manual

# WIP AT Commands User Guide (WIPSoft v5.12)

Reference: WM\_DEV\_OAT\_UGD\_076

Revision: 004

Date: March 9, 2009

**Cellular Modem (AT) Firmware Embedded Applications (C/Lua) -Integrated Development Environment -Real Time Multitasking OS Embedded Plug-Ins** 

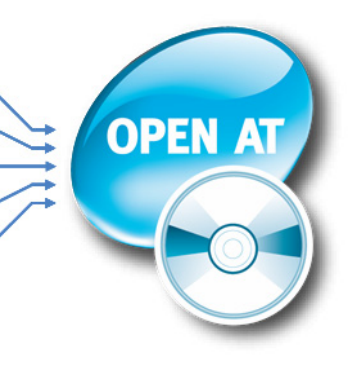

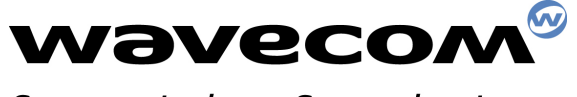

Smart wireless, Smart business,

Wireless CPUs | Operating Systems | Integrated Development Environments | Plug-Ins | Services

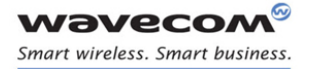

# AT Commands User Guide for Wavecom IP v5.12

Reference: WM\_DEV\_OAT\_UGD\_076 Revision: 004 Date: March 9, 2009

## **WAVECOM**<sup>®</sup>© Confidential **Page: 1**/117

This document is the sole and exclusive property of Wavecom. Not to be distributed or divulged without prior written agreement.

WM\_DEV\_OAT\_UGD\_076 - 004 March 9, 2009

AT COMMANDS USER GUIDE FOR WAVECOM IP v5.11

# Trademarks

OPEN AT

**WƏVECOM**, **WE HARE IT, WE MAKE IT** WIRELESS"®, WAVECOM®, Wireless Microprocessor®, Wireless CPU®, Open AT® and certain other trademarks and logos appearing on this document, are filed or registered trademarks of Wavecom S.A. in France and/or in other countries. All other company and/or product names mentioned may be filed or registered trademarks of their respective owners.

# Copyright

This manual is copyrighted by WAVECOM with all rights reserved. No part of this manual may be reproduced, modified or disclosed to third parties in any form without the prior written permission of WAVECOM.

# No Warranty/No Liability

This document is provided "as is". Wavecom makes no warranties of any kind, either expressed or implied, including any implied warranties of merchantability, fitness for a particular purpose, or noninfringement. The recipient of the documentation shall endorse all risks arising from its use. In no event shall Wavecom be liable for any incidental, direct, indirect, consequential, or punitive damages arising from the use or inadequacy of the documentation, even if Wavecom has been advised of the possibility of such damages and to the extent permitted by law.

#### WƏVECOM<sup>®</sup>© Confidential **Page: 2** / 117

ī í l

**NAVECOM** Smart wireless. Smart business.

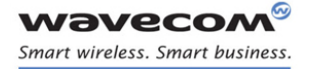

AT COMMANDS USER GUIDE FOR WAVECOM IP V5.11

# **Overview**

The aim of this document is to provide Wavecom customers with a full description of the Wavecom AT commands associated with the Wavecom IP feature.

**WAVECOM**<sup>®</sup>© Confidential **Page: 3** / 117

This document is the sole and exclusive property of Wavecom. Not to be distributed or divulged without prior written agreement.

WM\_DEV\_OAT\_UGD\_076 - 004 March 9, 2009

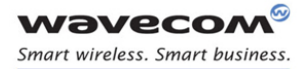

AT COMMANDS USER GUIDE FOR WAVECOM IP V5.11

# Document History

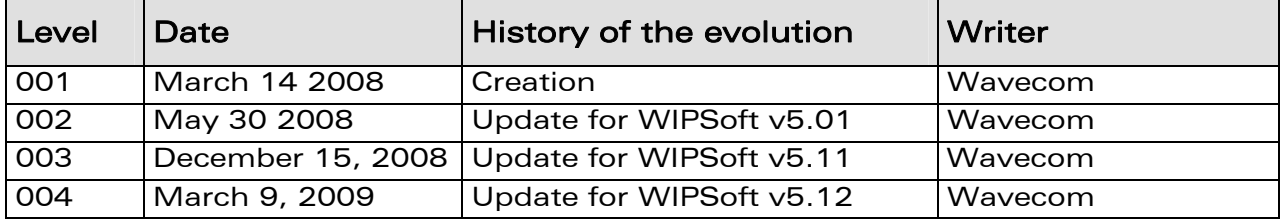

WƏVECOM<sup>®</sup>© Confidential **Page: 4** / 117

This document is the sole and exclusive property of Wavecom. Not to be distributed or divulged without prior written agreement.

WM\_DEV\_OAT\_UGD\_076 - 004 March 9, 2009

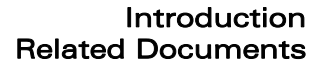

# Table of Contents

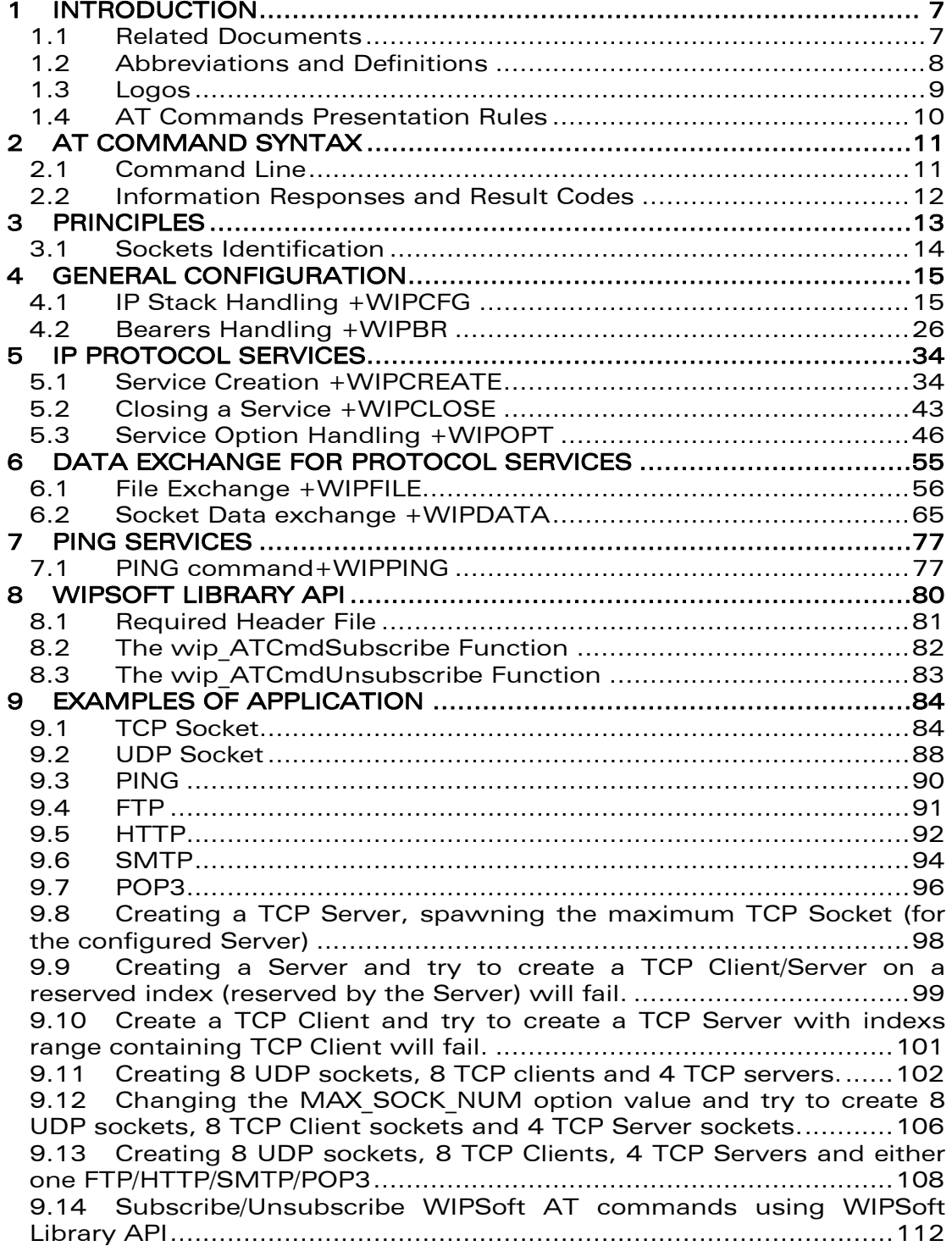

### WƏVECOM<sup>®</sup>© Confidential **Page: 5** / 117

**wavecom®** Smart wireless. Smart business.

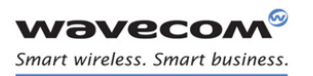

#### Introduction Related Documents

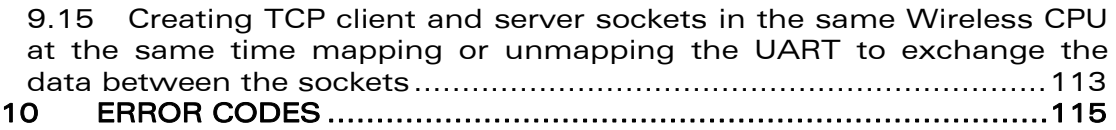

**WAVECOM**<sup>®</sup> Confidential Confidential Confidential Page: 6/117

This document is the sole and exclusive property of Wavecom. Not to be distributed or divulged without prior written agreement.

WM\_DEV\_OAT\_UGD\_076 - 004 March 9, 2009

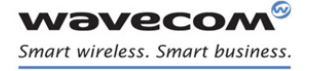

Introduction Related Documents

# 1 Introduction

The aim of this document is to provide Wavecom customers with a full description of the Wavecom AT commands associated with the Wavecom IP feature.

#### 1.1 Related Documents

None

WƏVECOM<sup>®</sup>© Confidential **Page: 7/117** 

This document is the sole and exclusive property of Wavecom. Not to be distributed or divulged without prior written agreement.

WM\_DEV\_OAT\_UGD\_076 - 004 March 9, 2009

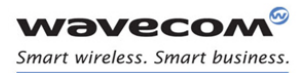

#### Introduction Abbreviations and Definitions

## 1.2 Abbreviations and Definitions

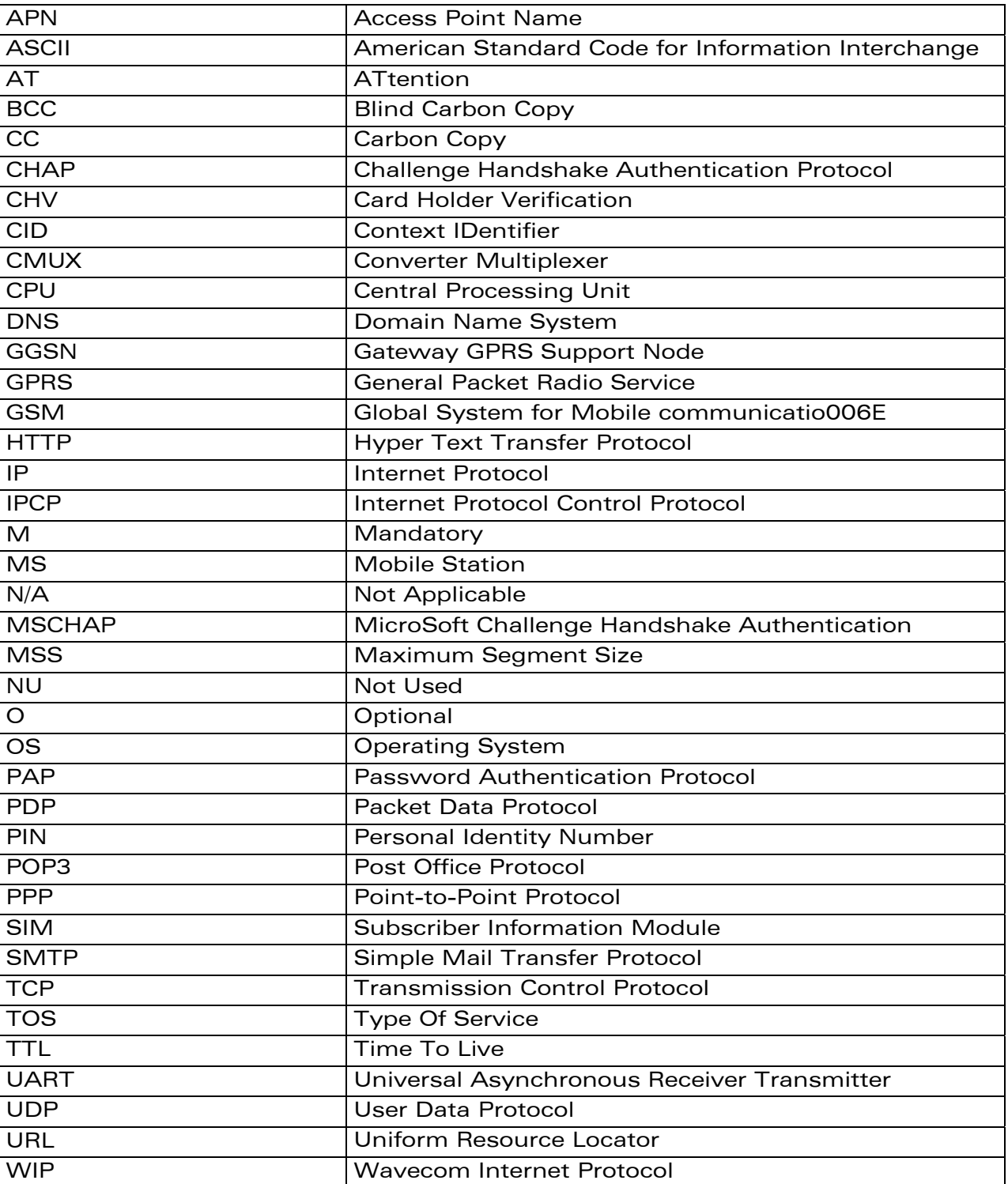

#### 1.2.1 Abbreviations

# **WAVECOM**<sup>®</sup>© Confidential **Page: 8** / 117

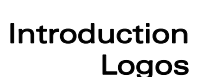

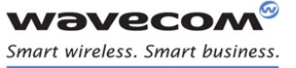

## 1.3 Logos

This picture indicates the +WIND indication from which the AT command is allowed. X values can be: 1, 3, 4, 16.

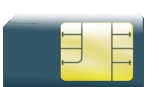

This picture indicates that a SIM card must be inserted to support the AT command.

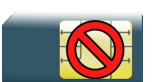

This picture indicates that an AT command is supported even if the SIM card is absent.

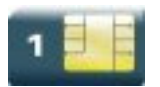

This picture indicates that the PIN 1 /CHV 1 code must be entered to support the AT command.

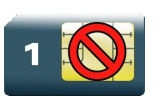

This picture indicates that an AT command is supported even if the PIN 1 /CHV 1 code is not entered.

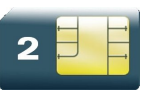

This picture indicates that the PIN 2 /CHV 2 code must be entered to support the AT command.

This picture indicates that an AT command is supported even if the PIN 2/CHV 2 code is not entered.

### **WAVECOM**<sup>®</sup>© Confidential **Page: 9** / 117

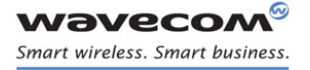

#### Introduction AT Commands Presentation Rules

## 1.4 AT Commands Presentation Rules

The AT commands to be presented in the document are as follows:

- A "Description" section as Heading 3 provides general information on the AT command (or response) behavior.
- A "Syntax" section as Heading 3 describes the command and response syntaxes and all parameters description.
- A "Parameters and Defined Values" section as Heading 3 describes all parameters and values.
- A "Parameter Storage" as Heading 3 presents the command used to store the parameter value and/or the command used to restore the parameter default value.
- An "Examples" section as Heading 3 presents the real use of the described command.
- A "Note" section as Heading 3 can also be included indicating some remarks about the command use.

Figures are provided where necessary.

### WƏVECOM<sup>®</sup>© Confidential **Page: 10 / 117**

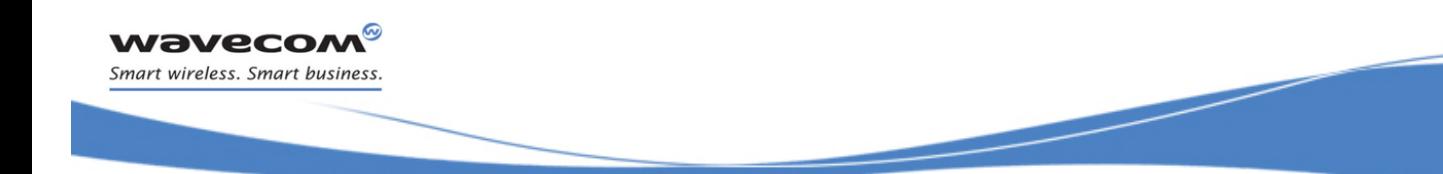

AT Command Syntax Command Line

# 2 AT Command Syntax

This section describes the AT command format and the default value for their parameters.

# 2.1 Command Line

Commands always start by the standard prefix "AT+WIP" and end with the <CR> character. Optional parameters are shown in brackets [ ].

Example:

```
AT+WIPcmd=<Param1>[,<Param2>] 
<Param2> is optional. When the AT+WIPcmd is executed without 
<Param2> the default value of <param2> is used.
```
# WƏVECOM<sup>®</sup>© Confidential **Page: 11 / 117**

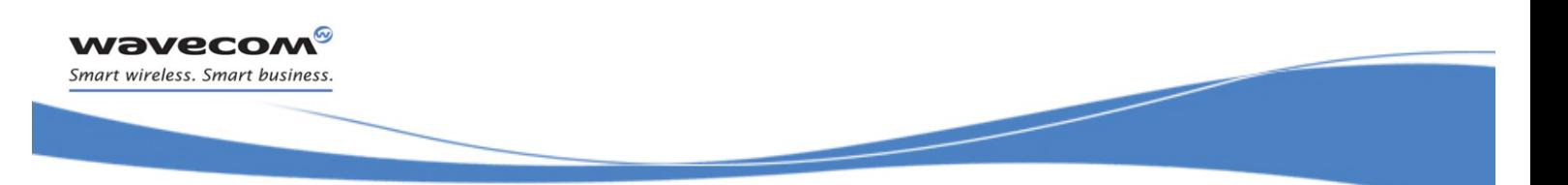

AT Command Syntax Information Responses and Result Codes

### 2.2 Information Responses and Result Codes

Responses start and end with <CR><LF>, except for the ATV0 DCE response format and the ATQ1 (result code suppression) commands.

- If command syntax is incorrect, the "ERROR" string is returned.
- If command syntax is correct but transmitted with wrong parameters, the "+CME ERROR: <Err>" or "+CMS ERROR: <SmsErr>" strings is returned with adequate error codes if CMEE was previously set to 1. By default, CMEE is set to 0, and the error message is only "ERROR".
- If the command line has been executed successfully, an "OK" string is returned.

In some cases, such as "AT+CPIN?" or (unsolicited) incoming events, the product does not return the "OK" string as a response.

In the following examples <CR> and <CR><LF> are intentionally omitted.

### WƏVECOM<sup>®</sup>© Confidential **Page: 12/117**

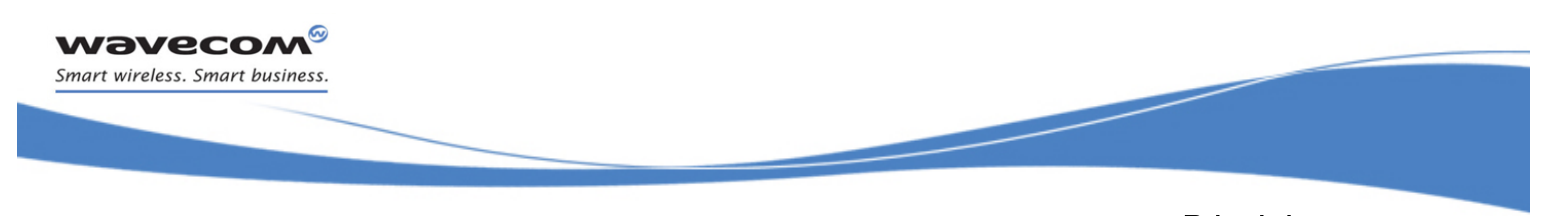

**Principles** Information Responses and Result Codes

# 3 Principles

The wipSoft is an Open  $AT^{\circledast}$  application that implements the TCP/IP protocols using custom AT commands. This Open AT® application operates in co-operative mode and must be downloaded to the Wavecom Wireless CPU®. The commands are sent from an external application and the corresponding responses are sent back from the Wavecom Wireless  $CPU<sup>®</sup>$  to the external application. The wipSoft uses the APIs provided by wipLib and provides custom AT command interface to the external application.

AT+WIP commands involve:

- a host computer, which issues AT+WIP commands
- $\bullet$  wavecom's wireless CPU $^\circ$
- the rest of the Internet / Intranet

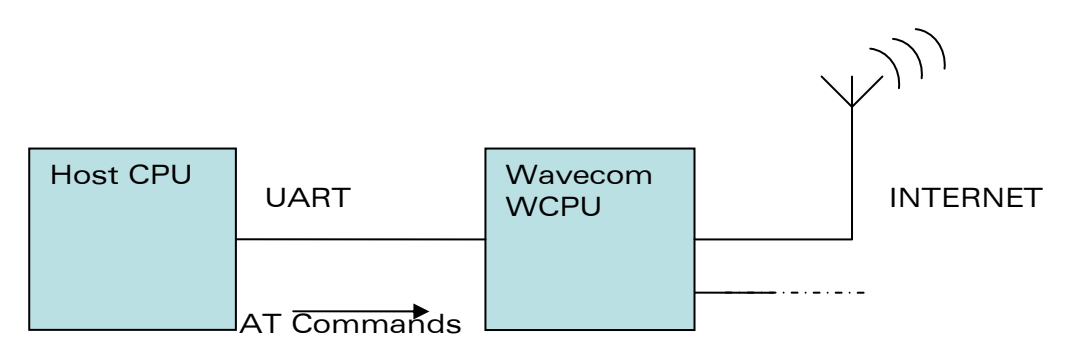

Multiplexing: Several sockets can be operating at once. The +WIPDATA command allows to temporarily identify the UART in data mode with a given socket. The data written on UART is transferred through the socket. The data which arrives on the socket can be read from the UART.

In AT mode, the host receives an unsolicited event when the data arrives on the socket.

Multiple UARTs: There can be several UARTs simultaneously active at once, and different UARTs can map a different socket simultaneously. However, it is a forbidden to map a single socket on several UARTs simultaneously.

### WƏVECOM<sup>®</sup>© Confidential **Page: 13 / 117**

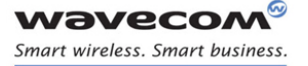

#### Principles Sockets Identification

# 3.1 Sockets Identification

Sockets are identified by a pair of numbers: the first one identifies the protocol; the second one identifies a given socket of this protocol.

#### 3.1.1 Possible Protocols

The possible protocols are,

- $\bullet$  1 = UDP
- $\bullet$  2 = TCP in connect mode (Client)
- $\bullet$  3 = TCP in listen mode (Server)
- $\bullet$  4 = FTP
- $5 = HTTP$
- $6 = SMTP$
- $\bullet$  7 = POP3

Two pairs with a different protocol number but the same index identify two distinct sockets.

Example: Both 1,7 and 2,7 are valid identifiers simultaneously; the former identifies a UDP socket and the later, a TCP connected socket.

#### 3.1.2 Number of Sockets

The number of sockets per protocol is limited.

- UDP : 8 sockets
- TCP Clients : 8 sockets
- TCP Servers : 4 sockets

#### 3.1.3 Notes

The creation of basic sockets (TCP/UDP) is not commercial but other features are locked by a commercial feature named "internet plug-in". The WIP Soft commands used for socket/session creation will return a "+CME ERROR: 839" error code if the feature is not enabled. To enable the features, you can refer to Open AT® Firmware AT user guide (especially the AT+WCFM command) and we recommend you to contact your Wavecom distributor or sales point for further details.

#### WƏVECOM<sup>®</sup>© Confidential **Page: 14** / 117

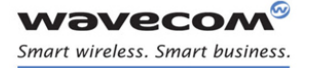

# 4 General Configuration

## 4.1 IP Stack Handling +WIPCFG

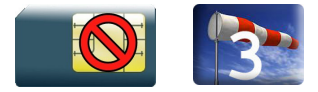

#### 4.1.1 Description

The +WIPCFG command is used for performing the following operations:

- start TCP/IP stack
- stop TCP/IP stack
- configuring TCP/IP stack
- displaying version information

#### 4.1.2 Syntax

 $\bullet$  if  $\leq$  mode $\geq$  = 0.1

Action Command

**AT+WIPCFG=<mode>** 

OK

 $\bullet$  if  $<$ mode $>=$ 2

Action Command

**AT+WIPCFG=<mode>,<opt num>,<value>** 

OK

#### $\bullet$  if  $\leq$ mode $\geq$ =3

Action Command

#### **AT+WIPCFG=<mode>**

WIP soft vXX.YY.ZZ on Open AT OS vA.B

```
MMM-DDD-YYYY HH:MM:SS <WIPlib: version number> <WIPSoft: version 
number>
```
OK

# WƏVECOM<sup>®</sup>© Confidential **Page: 15 / 117**

This document is the sole and exclusive property of Wavecom. Not to be distributed or divulged without prior written agreement.

#### WM\_DEV\_OAT\_UGD\_076 - 004

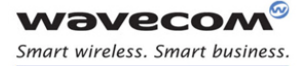

 $\bullet$  if  $<$ mode $>=$ 4 Action Command

**AT+WIPCFG=<mode>,<action>** 

OK

#### Read Command

#### **AT+WIPCFG?**

+WIPCFG: <optnum>,<value>

```
[+WIPCFG: <optnum>,<value>[..]]
```
OK

Test Command

**AT+WIPCFG=?** 

OK

# WƏVECOM<sup>®</sup>© Confidential **Page: 16 / 117**

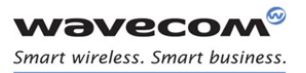

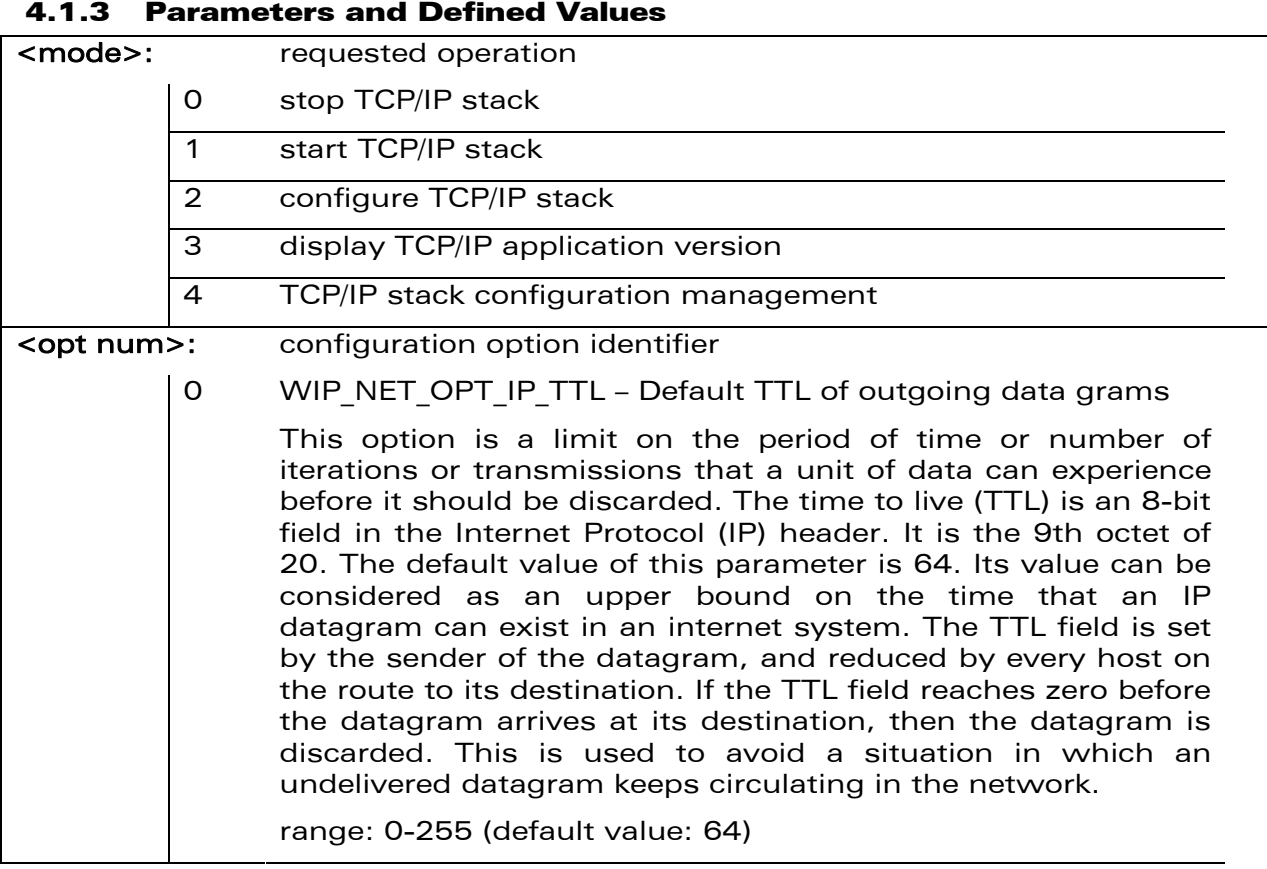

# **WAVECOM**<sup>®</sup> Confidential Confidential Confidential Page: 17 / 117

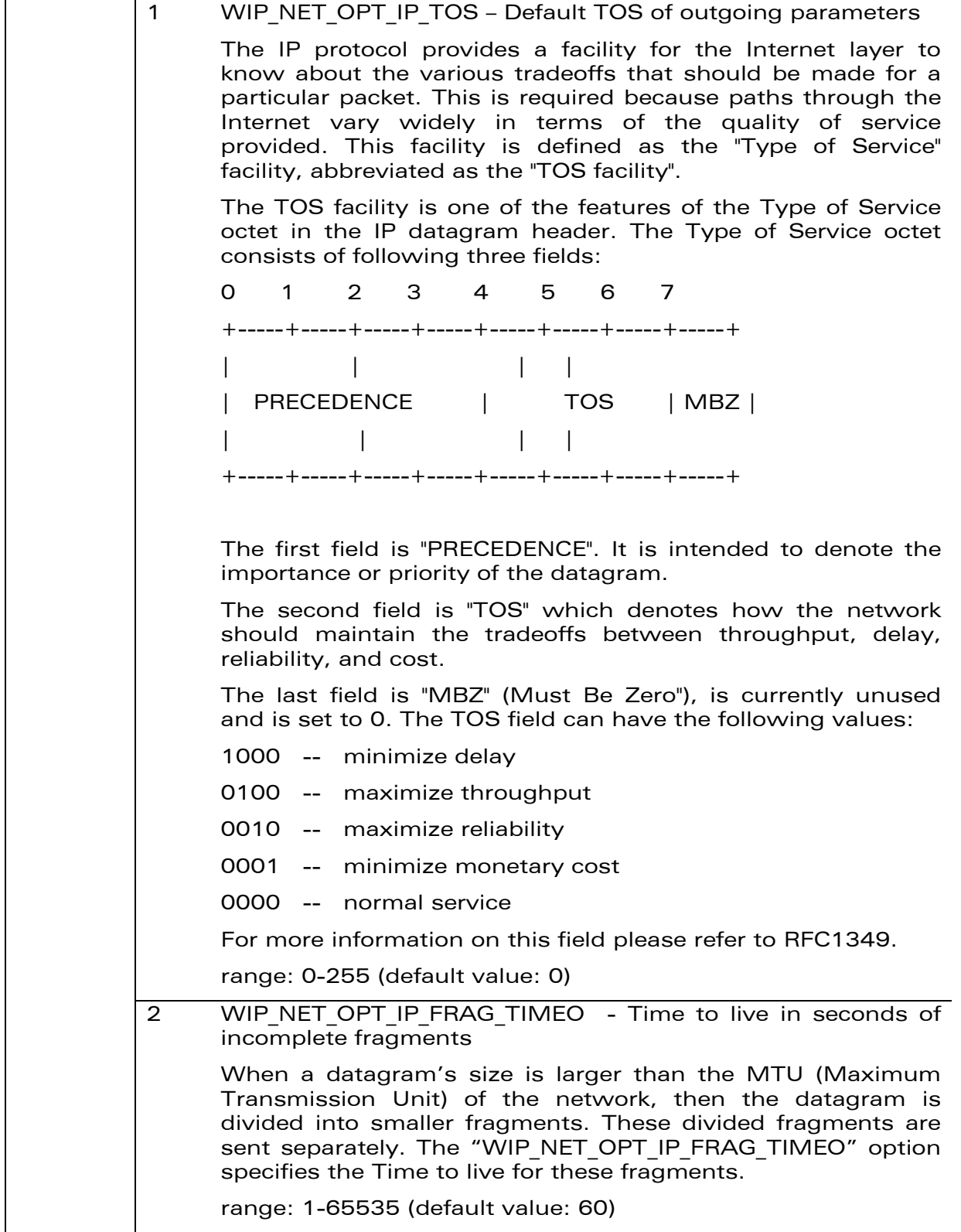

# **WAVECOM**<sup>®</sup> Confidential Confidential Confidential Page: 18/117

wavecom® Smart wireless. Smart business.

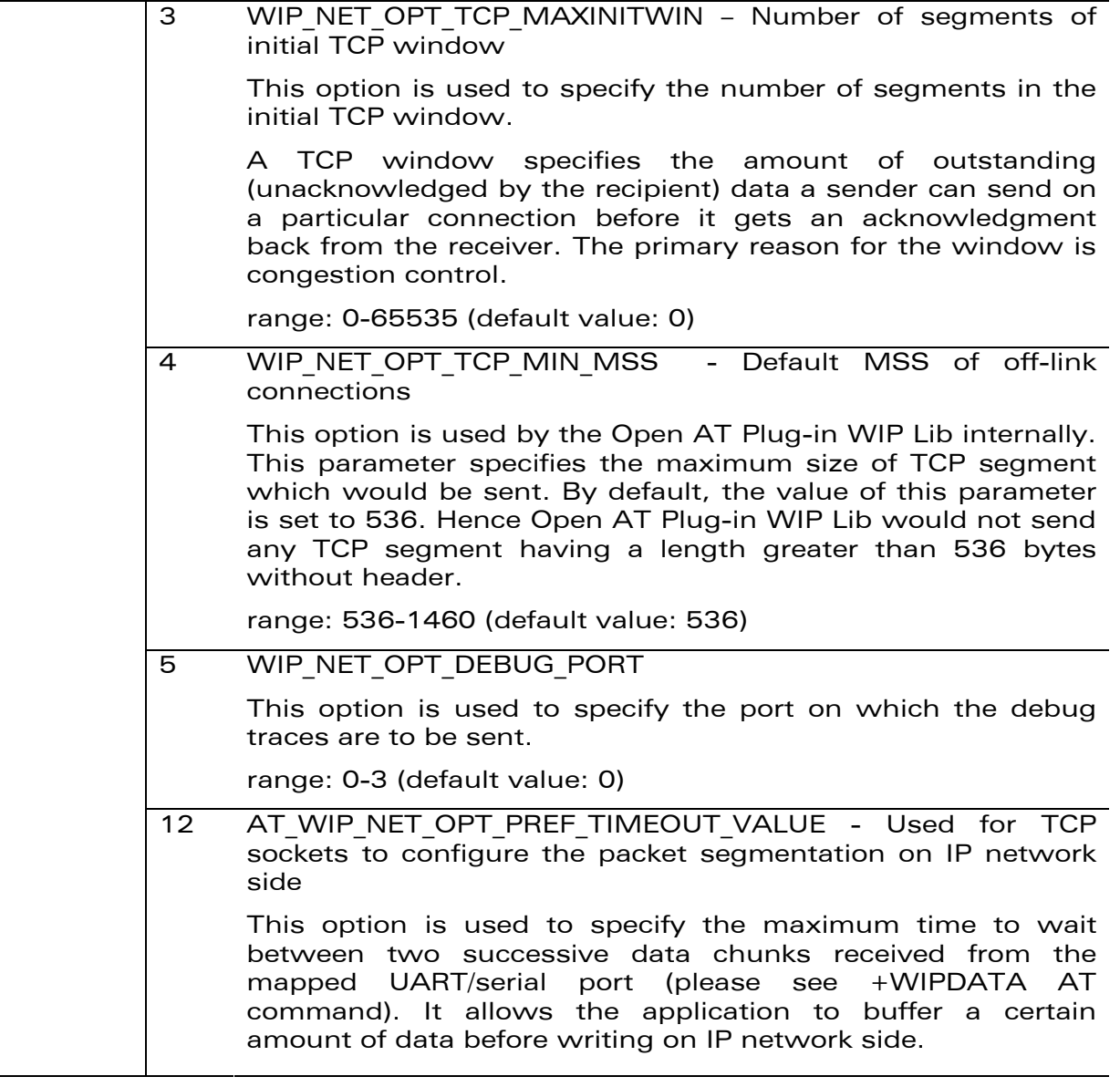

# **WAVECOM**<sup>®</sup> Confidential Confidential Confidential Page: 19/117

wavecom® Smart wireless. Smart business.

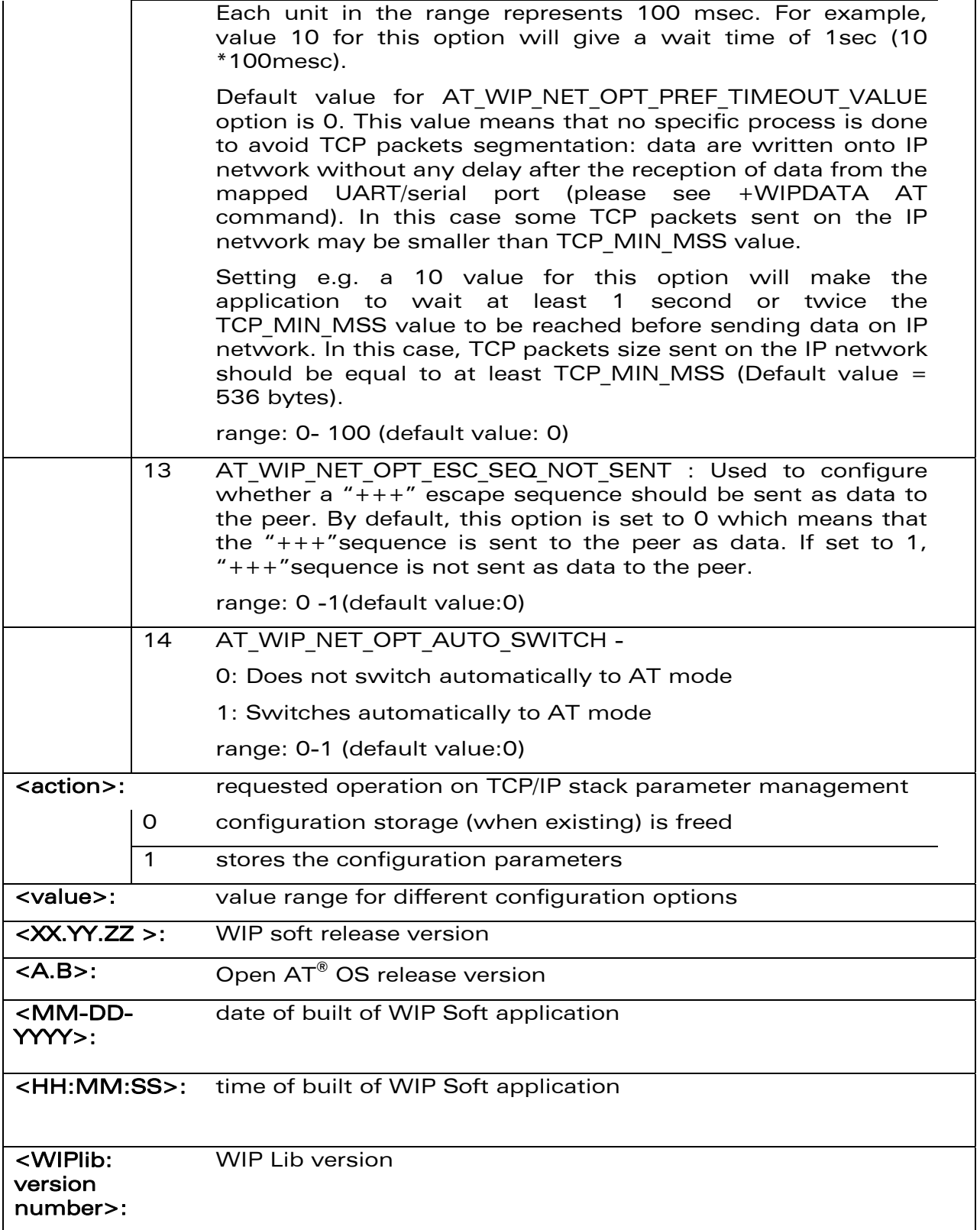

# WƏVECOM<sup>®</sup>© Confidential **Page: 20 / 117**

**WAVECOM**® Smart wireless. Smart business.

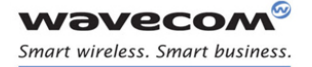

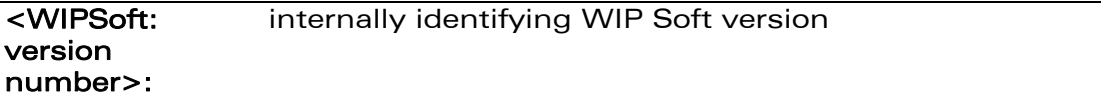

Note: (WIP\_NET\_OPT\_SOCK\_MAX + 1) sockets are reserved when UDP sockets are created (and not for TCP sockets); one socket buffer is added to support/afford DNS accesses

Note: For <opt num> numbers 6 through 11, the AT+WIPS command must be issued. For complete details regarding AT+WIPS, please refer the Open AT<sup>®</sup> Firmware AT Commands Manual.

## WƏVECOM<sup>®</sup>© Confidential **Page: 21 / 117**

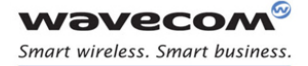

#### 4.1.4 Parameter Storage

Only one IP stack configuration set can be saved into the FLASH memory.

- "AT+WIPCFG=4,1" is used to store the TCP/IP stack configuration parameters into the FLASH memory
- "AT+WIPCFG=4,0" is used to free the TCP/IP stack configuration storage

Executing "AT+WIPCFG=1" will apply default parameters when existing. Still it is possible to change option values at run time using "AT+WIPCFG=2,<optnum>,<optvalue>".

#### 4.1.5 Possible Errors

The possible error message is displayed only if "AT+CMEE=1" is activated else "ERROR" is displayed.

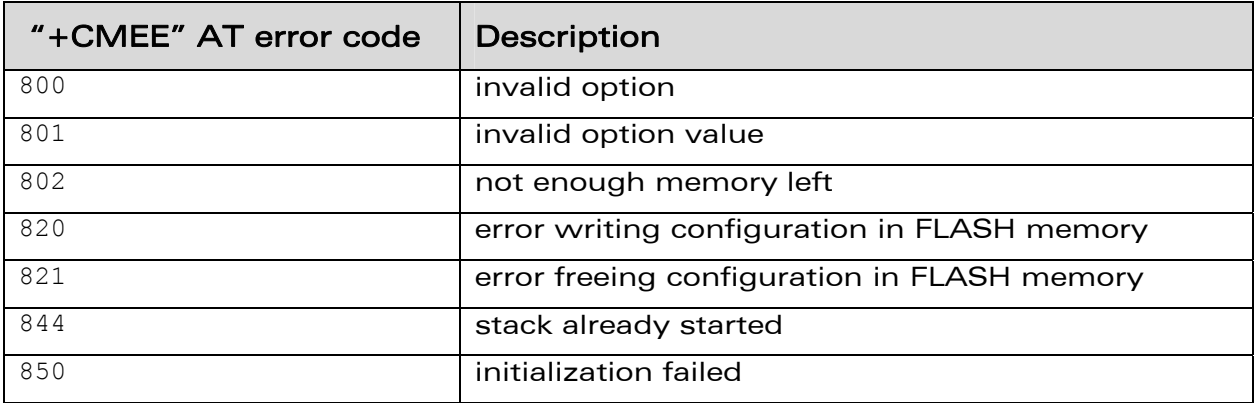

#### WƏVECOM<sup>®</sup>© Confidential **Page: 22 / 117**

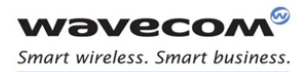

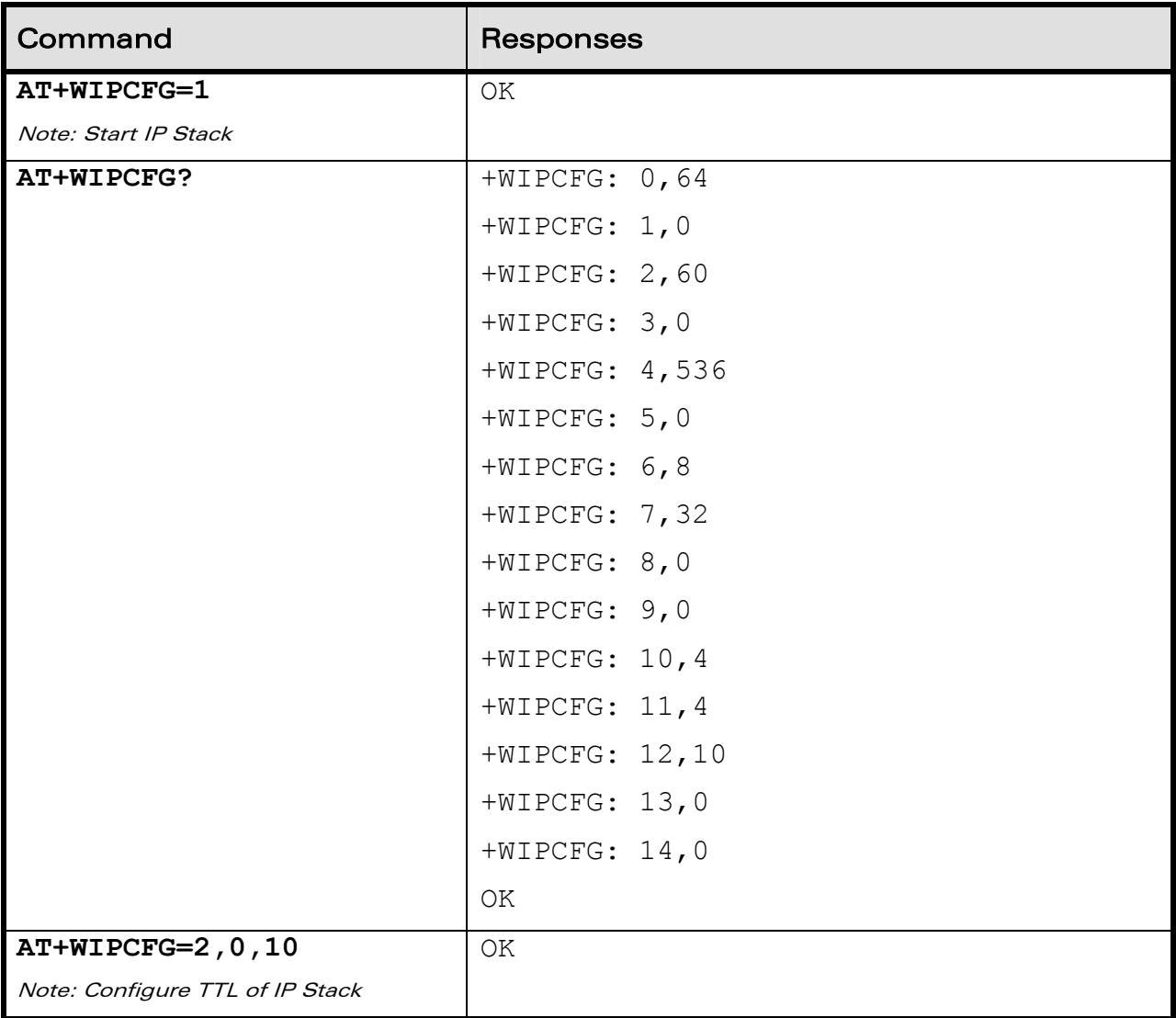

#### 4.1.6 Examples

# **WAVECOM**<sup>®</sup> Confidential Confidential Confidential Page: 23 / 117

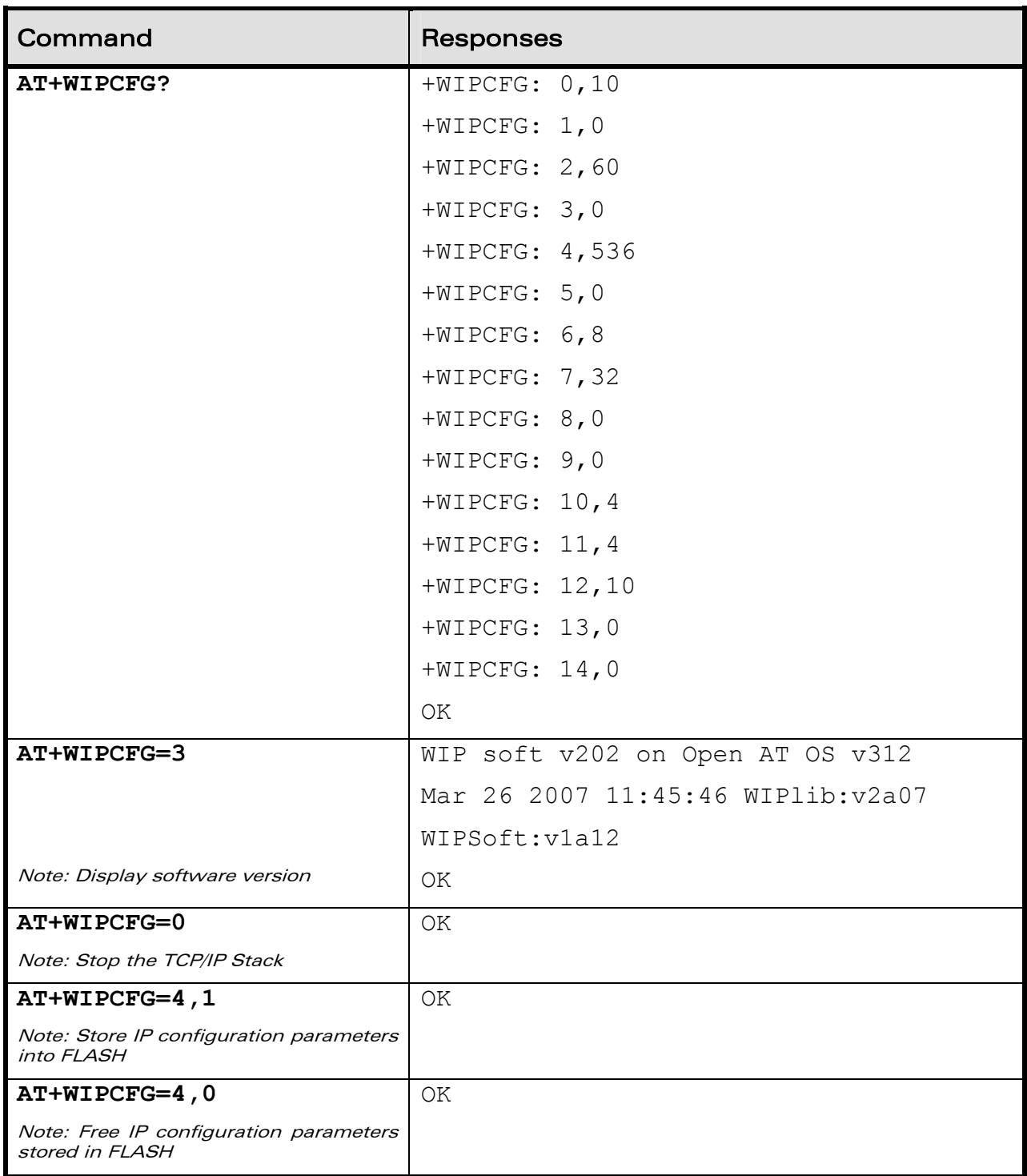

# WƏVECOM<sup>®</sup>© Confidential **Page: 24 / 117**

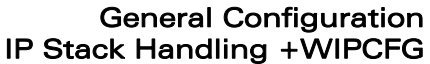

#### 4.1.7 Notes

wavecom® Smart wireless. Smart business.

> It is recommended to change the default settings of the WIP stack using +WIPCFG only when it is required. Changing the parameter values especially the max number of sockets and the max TCP buffer size with the high values lead to over consumption of the stack memory which causes the WIP Soft to crash. Hence, care must be taken when the default settings of the stack is changed using +WIPCFG command.

> Following option values set by +WIPCFG command are taken into consideration at the run time. The below option values except for AT\_WIP\_NET\_OPT\_PREF\_TIMEOUT\_VALUE direction and and AT\_WIP\_NET\_OPT\_ESC\_SEQ\_NOT\_SENT will be taken into consideration at next start up only if these are saved in the flash before stopping the stack.

- WIP\_NET\_OPT\_IP\_TTL
- WIP\_NET\_OPT\_IP\_TOS
- WIP\_NET\_OPT\_IP\_FRAG\_TIMEO
- WIP\_NET\_OPT\_TCP\_MAXINITWIN
- WIP NET\_OPT\_TCP\_MIN\_MSS
- WIP\_NET\_OPT\_DEBUG\_PORT
- AT WIP NET OPT PREF TIMEOUT VALUE
- AT WIP NET OPT ESC\_SEQ\_NOT\_SENT
- AT\_WIP\_NET\_OPT\_AUTO\_SWITCH

# WƏVECOM<sup>®</sup>© Confidential **Page: 25 / 117**

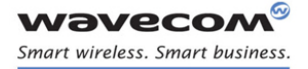

### 4.2 Bearers Handling +WIPBR

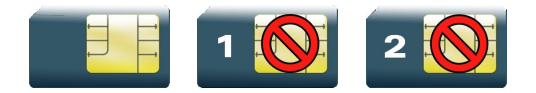

#### 4.2.1 Description

The +WIPBR command can be used to

- select the bearer
- start/close the bearer
- configure different bearer options such as access point name

#### 4.2.2 Syntax

• if  $\leq$ cmdtype $\geq$ =0,1 or 5

Action Command

**AT+WIPBR=<cmdtype>,<bid>** 

OK

• if <cmdtype>=2

Action Command

**AT+WIPBR=<cmdtype>,<bid>,<opt num>,<value>** 

OK

• if <cmdtype>=3

Action Command

**AT+WIPBR=<cmdtype>,<bid>,<opt num>** 

+WIPBR: <bid>,<opt num>,<value>

OK

 $\bullet$  if  $\lt$ cmdtype $\gt$ =4

Action Command

**AT+WIPBR=<cmdtype>,<bid>,<mode>[,<login>,<password>,[<caller identity>]]** 

OK

• if <cmdtype>=6

Action Command

**AT+WIPBR=<cmdtype>,<bid>,<mode>** 

OK

#### WƏVECOM<sup>®</sup>© Confidential **Page: 26 / 117**

This document is the sole and exclusive property of Wavecom. Not to be distributed or divulged without prior written agreement.

#### WM\_DEV\_OAT\_UGD\_076 - 004

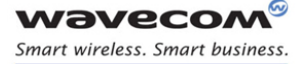

Read Command

# **AT+WIPBR?**

<bid>,<state>

[<bid>,<state>[..]]

OK

#### Test Command

#### **AT+WIPBR=?**

OK

#### $\bullet$  if  $<$ mode $>=$ 1

Unsolicited response +WIPBR: <bid>,<status>,<local IP @>,<remote IP @>,<DNS1 @>, <DNS2 @>

#### 4.2.3 Parameters and Defined Values

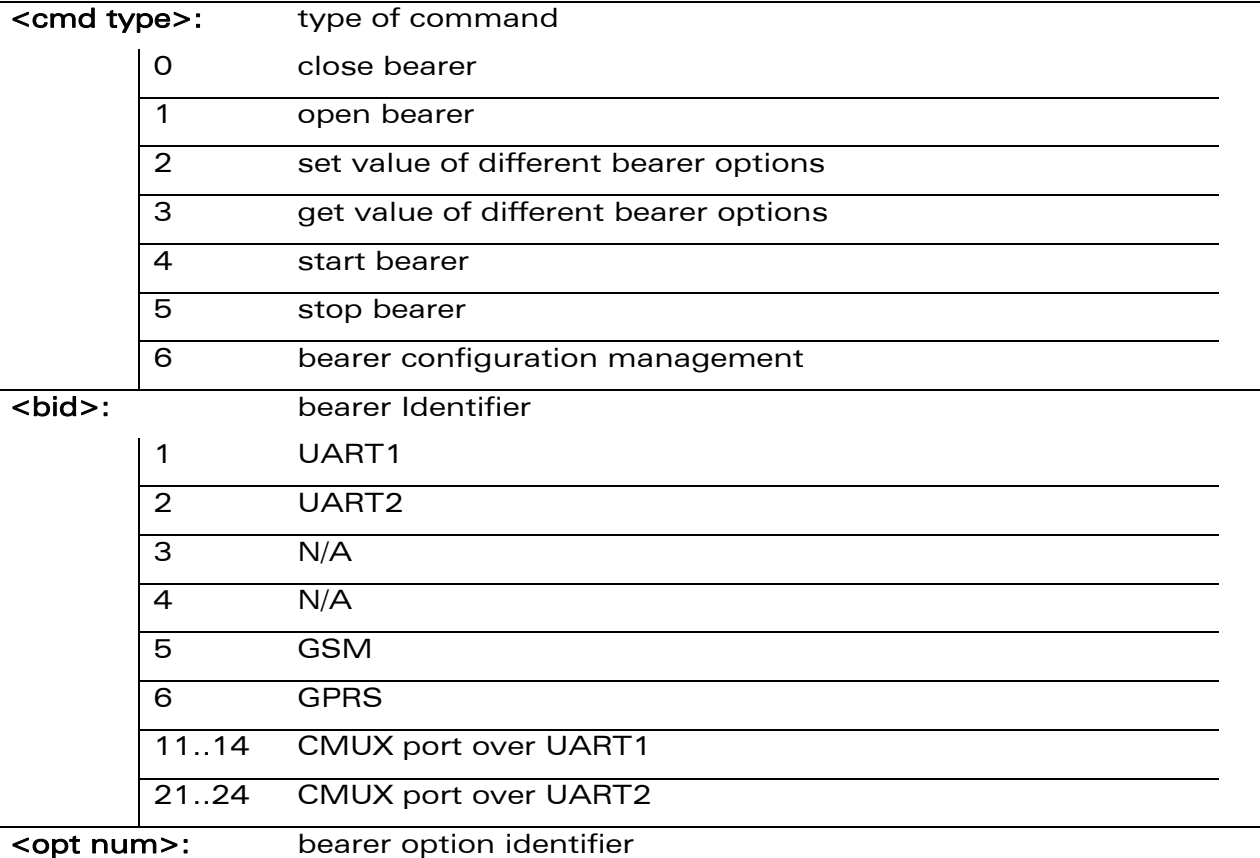

## WƏVECOM<sup>®</sup>© Confidential **Page: 27 / 117**

This document is the sole and exclusive property of Wavecom. Not to be distributed or divulged without prior written agreement.

#### WM\_DEV\_OAT\_UGD\_076 - 004 March 9, 2009

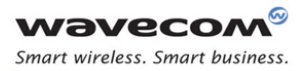

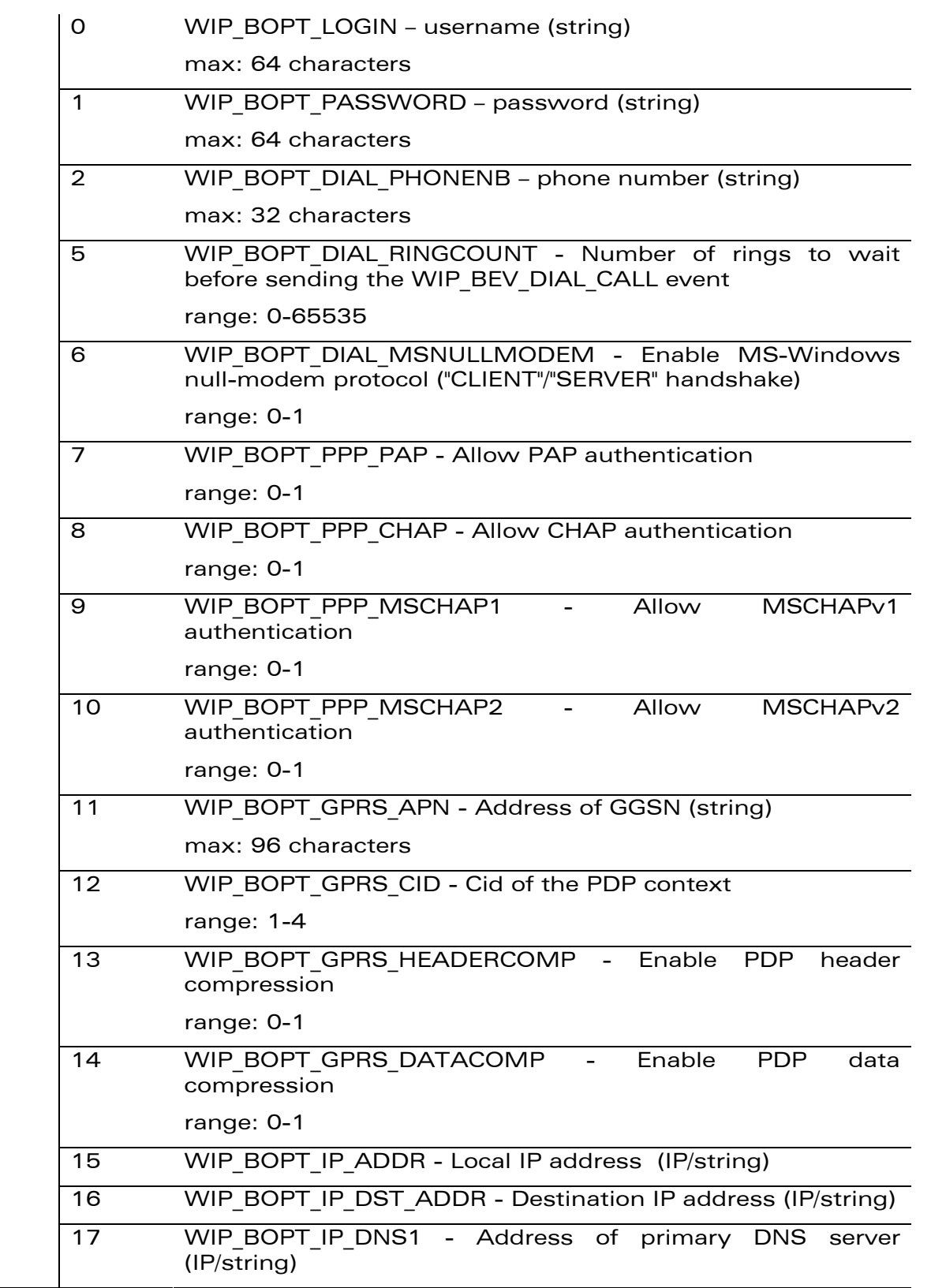

# **WAVECOM**<sup>®</sup> Confidential Confidential Confidential Confidential Confidential Confidential Confidential Confidential Confidential Confidential Confidential Confidential Confidential Confidential Confidential Confidential C

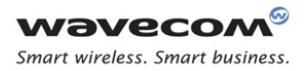

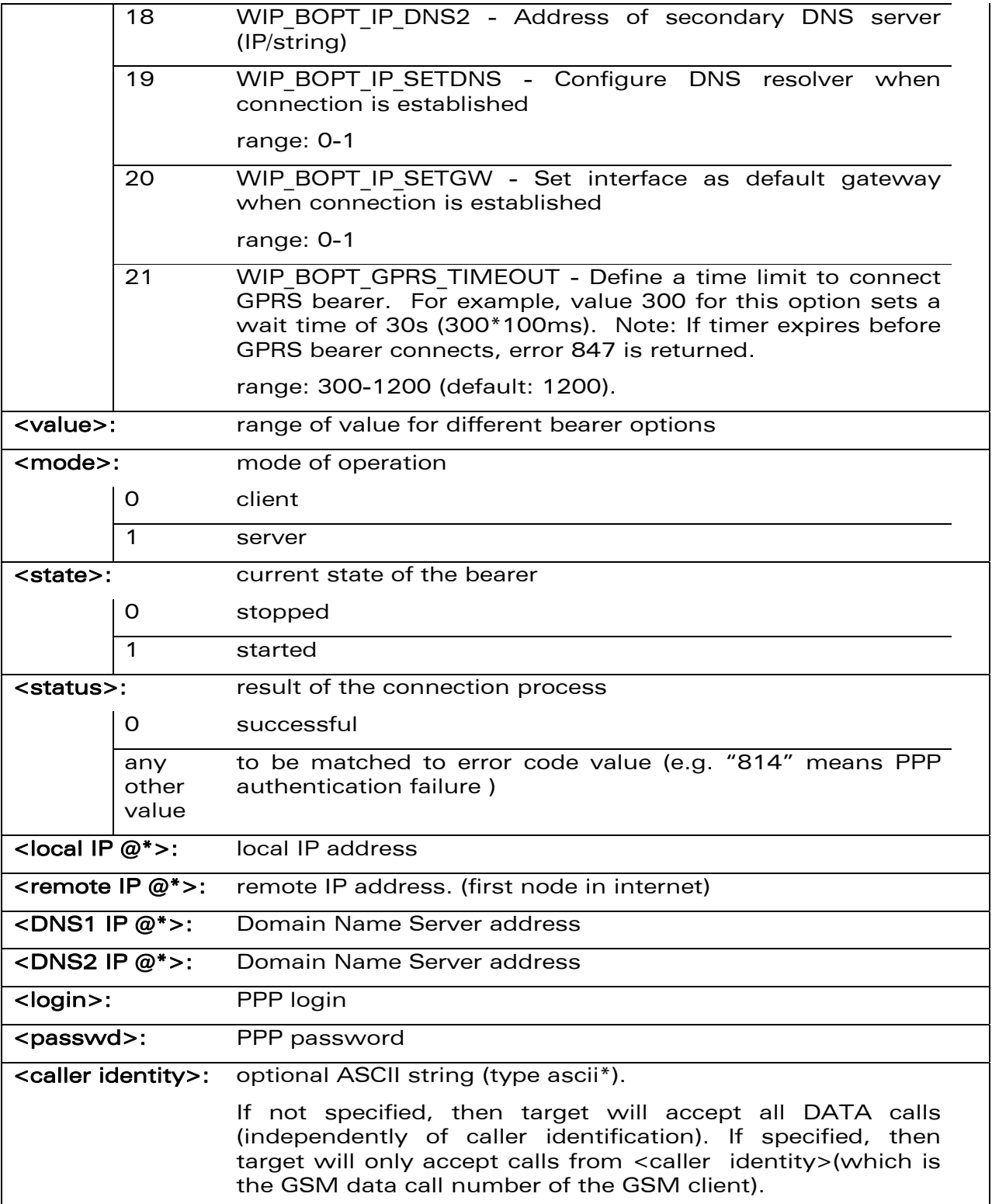

\* IP @ are displayed in alpha numeric dot format. e.g. 192.168.0.1…When no IP address is known, "0.0.0.0" is displayed.

## WƏVECOM<sup>®</sup>© Confidential **Page: 29 / 117**

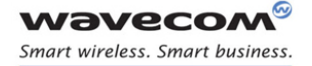

Caution: The options WIP\_BOPT\_IP\_ADDR, WIP\_BOPT\_IP\_DST\_ADDR, WIP\_BOPT\_IP\_DNS1 and WIP\_BOPT\_IP\_DNS2 can be read after the bearer connection is established successfully. If an attempt is made to read the options value before the bearer connection is established successfully, incorrect IP address will be received.

#### 4.2.4 Parameter Storage

Several bearer configuration set can be saved.

Calling twice  $AT+WIPBR=6$ , < b id > 1 with the same < bid > will store the last configuration set.

- "AT+WIPBR=6,<bid>,1" is used to store the bearer configuration parameters set associated with the bearer <br/>bid> into the FLASH memory.
- "AT+WIPBR=6,<bid>,0" is used to free the bearer configuration parameters set associated with the bearer <br/>bid>.

Executing "AT+WIPBR=1,<bid>" will open bearer <bid> with default parameters of the bearer when existing.

#### 4.2.5 Possible Errors

The possible error message is displayed only if "AT+CMEE=1" is activated else "ERROR" is displayed.

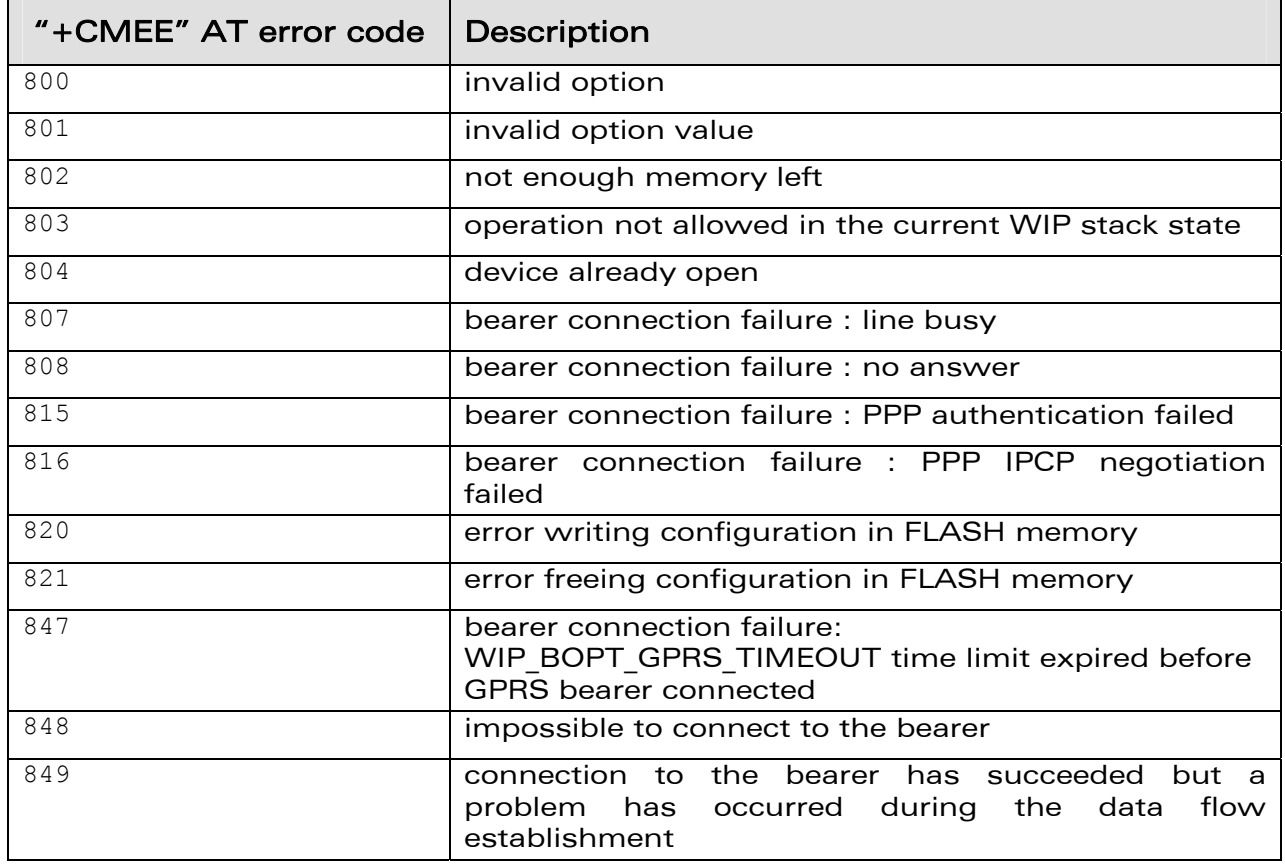

#### WƏVECOM<sup>®</sup>© Confidential **Page: 30 / 117**

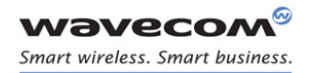

#### 4.2.6 Examples

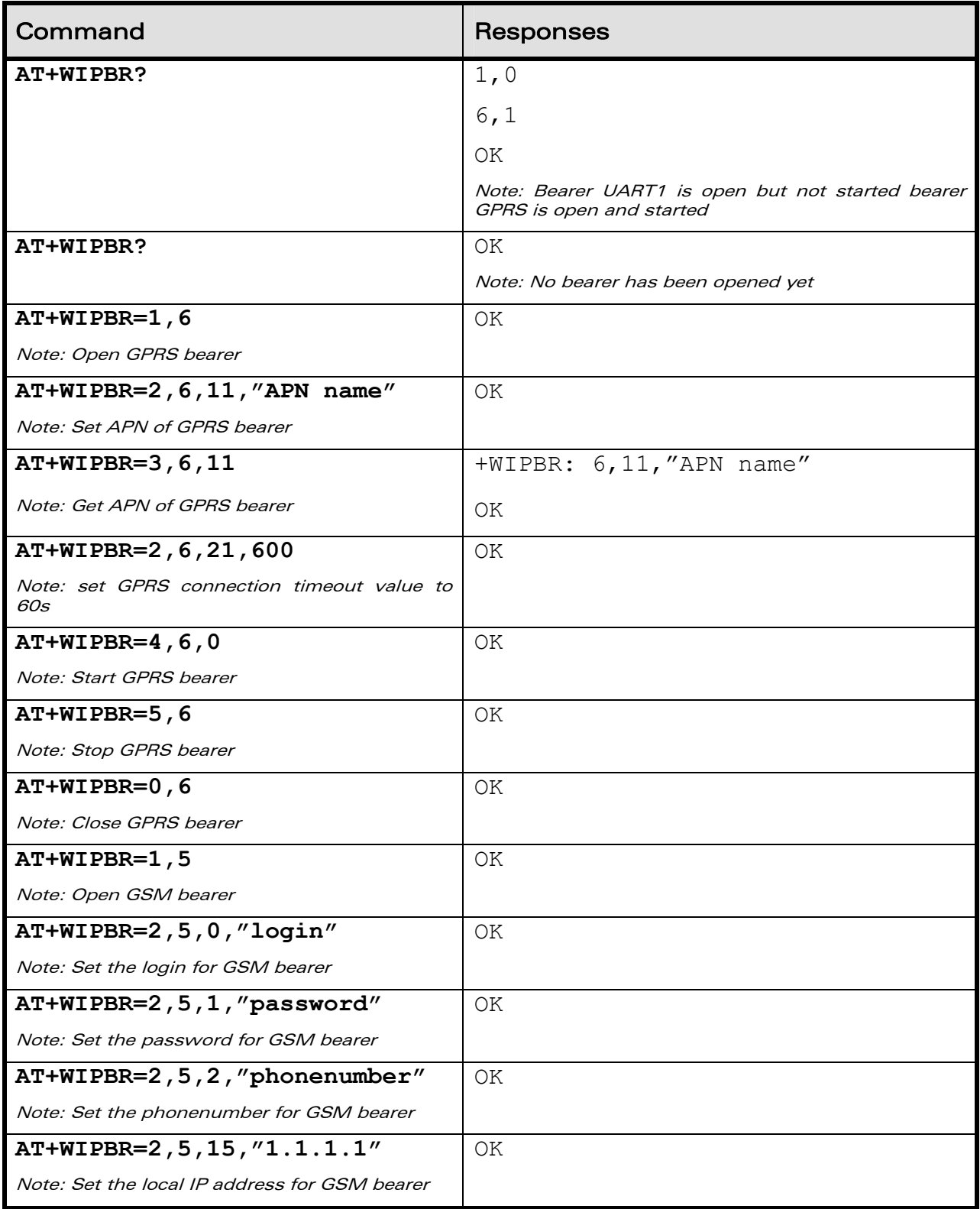

# **WAVECOM**<sup>®</sup>© Confidential **Page: 31 / 117**

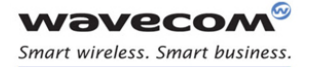

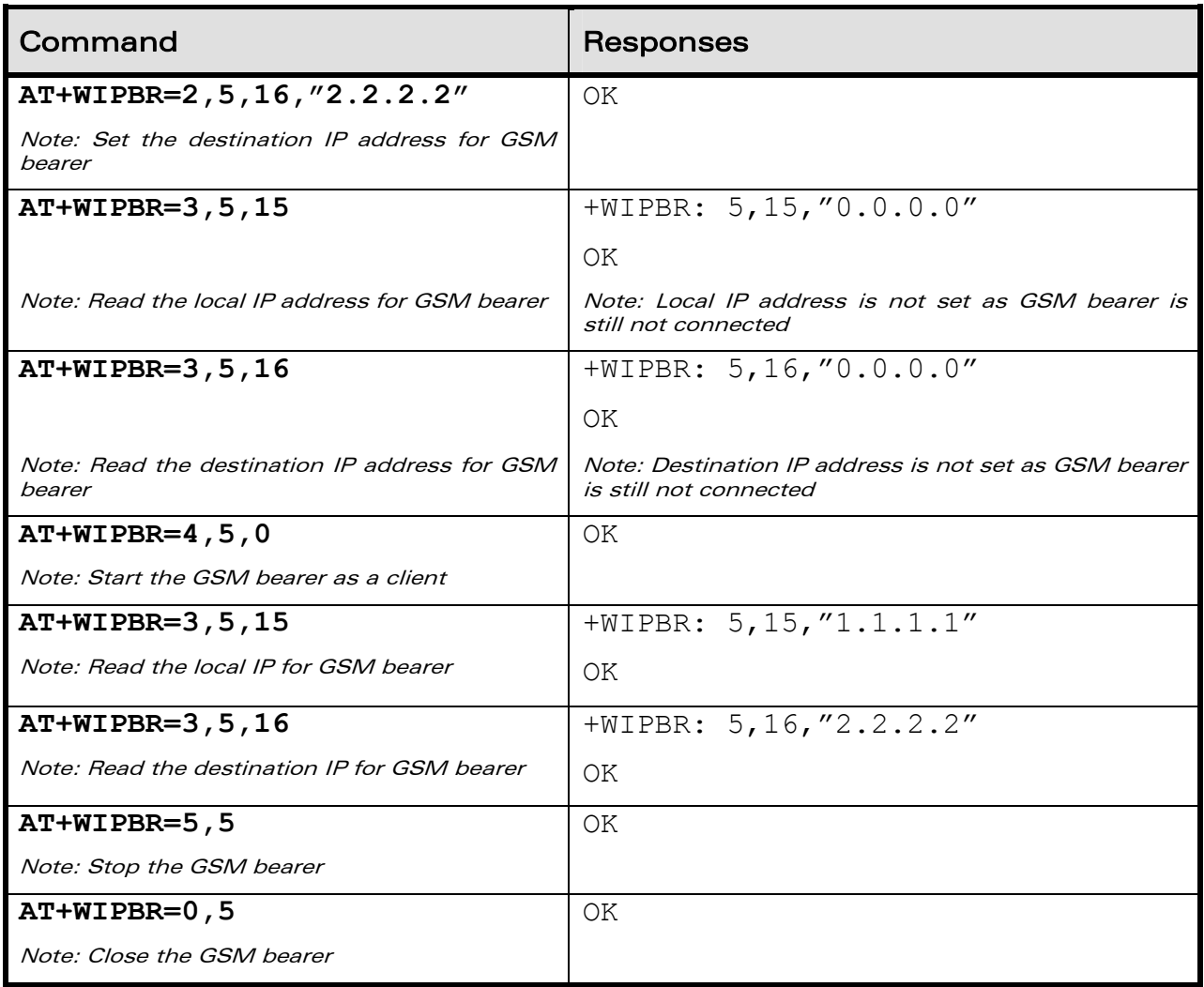

#### 4.2.7 Notes

#### 4.2.7.1 For Starting a Bearer

The mandatory parameters to start a bearer in

- server mode: <cmdtype>, <br/>>bid>, <mode>, <login> and <password>
- client mode: <cmdtype>, <bid> and <mode>

Depending on the mode and the bearer type, additional parameters are required or forbidden:

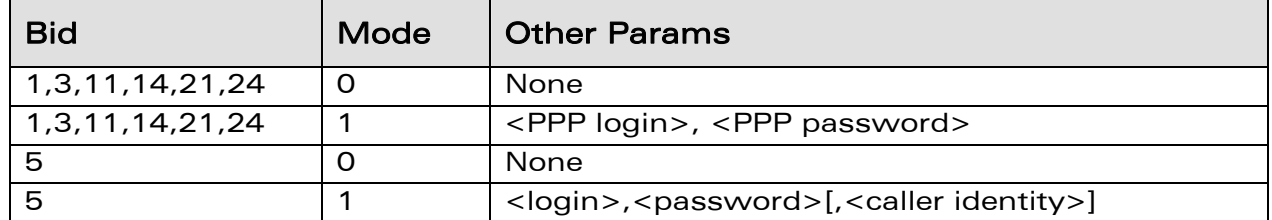

# WƏVECOM<sup>®</sup>© Confidential **Page: 32 / 117**

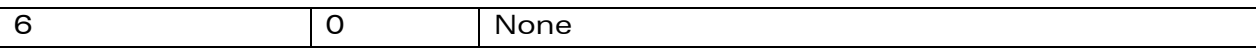

Starting bearer as a server requires additional parameters as mentioned in the above table.

- For PPP server, only parameters <login> and <password> are required. They will be compared with remote PPP client login and password.
- For GSM server, <login> and <password> will be used for PPP over GSM establishment (same behaviour as described for PPP server).

The <caller identity> is an optional ASCII string (type ASCII\*). If not specified, then target will accept all DATA calls (independently of caller identification). If specified, then target will only accept calls from <caller identity> (which is the GSM data call number of the GSM client.

Opening bearer only consists in associating the IP protocol stack with the specified bearer. The corresponding bearer setup has to be done through the adequate already existing AT commands (please refer to +WMFM commands for UART1 and UART2, +CMUX command for CMUX virtual ports and GSM/GPRS AT commands).

Several bearer can be opened at the same time but only one bearer can be started at a time.

If both DNS1 and DNS2 are displayed as "0.0.0.0" in the unsolicited message when bearer is opened in server mode, it means that connecting to a remote IP host through an URL will fail.

The options WIP\_BOPT\_DIAL\_REDIALCOUNT and WIP BOPT DIAL REDIALDELAY will not be implemented through AT commands. Nevertheless, for future compatibility reason, Opt num 3 and 4 are kept as reserved.

For GSM bearer, the options WIP\_BOPT\_IP\_ADDR and WIP\_BOPT\_IP\_DST\_ADDR will display valid addresses only when the bearer is started and connected, else it will display an address "0.0.0.0".

### WƏVECOM<sup>®</sup>© Confidential **Page: 33 / 117**

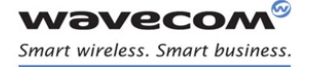

IP Protocol Services Service Creation +WIPCREATE

# 5 IP Protocol Services

### 5.1 Service Creation +WIPCREATE

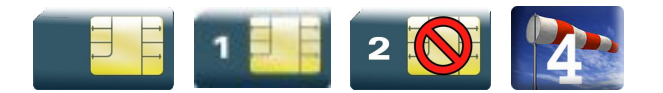

#### 5.1.1 Description

The +WIPCREATE command is used to create UDP, TCP client and TCP server sockets associated with the specified index and FTP/HTTP/SMTP/ POP3 service. Only one FTP/HTTP/SMTP/POP3 session at a time is available.

If a local port is specified while creating a socket, the created socket will be assigned to this port; if not, a port will be assigned dynamically by WIP application. If peer IP and peer port is specified, the created socket will be connected to the specified IP and port.

TCP server cannot be used to transfer data. To transfer data, it creates a local TCP client socket. This process of creating local socket is referred as "spawning". When a server socket is created using, socket passively listens on a specified port for incoming connections. The below mentioned diagram shows different states managed for TCP server.

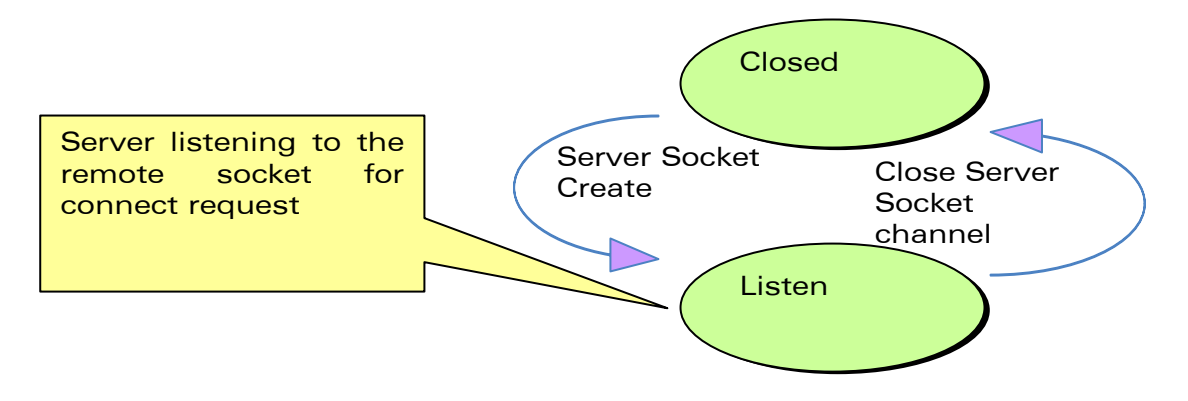

On reception of a connection request from a remote client socket, a server socket does the following,

- spawns a new socket (client) to connect to the remote socket
- data transfer is done between the spawned socket and the remote socket
- server socket remains in the listening mode and is ready to accept the request from other clients

Below mentioned diagram shows connection establishment procedure.

### WƏVECOM<sup>®</sup>© Confidential **Page: 34** / 117

This document is the sole and exclusive property of Wavecom. Not to be distributed or divulged without prior written agreement.

#### WM\_DEV\_OAT\_UGD\_076 - 004

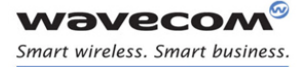

IP Protocol Services Service Creation +WIPCREATE

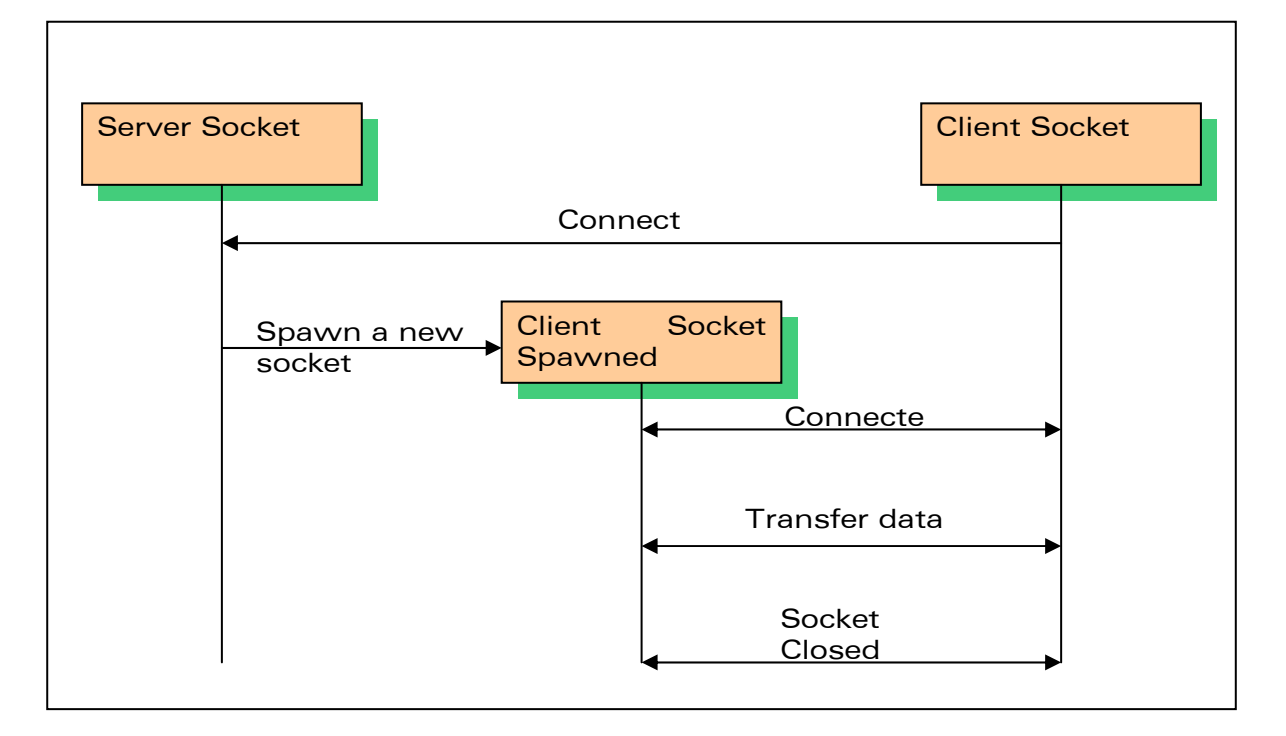

#### 5.1.2 Syntax

 $\bullet$  if  $<$ mode $>=$ 1

Action Command

**AT+WIPCREATE=<mode>,<communication index>,[<local port>] [,<peer IP>,<peer port>]** 

OK

 $\bullet$  if  $<$ mode $>=$ 2

Action Command

**AT+WIPCREATE=<mode>,<communication index>,<peer IP>,<peer port>**  OK

# WƏVECOM<sup>®</sup>© Confidential **Page: 35 / 117**
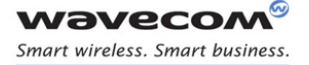

 $\bullet$  if  $<$ mode $>=$ 3

Action Command

**AT+WIPCREATE=<mode>,<server index>,<local port>,<from idx>,<to idx>** 

OK

• if  $<$ mode $>=$ 4 Action Command

**AT+WIPCREATE=<mode>,<index>,<server>[,<peer\_port>],<username>,** 

**<password>[,<account>]** 

OK

 $\bullet$  if  $<$ mode $>=$ 5

Action Command

```
AT+WIPCREATE=<mode>,<index>,[<server>[,<peer 
port>]][,<username>,<password>][,<header list>[...]]] 
OK
```
• if <mode>=6 or 7

Action Command

**AT+WIPCREATE=<mode>,<index>,<server>[,<peer port>][,<username>,<password>]** 

OK

Read Command

**AT+WIPCREATE?** 

NONE

Test Command

**AT+WIPCREATE=?** 

OK

• if <mode>=1 or 2

Unsolicited response

+WIPREADY: <mode>,<communication index>

 $\bullet$  if  $<$ mode $>=$ 3

# WƏVECOM<sup>®</sup>© Confidential **Page: 36 / 117**

This document is the sole and exclusive property of Wavecom. Not to be distributed or divulged without prior written agreement.

#### WM\_DEV\_OAT\_UGD\_076 - 004 March 9, 2009

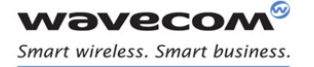

Unsolicited response

+WIPACCEPT: <server index>,<communication idx>

 $\bullet$  if  $<$ mode $>=$ 5,6 or 7

Unsolicited response

+WIPREADY: <mode>,<index>

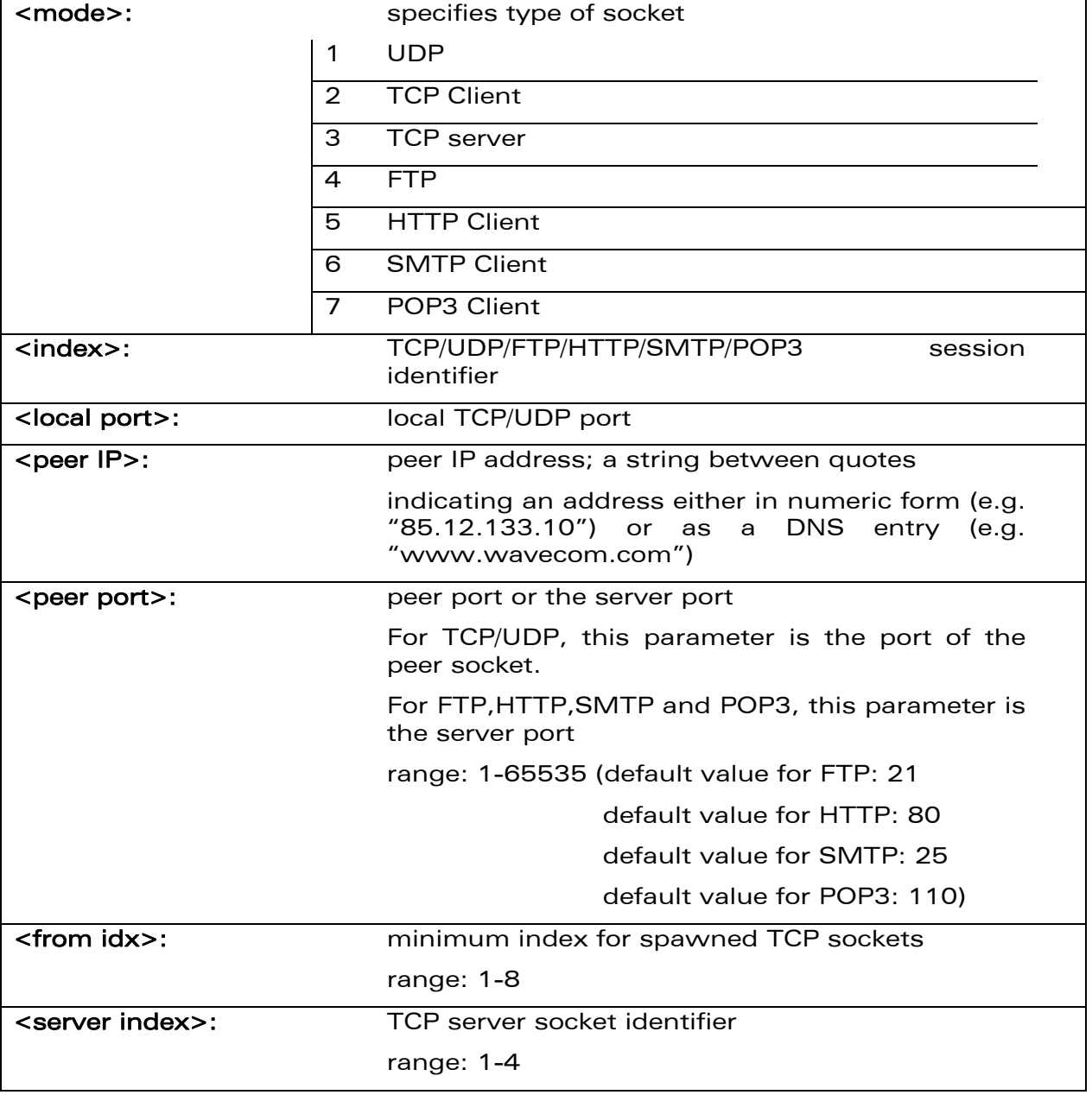

## 5.1.3 Parameters and Defined Values

# WƏVECOM<sup>®</sup>© Confidential **Page: 37 / 117**

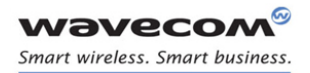

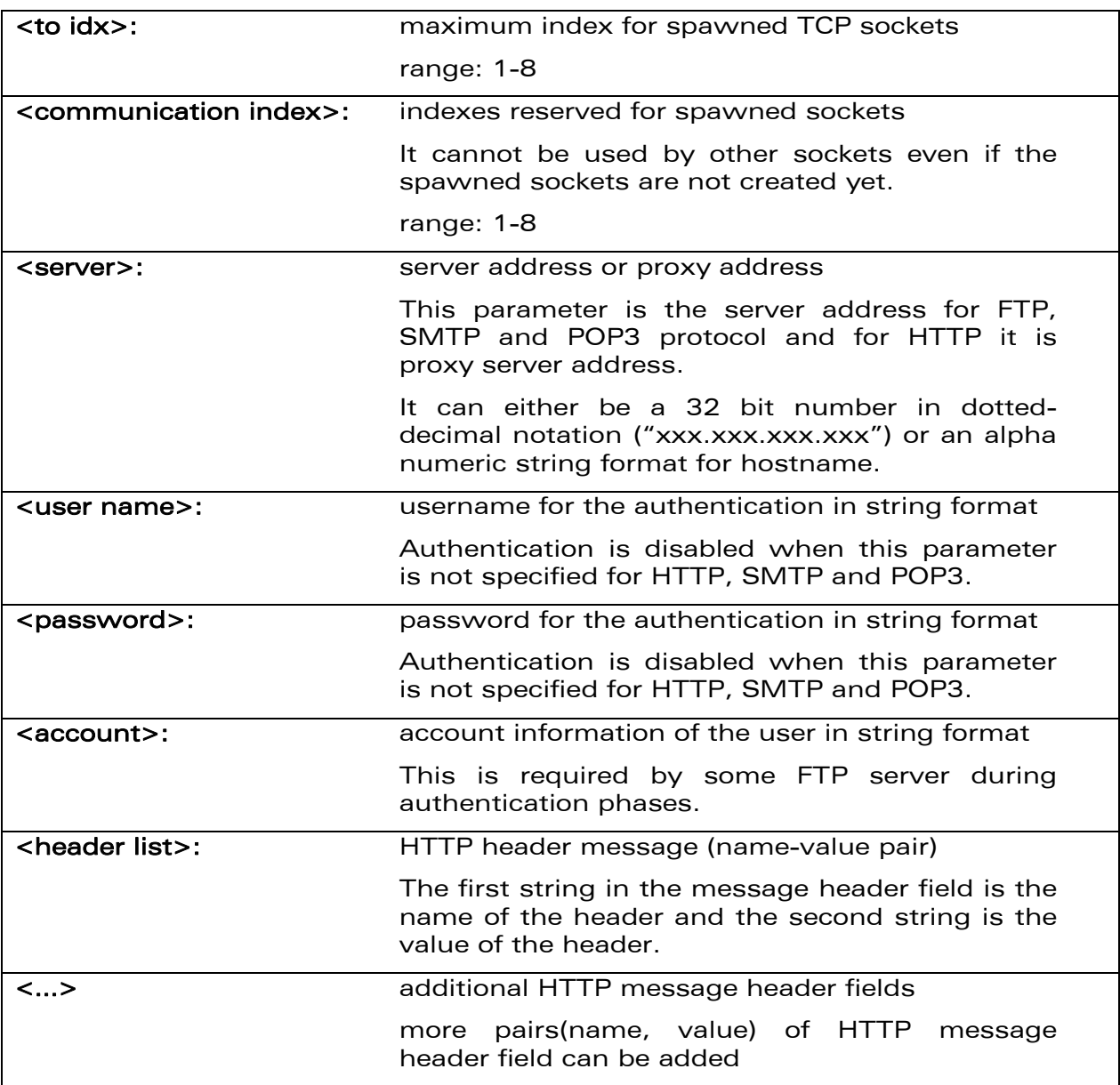

#### 5.1.4 Parameter Storage

None

#### 5.1.5 Possible Errors

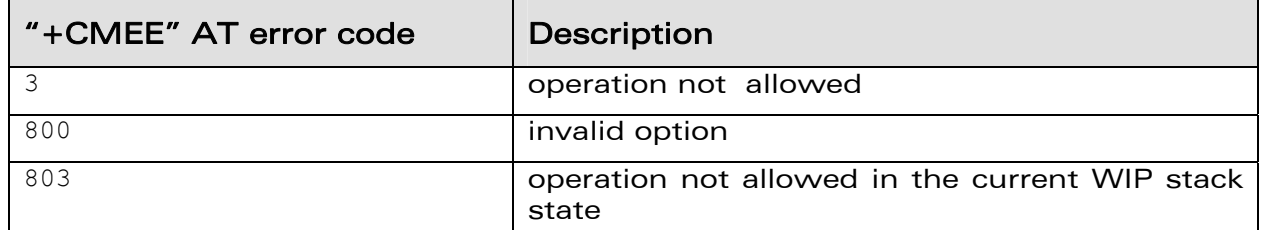

# **WAVECOM**<sup>®</sup>© Confidential **Page: 38** / 117

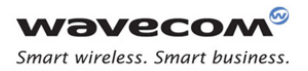

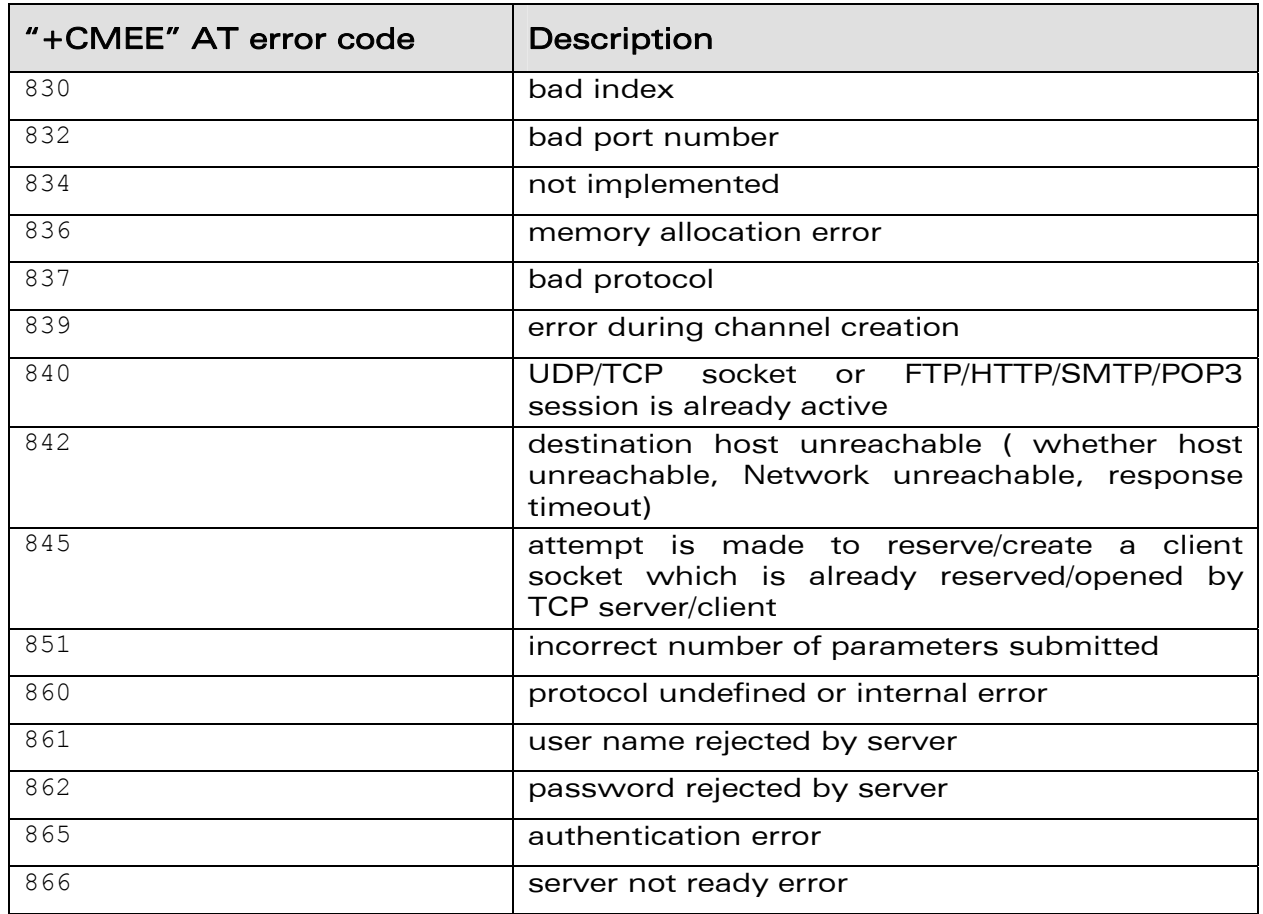

### 5.1.6 Examples

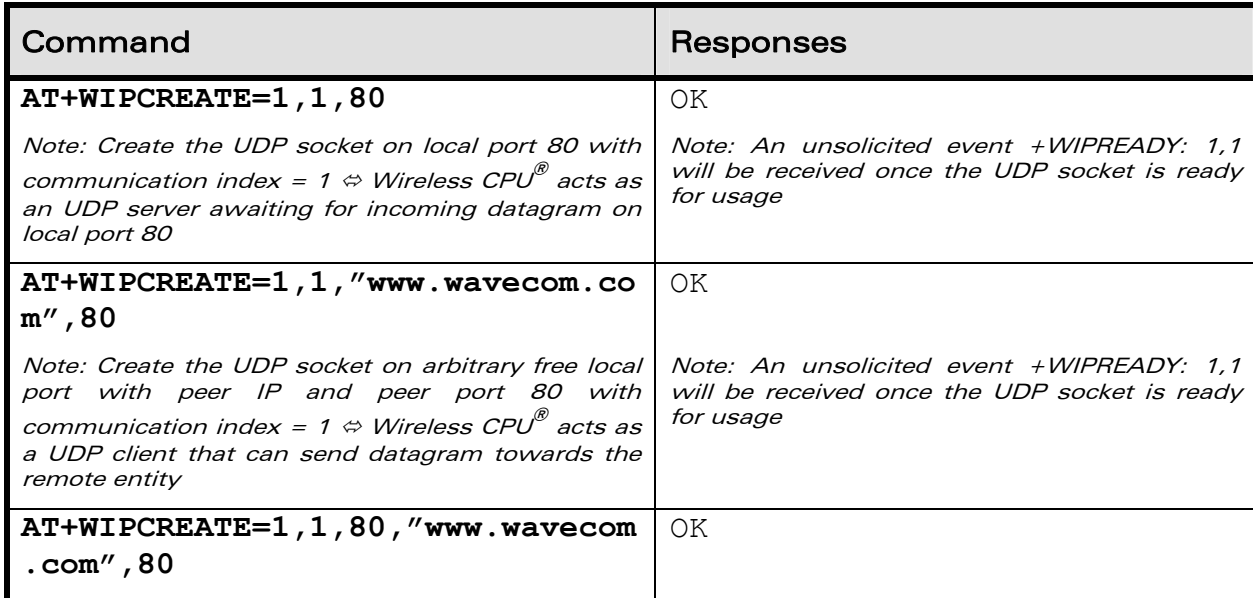

# **WAVECOM**<sup>®</sup> Confidential Confidential Confidential Page: 39 / 117

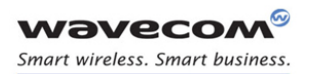

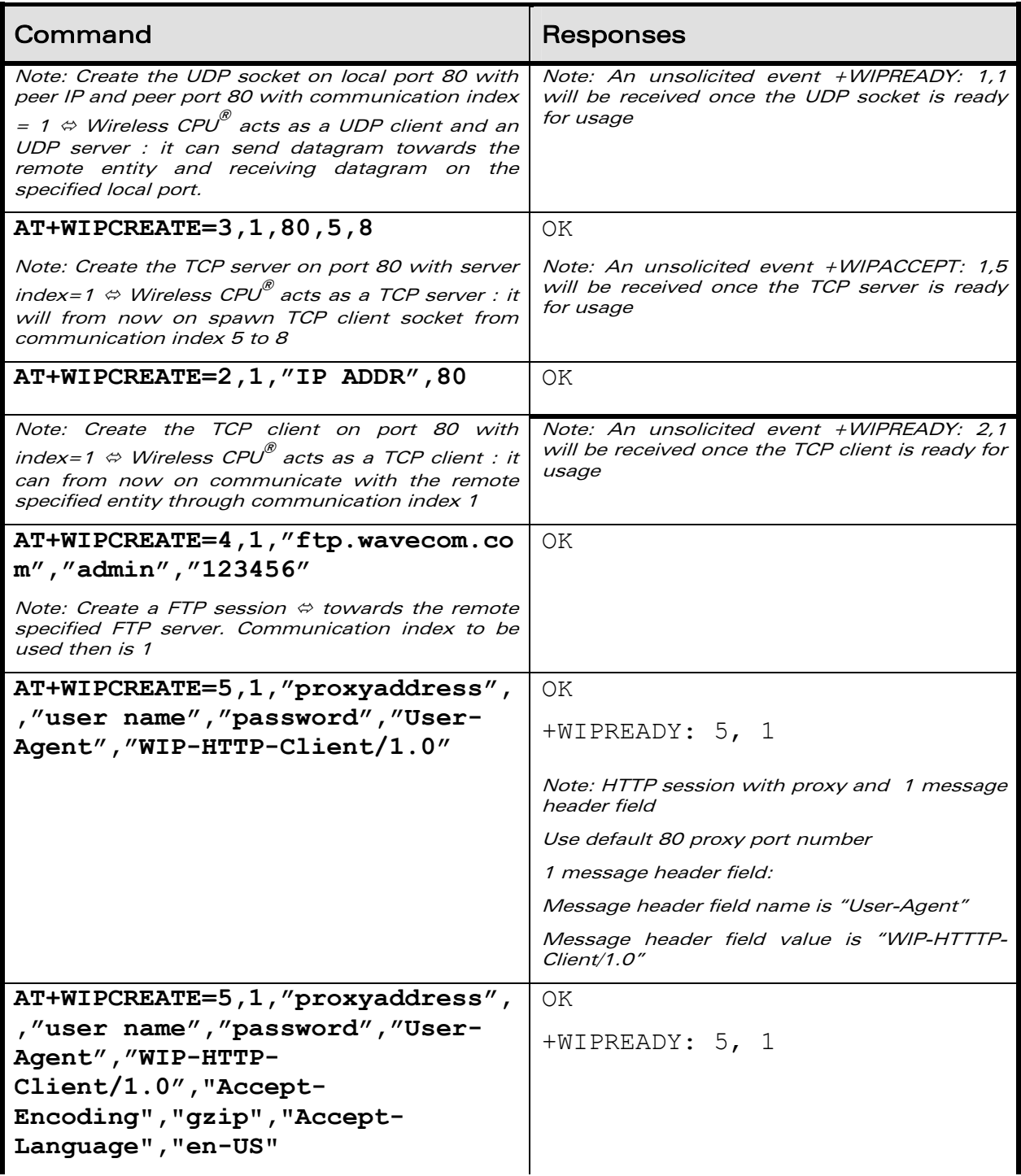

# WƏVECOM<sup>®</sup>© Confidential **Page: 40 / 117**

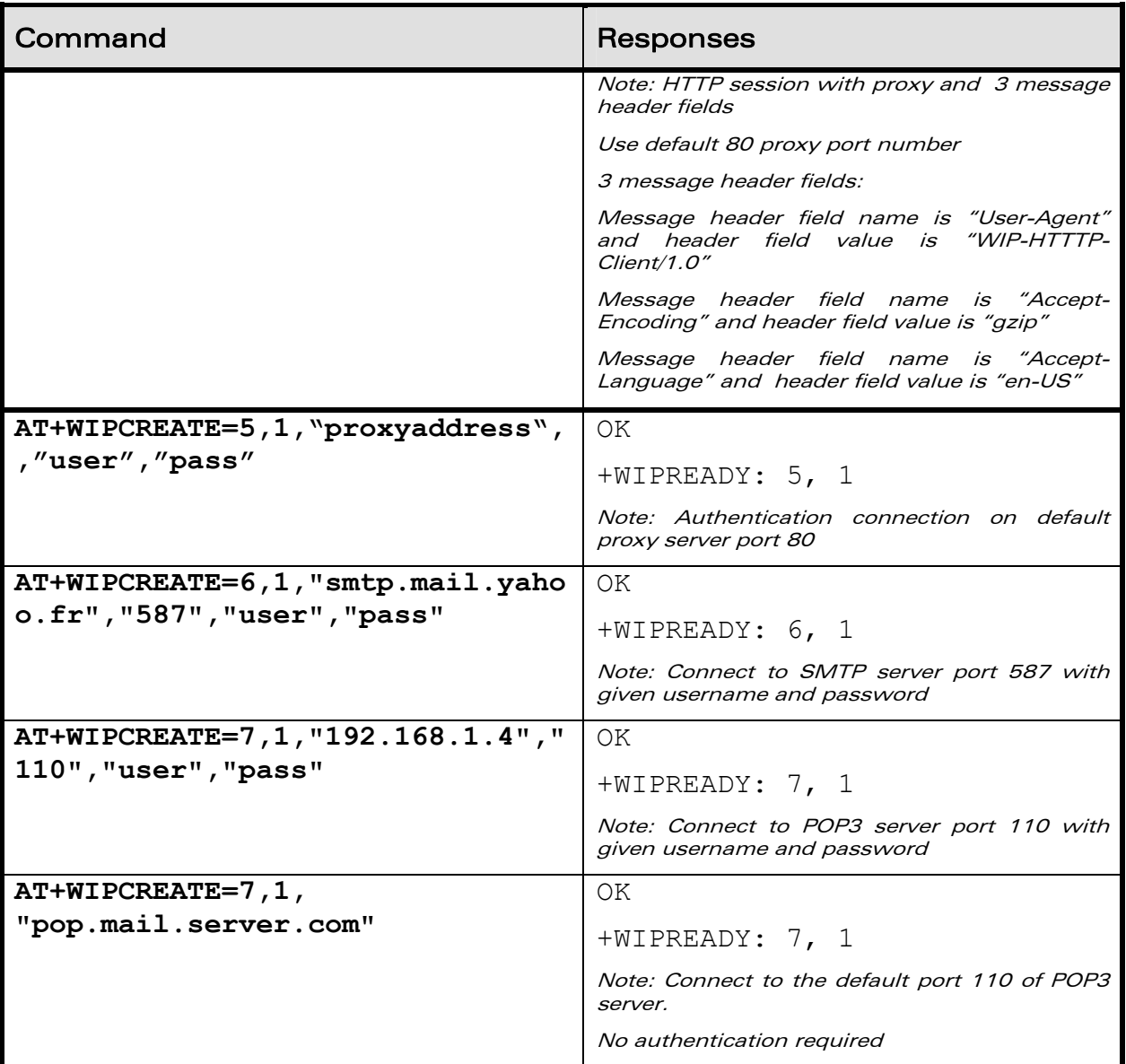

## 5.1.7 Notes

The maximum number of sockets can be set to 23 so that WIP soft can handle in the same time either one FTP session (in passive mode)/HTTP/SMTP/POP3, 8 UDP sockets, 8 TCP client sockets and 4 TCP servers.

Starting a TCP server requires to specify the maximum number of communication sockets that can be spawned. This can be done using <from idx> and <to idx> parameters. Note that the value set for <to idx> should be equal or more than <from idx>.

# WƏVECOM<sup>®</sup>© Confidential **Page: 41 / 117**

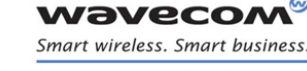

The maximum communication socket that can be created using WIP Soft is 8. Hence, the range for <communication index> and <from idx>, <to idx> is 1-8. Note that the spawned communication socket and the TCP client socket share the same communication index.

It is not possible to create a client socket with AT+WIPCREATE=2, x, y, z when x is already reserved by a server with AT+WIPCREATE=3,<server idx>, <local port>,a,b where a≤x≤b. Similarly, it is not possible to reserve a range with AT+WIPCREATE=3, <server idx>, <local port>, a, b if one of the TCP client socket indexes between a and b is already reserved, be it by a client or a server range

The <from idx> and <to idx> are reserved for the server socket till the server socket and the spawned sockets are closed explicitly. So when trying to create a new TCP server socket, the <from idx> and <to idx> should be different from what was used earlier. A parameter used as  $\n$  <from idx> can't be used as  $\lt$  to idx> anymore for other TCP server socket creation until spawned sockets with specified <from\_idx> and <to\_idx> are closed along with the TCP server socket explicitly and vice versa.

When no more communication index is available in the TCP server's range (or no more resources to accept new incoming connections), any peer trying to connect to the server will receive an accept () immediately followed by a shutdown () ("peer close").

It is possible to have a TCP client and TCP server sockets running at the same time in the same Wireless CPU. In this scenario, when the connection is established between the TCP server and TCP client sockets, it is necessary to unmap the mapped socket on one index in order to send/receive data on socket which is created on another index. It is possible to use CMUX logical ports and can have an interface connection (like UART connection) for each socket for e.g. TCP client socket on one logical port and TCP server socket on another. In this case, it is not necessary to map or unmap the UART connections to send or receive the data from the socket.

The +WIPCREATE command causes the connection and authentication to the FTP server. If several file uploads and retrievals are required to/from the same server, a single connection with +WIPCREATE is needed. Then, each file operation will be done (one +WIPFILE command per operation), and the FTP connection will be released with +WIPCLOSE.

SIM card is required only if FTP session is established through GSM or GPRS. An FTP session upon an UART will work without a SIM card.

# WƏVECOM<sup>®</sup>© Confidential **Page: 42 / 117**

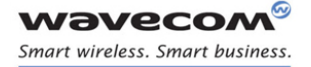

IP Protocol Services Closing a Service +WIPCLOSE

# 5.2 Closing a Service +WIPCLOSE

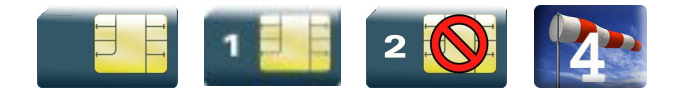

#### 5.2.1 Description

The +WIPCLOSE command is used to close a socket or FTP/HTTP/SMTP/POP3 session. When one serial port (UART or CMUX DLCI) is used to map a socket for read/write operations, [ETX] character can also be used to close the socket.

An unsolicited event is generated, when socket or FTP/HTTP/SMTP/POP3 session is closed.

#### 5.2.2 Syntax

Action command

#### **AT+WIPCLOSE=<protocol>,<idx>**

OK

#### Read Command

**AT+WIPCLOSE?** 

NONE

# Test Command

#### **AT+WIPCLOSE=?**

OK

#### Unsolicited response

+WIPPEERCLOSE: <protocol>,<idx>

#### 5.2.3 Parameters and Defined Values

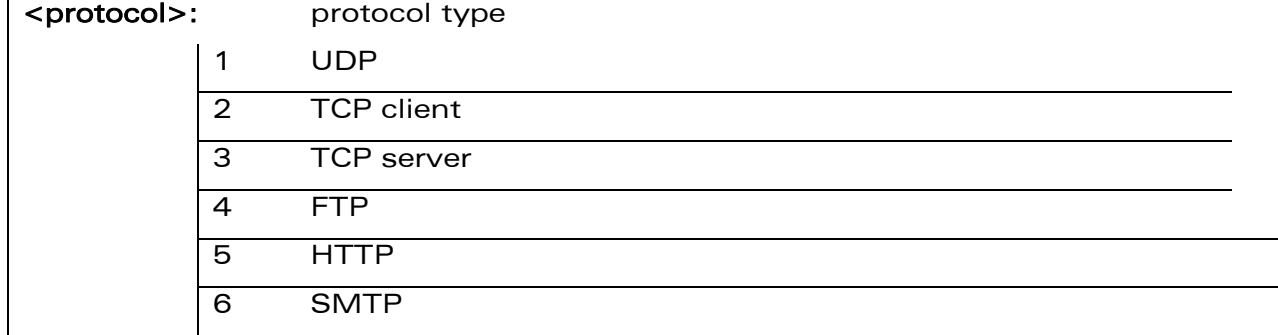

# WƏVECOM<sup>®</sup>© Confidential **Page: 43 / 117**

This document is the sole and exclusive property of Wavecom. Not to be distributed or divulged without prior written agreement.

#### WM\_DEV\_OAT\_UGD\_076 - 004

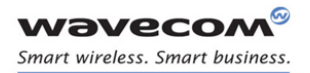

### IP Protocol Services Closing a Service +WIPCLOSE

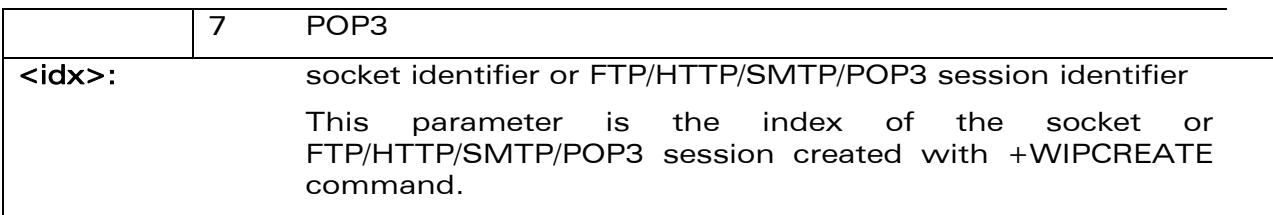

#### 5.2.4 Parameter Storage

None

#### 5.2.5 Possible Errors

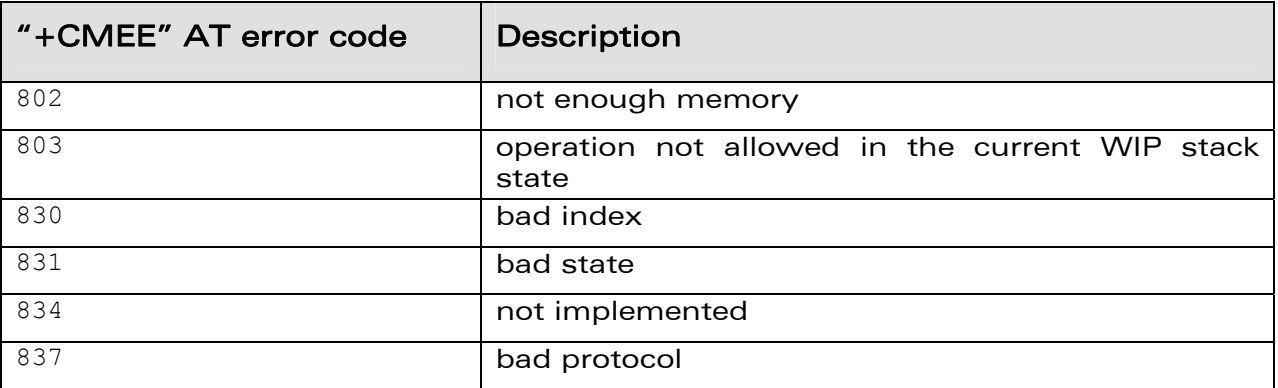

### 5.2.6 Examples

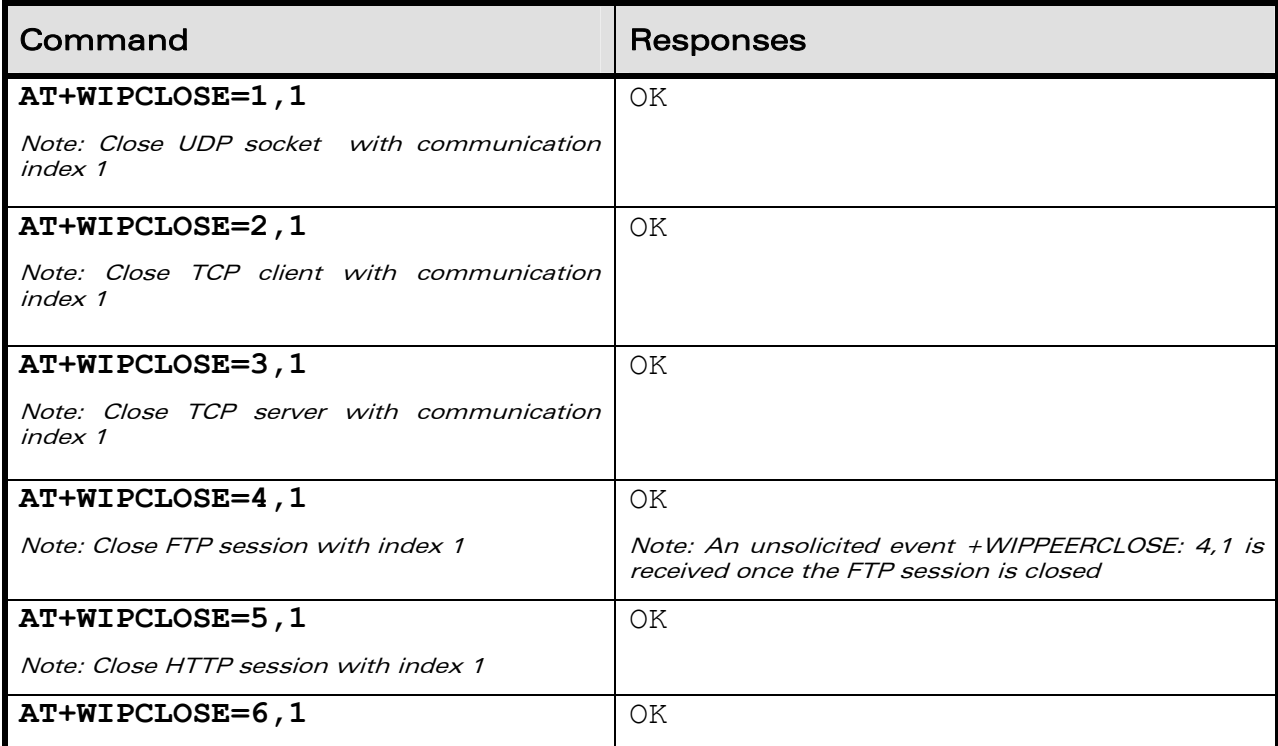

# WƏVECOM<sup>®</sup>© Confidential **Page: 44 / 117**

This document is the sole and exclusive property of Wavecom. Not to be distributed or divulged without prior written agreement.

### WM\_DEV\_OAT\_UGD\_076 - 004 March 9, 2009

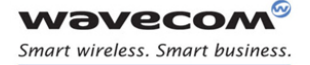

#### IP Protocol Services Closing a Service +WIPCLOSE

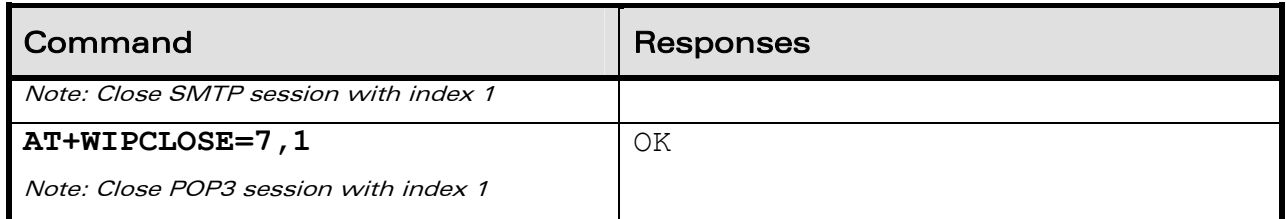

#### 5.2.7 Notes

After issuing +WIPCLOSE command, no more data can be sent and received over the socket/session. In case of FTP protocol, the closure of FTP session is indicated by +WIPEERCLOSE unsolicited response when +WIPCLOSE command is used for closing the session.

In case of TCP and UDP sockets, response "OK" is returned when the +WIPCLOSE command is executed irrespective of whether the socket is active or not. But in case of FTP/HTTP/SMTP/POP3 session, "OK" response is returned if +WIPCLOSE command is executed when the session is active else "+CME ERROR: 831" error code is returned.

# WƏVECOM<sup>®</sup>© Confidential **Page: 45 / 117**

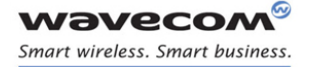

# 5.3 Service Option Handling +WIPOPT

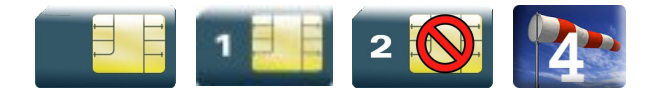

### 5.3.1 Description

The +WIPOPT command is used to read and/or to configure different parameters on sockets and FTP/HTTP/SMTP/POP3 service.

#### 5.3.2 Syntax

• if  $<$ action $> = 1$ 

Action Command

**AT+WIPOPT=<protocol>,<idx>,<action>,<optnum>** 

OK

 $\bullet$  if  $<$ action $> = 2$ 

Action Command

**AT+WIPOPT=<protocol>,<idx>,<action>,<optnum>,<optval>** 

OK

Read Command

**AT+WIPOPT?** 

NONE

Test Command

**AT+WIPOPT=?** 

OK

 $\bullet$  if  $\leq$  action $\geq$  = 1

Unsolicited response

+WIPOPT: <protocol>,<optnum>,<optval>

# WƏVECOM<sup>®</sup>© Confidential **Page: 46 / 117**

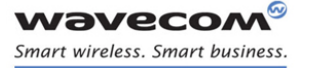

```
• if <action>=1 and <protocol>=5 and <optnum>=54
```
Unsolicited response

```
+WIPOPT: 5,54,<message header field name>,<message header field 
value>,[…]
```
#### 5.3.3 Parameters and Defined Values

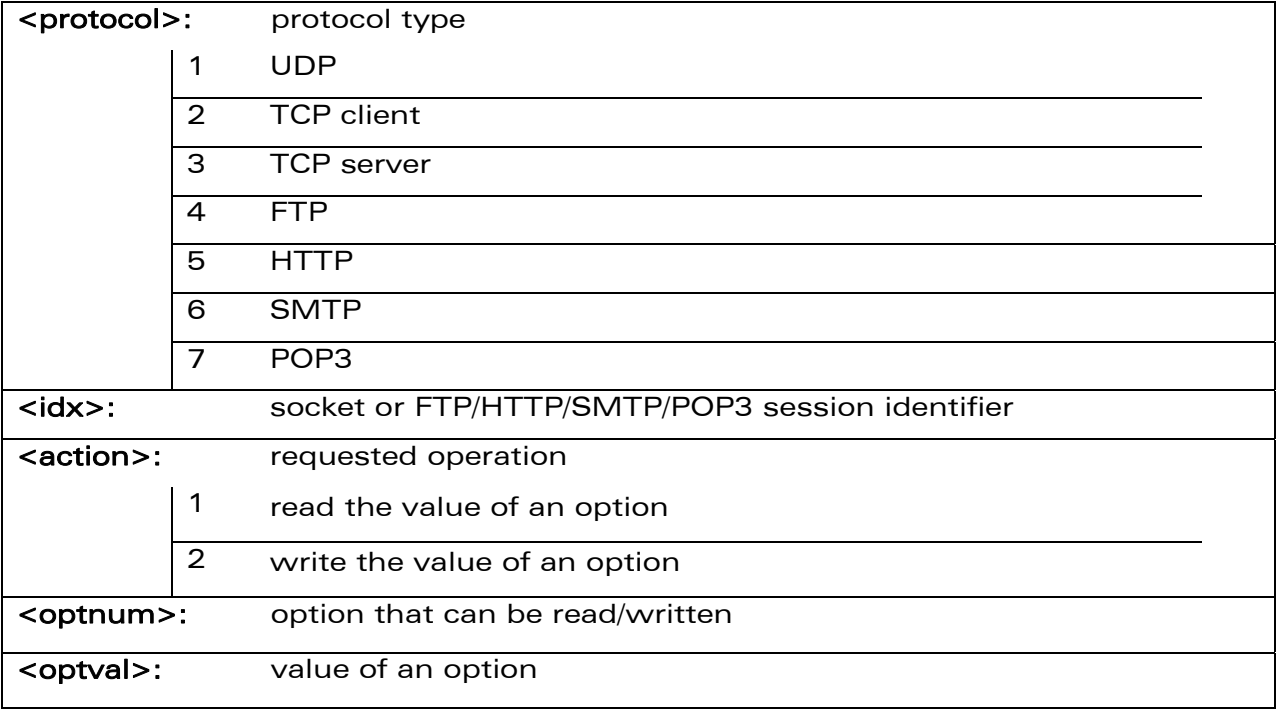

#### 5.3.4 Parameter Storage

None

#### 5.3.5 Possible Errors

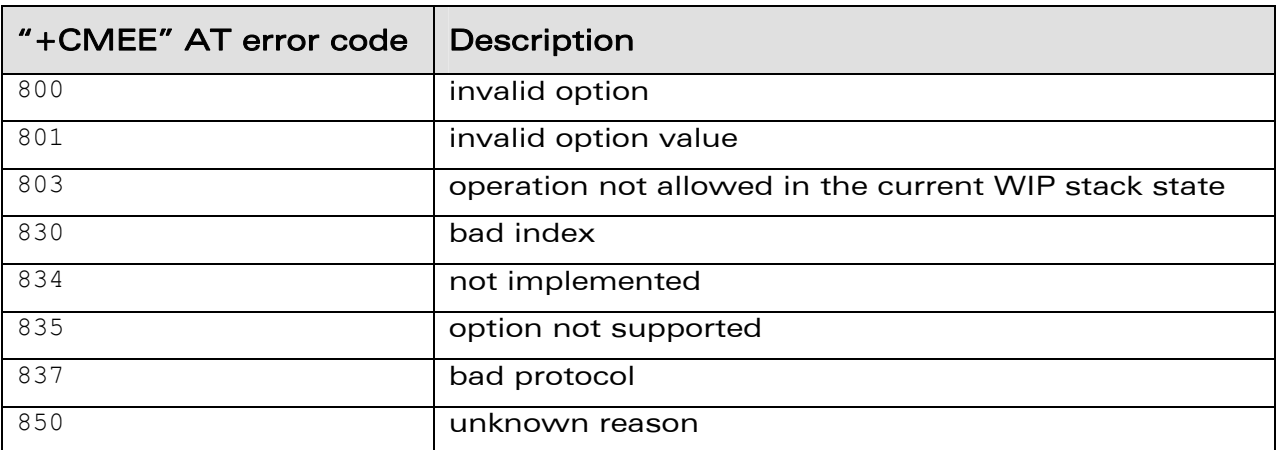

# WƏVECOM<sup>®</sup>© Confidential **Page: 47 / 117**

This document is the sole and exclusive property of Wavecom. Not to be distributed or divulged without prior written agreement.

### WM\_DEV\_OAT\_UGD\_076 - 004 March 9, 2009

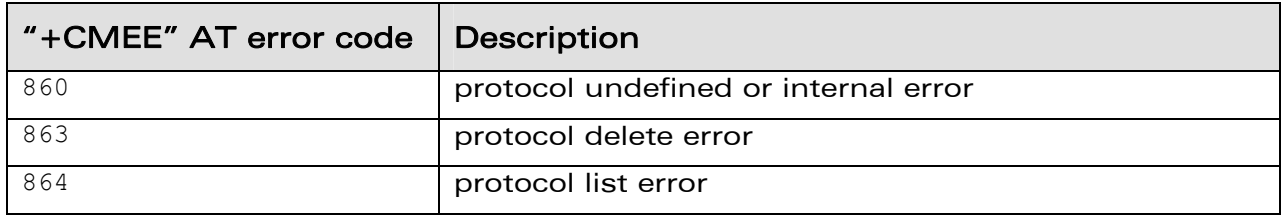

## 5.3.6 Examples

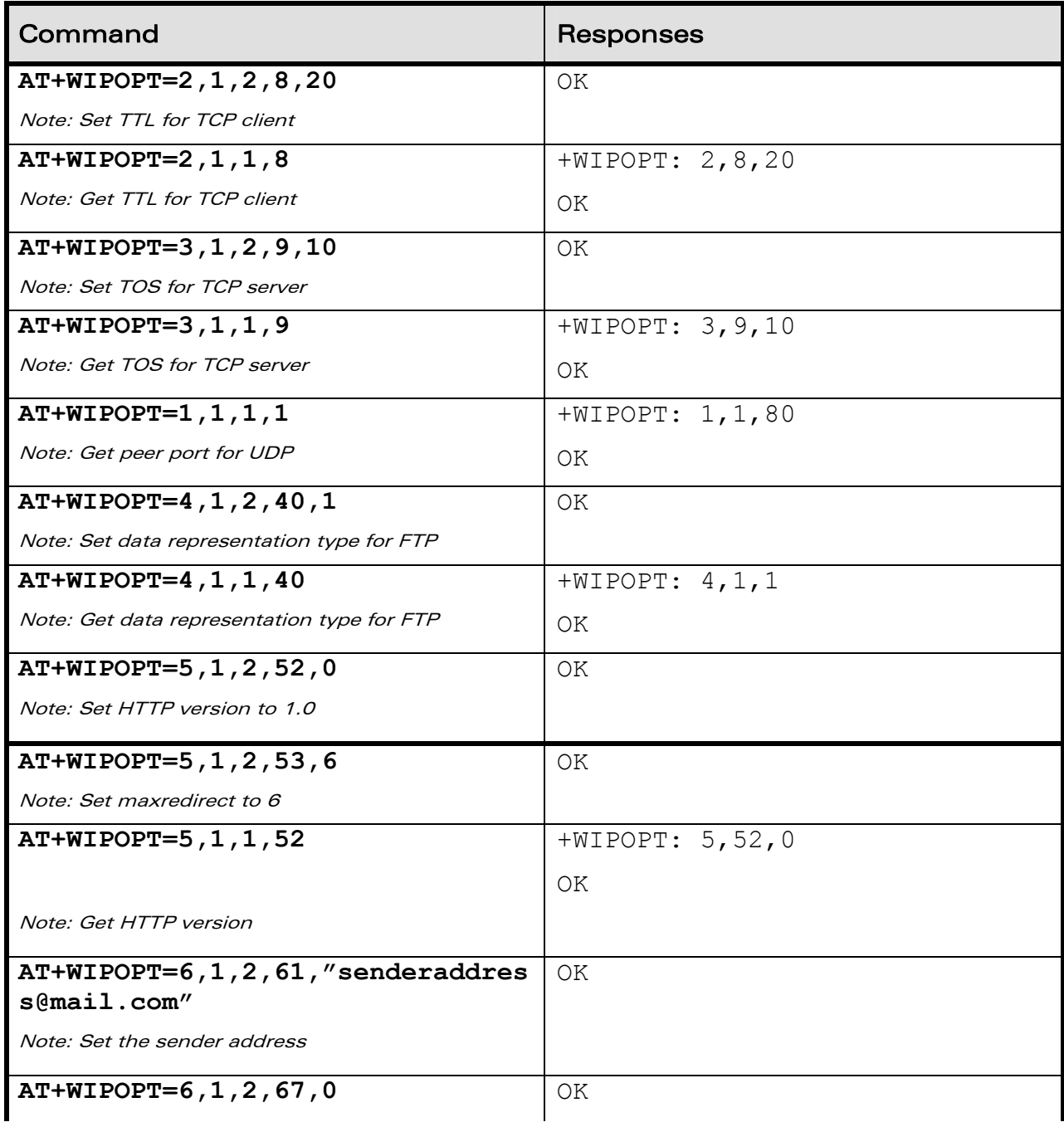

# **WAVECOM**<sup>®</sup>© Confidential **Page: 48 / 117**

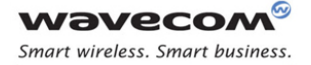

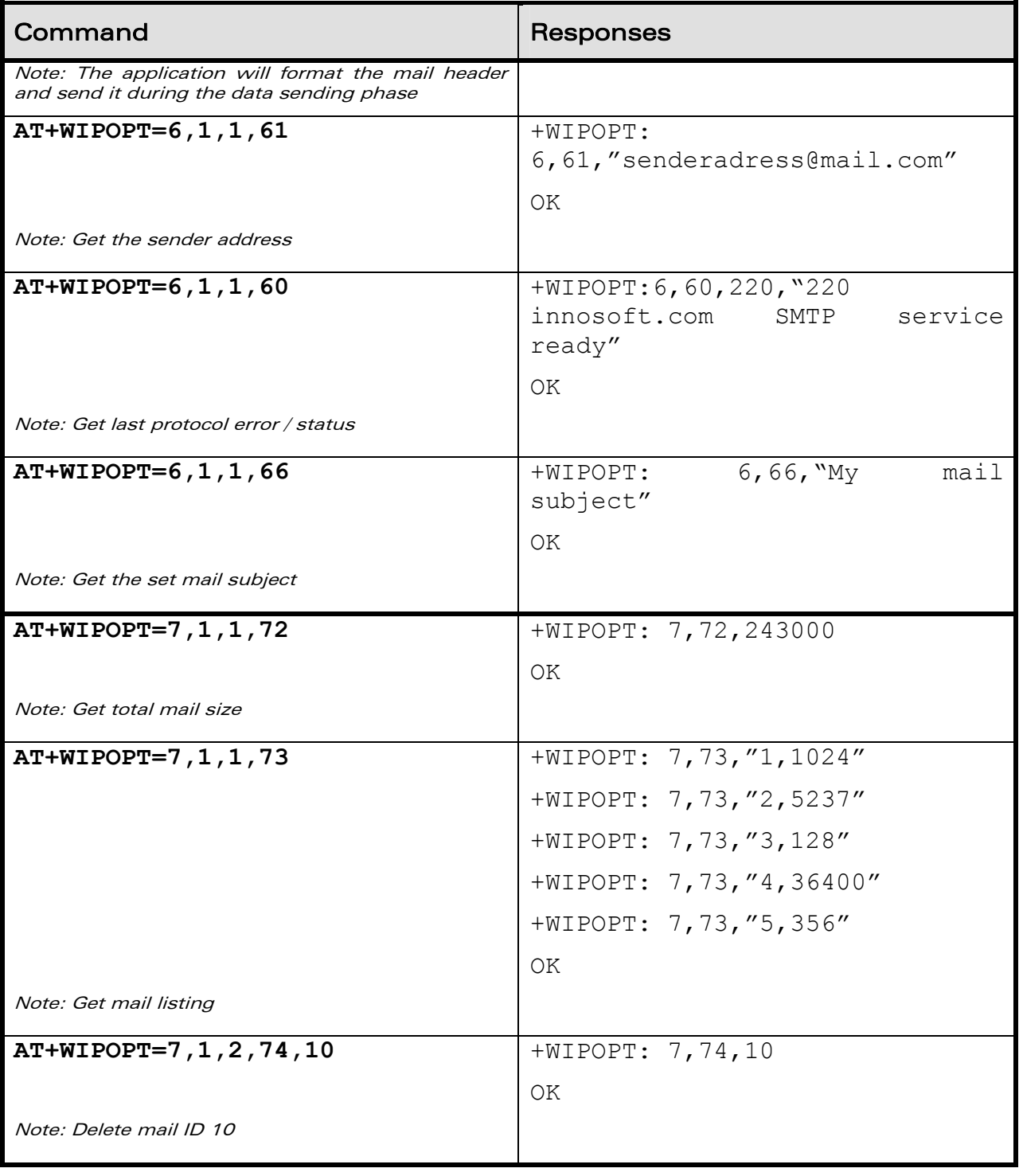

### 5.3.7 Notes

It is possible to change and retrieve option value using +WIPOPT command only when the socket/session (given by <idx>) is active else it returns error.

# **WAVECOM**<sup>®</sup>© Confidential **Page: 49 / 117**

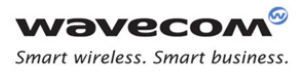

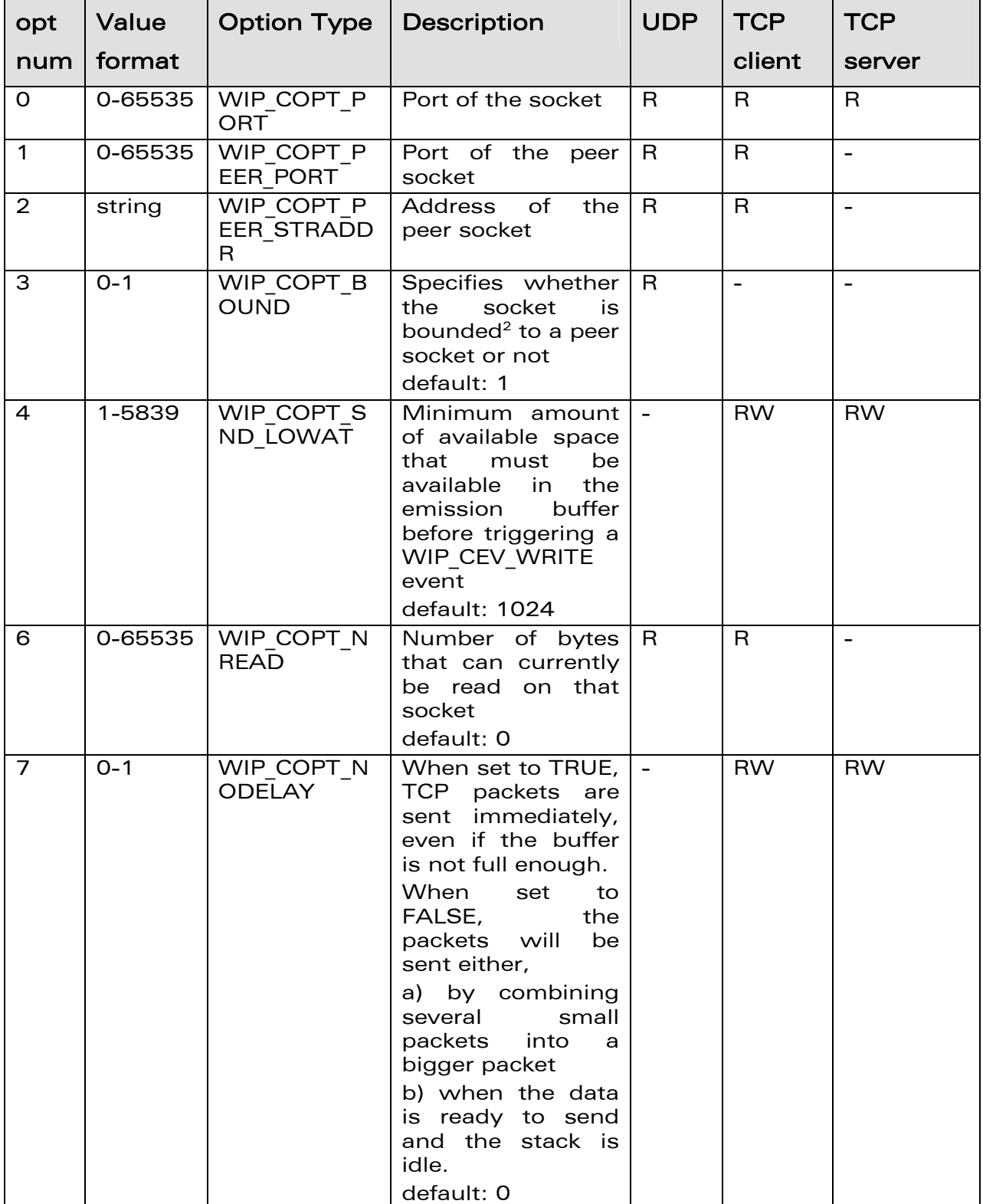

### 5.3.7.1 Options that can be applied to UDP, TCP Client, TCP Server Sockets

# WƏVECOM<sup>®</sup>© Confidential **Page: 50 / 117**

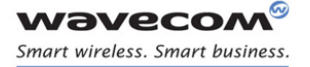

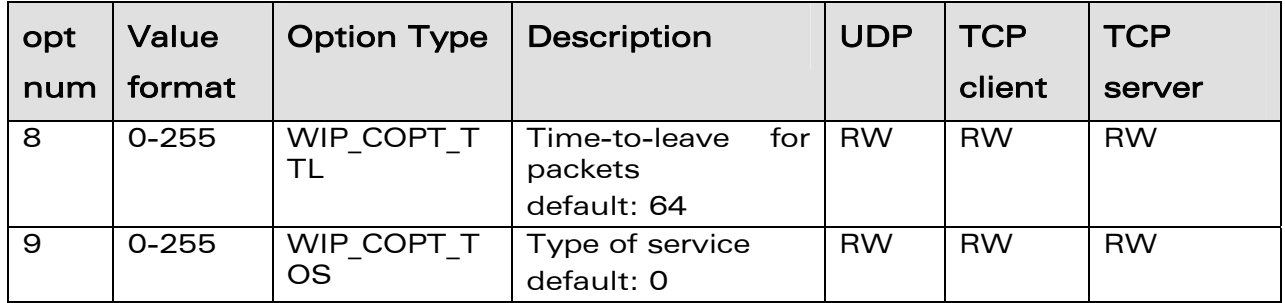

 $2$  The option WIP COPT BOUND is used to check whether an UDP socket is bound to any other UDP socket or not. When the UDP socket is created without specifying the IP address of the peer, then the option WIP\_COPT\_BOUND will be read as FALSE. This is because there is no destination IP address to communicate with. If the UDP socket is created by specifying the peer IP address, the option WIP\_COPT\_BOUND will be read as TRUE. This is because the peer IP address will be resolved by the DNS and the socket is said to be bounded to the peer socket. Hence this option will be read as TRUE.

5.3.7.2 Options that can be applied to FTP Session

| opt num | Value format   Value type |         | Description               |
|---------|---------------------------|---------|---------------------------|
| 40      | $O - 1$                   | boolean | data representation type. |
|         |                           |         | 0: ASCII                  |
|         |                           |         | 1: binary                 |
|         |                           |         | default: 0                |
| 41      | $O - 1$                   | boolean | FTP mode.                 |
|         |                           |         | $0:$ active               |
|         |                           |         | 1: passive                |
|         |                           |         | default: 1                |

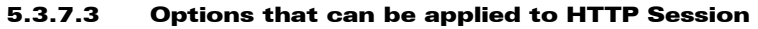

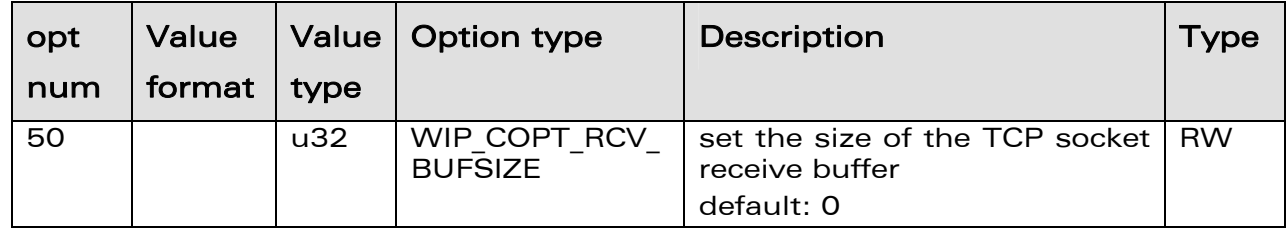

# WƏVECOM<sup>®</sup>© Confidential **Page: 51 / 117**

This document is the sole and exclusive property of Wavecom. Not to be distributed or divulged without prior written agreement.

#### WM\_DEV\_OAT\_UGD\_076 - 004 March 9, 2009

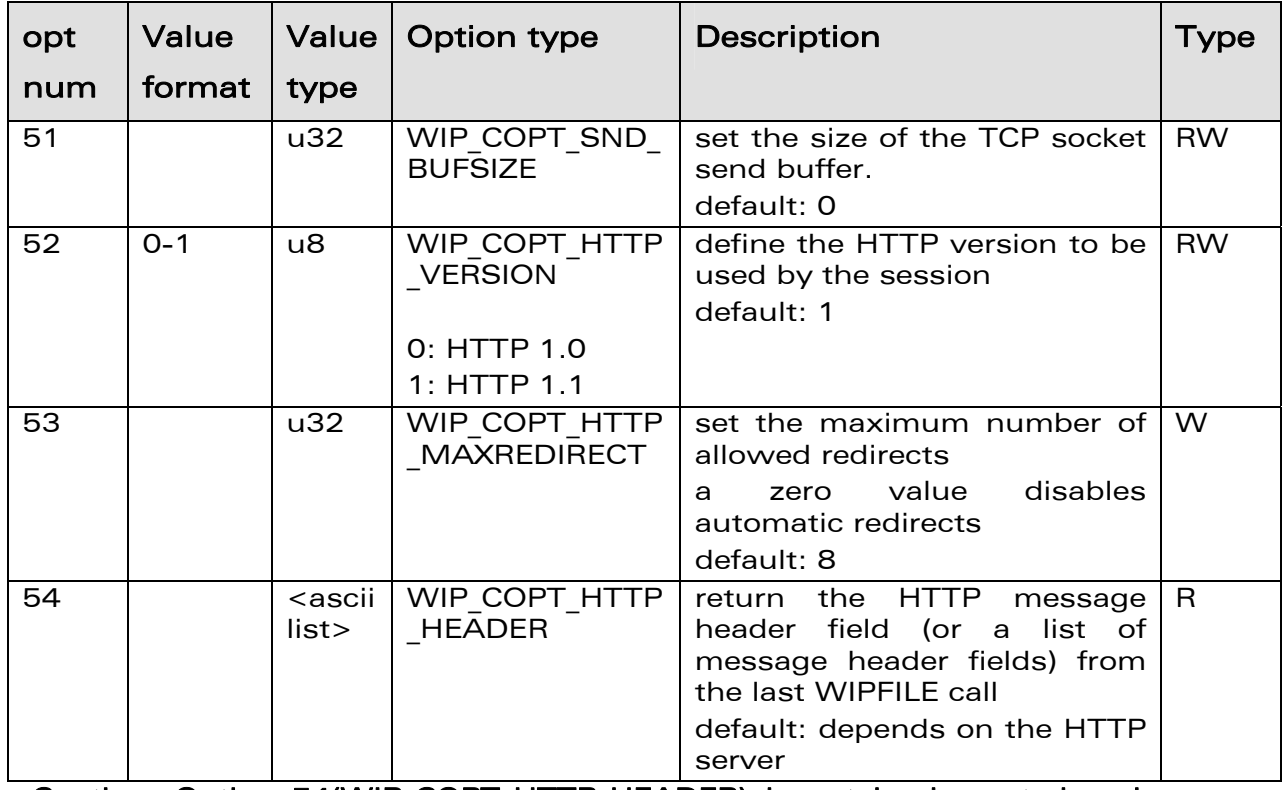

Caution: Option 54(WIP\_COPT\_HTTP\_HEADER) is not implemented and hence attempt to read this option will result in +CME ERROR: 834.

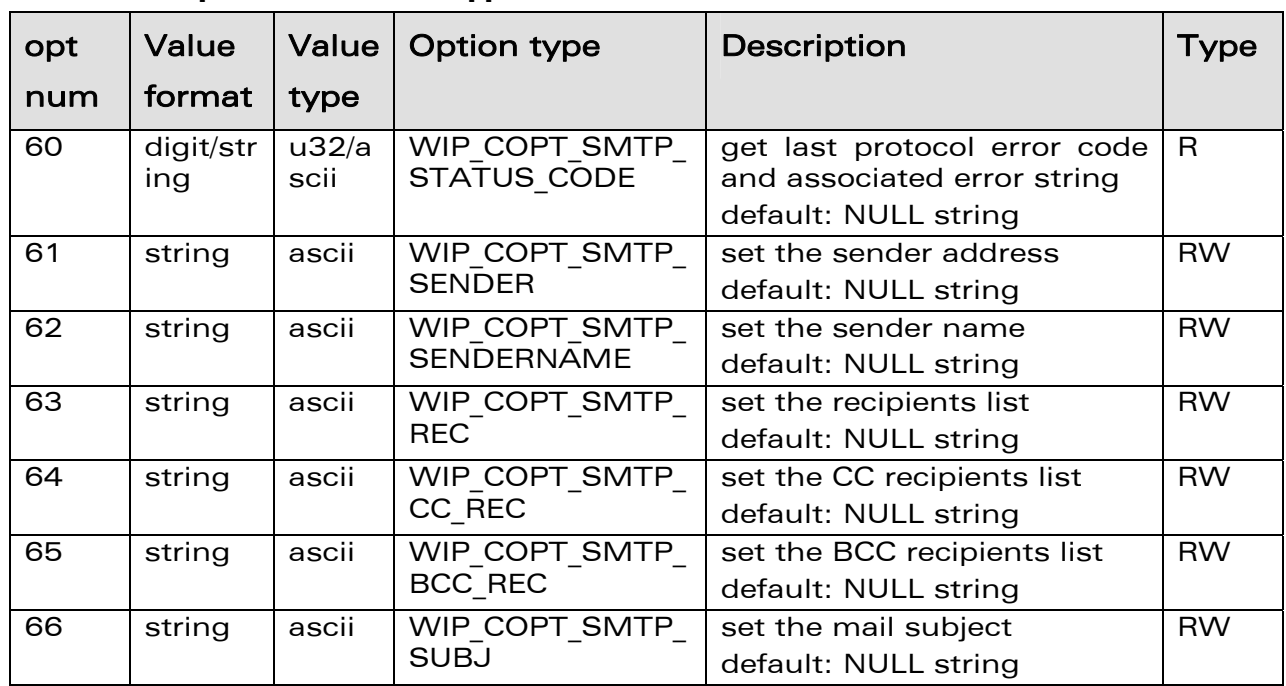

#### 5.3.7.4 Options that can be applied to SMTP Session

# WƏVECOM<sup>®</sup>© Confidential **Page: 52 / 117**

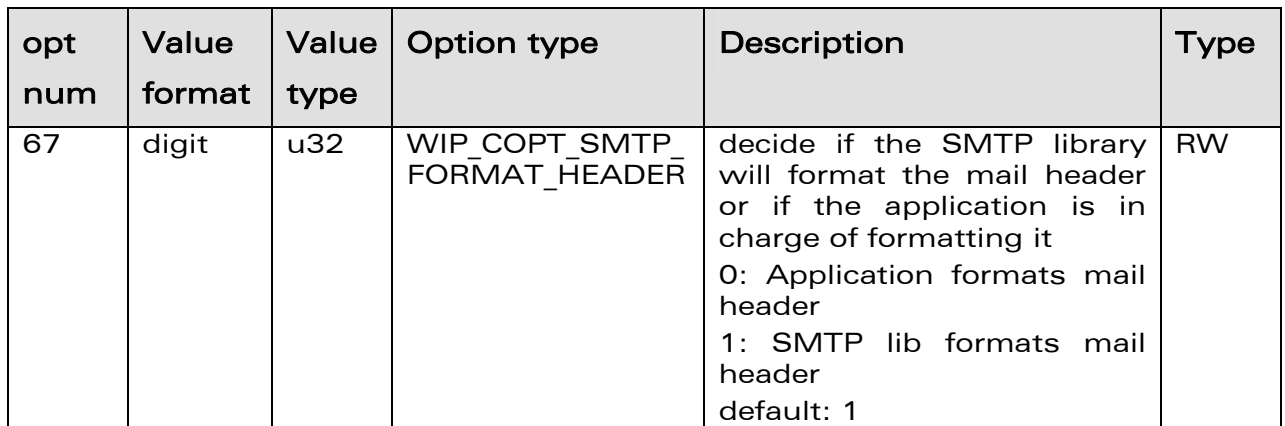

Caution: When option WIP\_COPT\_SMTP\_FORMAT\_HEADER is set to 0, application can format the mail header to attach documents (see RFC 2822 for Standard for the Format of ARPA Internet Text Messages for formatting details). Note that +WIPFILE command is used to send both mail header and body.

When option WIP\_COPT\_SMTP\_STATUS\_CODE is used to retrieve the error code and the associated error string for the SMTP session creation, it will not return any error code and error string if no error occurred during that particular SMTP session creation. For example, After the SMTP session is created successfully, an attempt to retrieve the error code and the associated error string, using the option WIP COPT SMTP STATUS CODE, will result in an error code "0" and the error string corresponding to the successful case. Create a SMTP session for the second time which will result in the "+CME ERROR: 840" error code because the session is already active. Now an attempt to retrieve the error code along with the associated error string, using the option WIP\_COPT\_SMTP\_STATUS\_CODE, will result in error code "0" and the associated error string because the first SMTP session was successful.

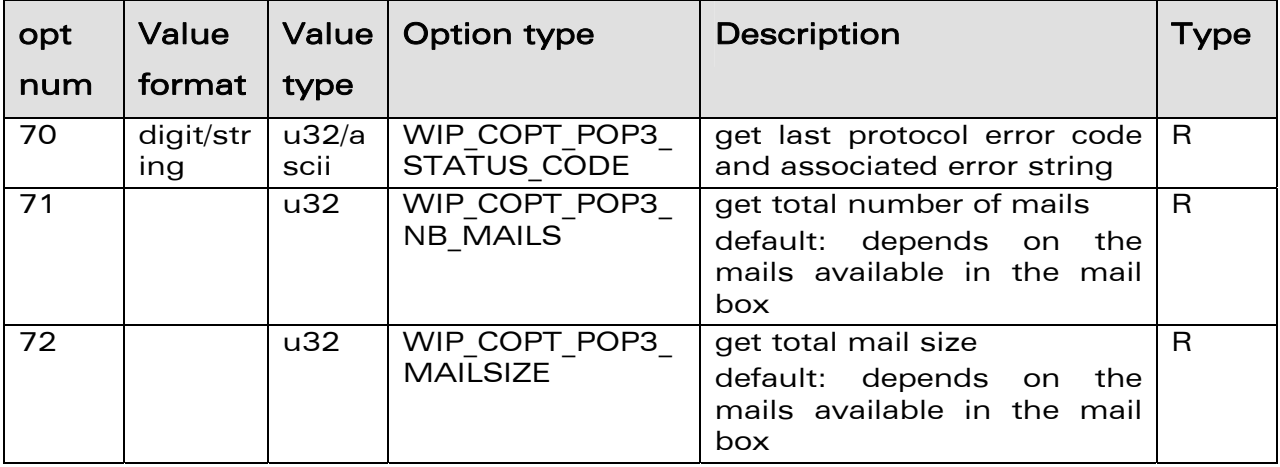

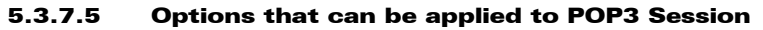

# WƏVECOM<sup>®</sup>© Confidential **Page: 53 / 117**

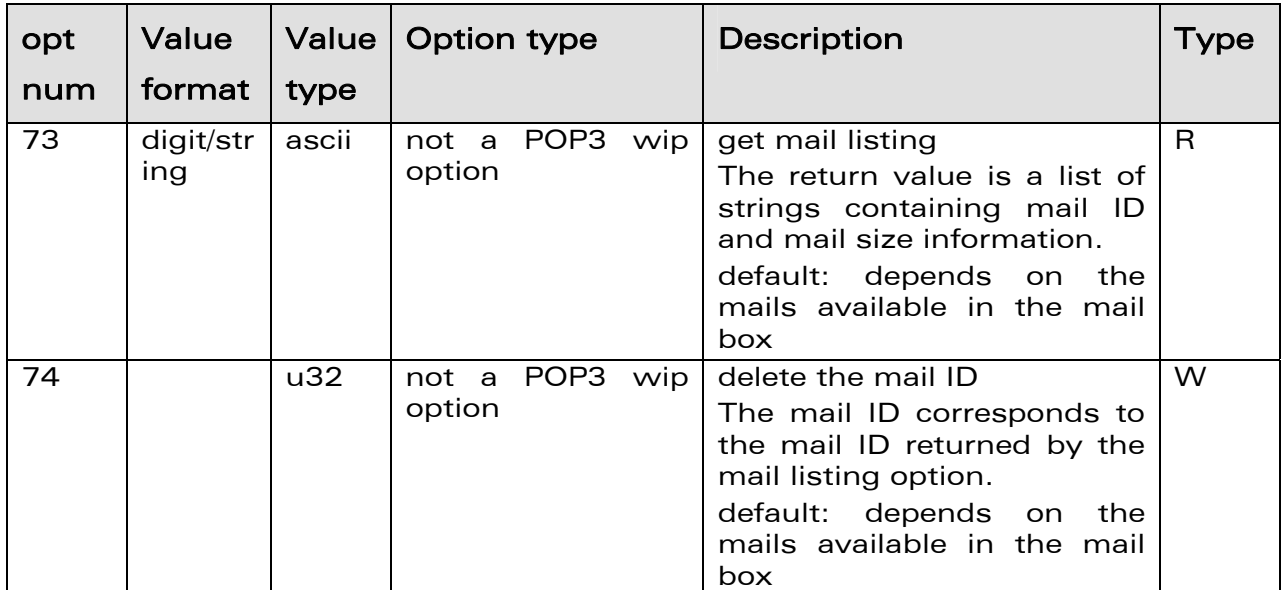

Caution: When option WIP COPT POP3 STATUS CODE is used to retrieve the error code and the associated error string for the POP3 session creation, it will not return any error code and error string if no error occurred during that particular POP3 session creation. For example, After the SMTP session is created successfully, an attempt to retrieve the error code and the associated error string, using the option WIP COPT POP3 STATUS CODE, will result in an error code "0" and the error string corresponding to the successful case. Create a POP3 session for the second time which will result in the "+CME ERROR: 840" error code because the session is already active. Now an attempt to retrieve the error code along with the associated error string, using the option WIP COPT POP3 STATUS CODE, will result in error code "0" and the associated error string because the first POP3 session was successful.

# WƏVECOM<sup>®</sup>© Confidential **Page: 54 / 117**

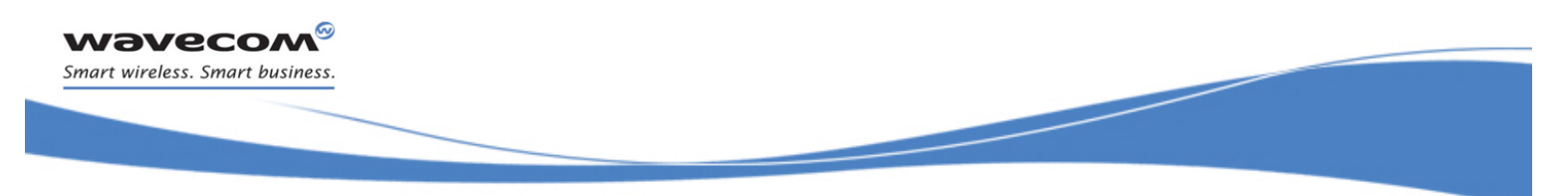

Data Exchange for Protocol Services Service Option Handling +WIPOPT

# 6 Data Exchange for Protocol Services

The section deals with the data exchange for the services over TCP/IP. All the commands required for the data exchange through different services are mentioned in succeeding sections.

**WAVECOM**<sup>®</sup>© Confidential **Page: 55 / 117** 

This document is the sole and exclusive property of Wavecom. Not to be distributed or divulged without prior written agreement.

WM\_DEV\_OAT\_UGD\_076 - 004 March 9, 2009

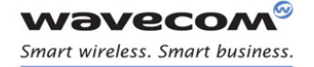

# 6.1 File Exchange +WIPFILE

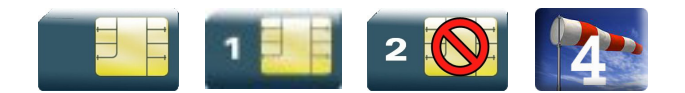

#### 6.1.1 Description

The +WIPFILE command define the "file system" services that allow sending a block of data through standard TCP/IP protocols. This command is for file transfer/reception.

#### 6.1.2 [ETX] Escaping Mechanism

In case an [ETX] character needs to be transmitted as data, it should be preceded by [DLE] character. A single [ETX] character marks the end of transmission. Similarly, [ETX] characters received from the internet are sent to the host through the serial port preceded by a [DLE] character.

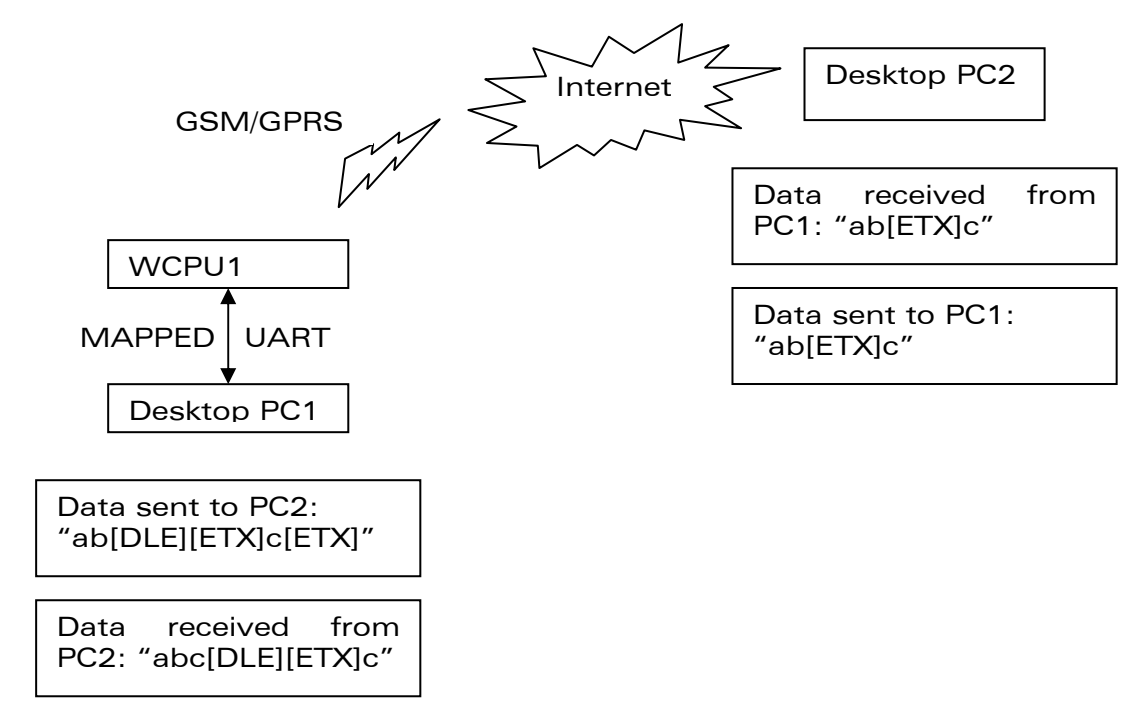

The above schematic explains how [ETX] characters which have a special meaning in WIP soft are handled on Wavecom Wireless CPU®.

On transmitting side, when [ETX] characters are escaped by a DLE (use case: Desktop PC1 sends data to the Wireless CPU®. Data contains an [ETX] character escaped by a [DLE] character ([DLE] [ETX] sequence), then the [ETX] character is transmitted as data.

# WƏVECOM<sup>®</sup>© Confidential **Page: 56 / 117**

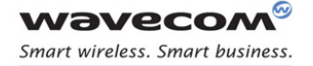

On the receiving side, when [ETX] character is received as data (use case: The PC2 sends data to the Wireless  $\text{CPU}^{\circ}$ . Data contains an [ETX] character), then the [ETX] character will be preceded by a [DLE] character when it is sent to host through the serial port.

### 6.1.3 [DLE] Escaping Mechanism

In case a [DLE] character needs to be transmitted as data, it should be preceded by another [DLE] character. A single [DLE] character, not preceded by a [DLE] character will not be transmitted. Similarly, [DLE] characters received are sent to the host through the serial port preceded by a [DLE] character.

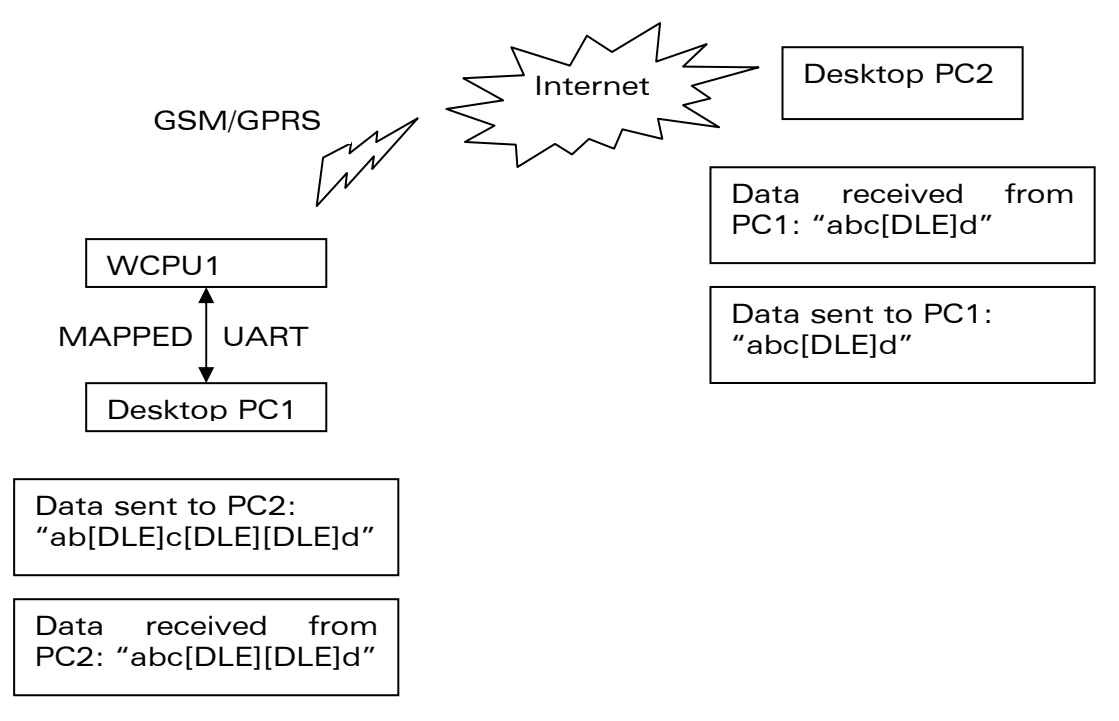

The above schematic explains how [DLE] characters which have a special meaning in WIP soft are handled on Wavecom Wireless CPU<sup>®</sup>.

On the transmitting side, when [DLE] characters are escaped by another [DLE] character (use case: Desktop PC1 sends data to the Wireless CPU®. Data contains a non escaped [DLE] character, and another escaped [DLE] character ([DLE][DLE] sequence), then the [DLE] character is transmitted as data. A single [DLE] character is ignored and not transmitted.

On the receiving side, when [DLE] character is received as data (use case: The PC2 sends data to the Wireless CPU<sup>®</sup>. Data contains an [DLE] character), then the [DLE] character will be preceded by another [DLE] character when it is sent to host through the serial port.

#### 6.1.4 Syntax

 $\bullet$  if <protocol>=4

# WƏVECOM<sup>®</sup>© Confidential **Page: 57 / 117**

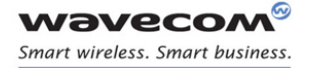

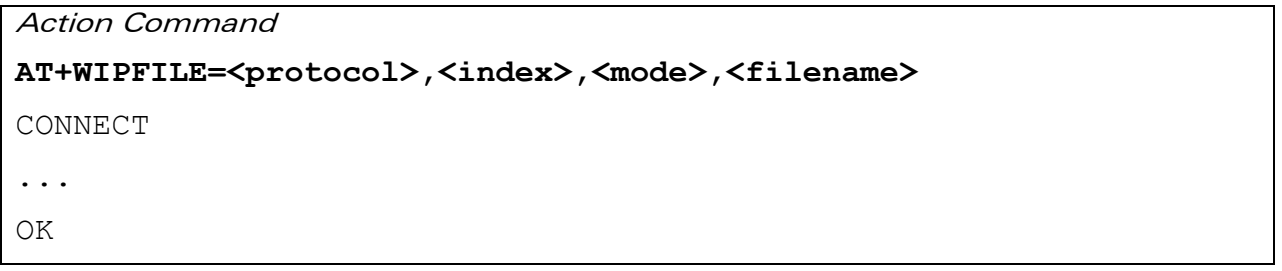

#### • if <protocol>=5

Action Command

**AT+WIPFILE=<protocol>,<index>,<mode>,<filename>[,<username>, <password>][,<headers list>[…]]**  CONNECT ... OK

# WƏVECOM<sup>®</sup>© Confidential **Page: 58 / 117**

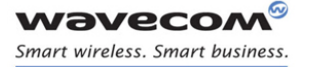

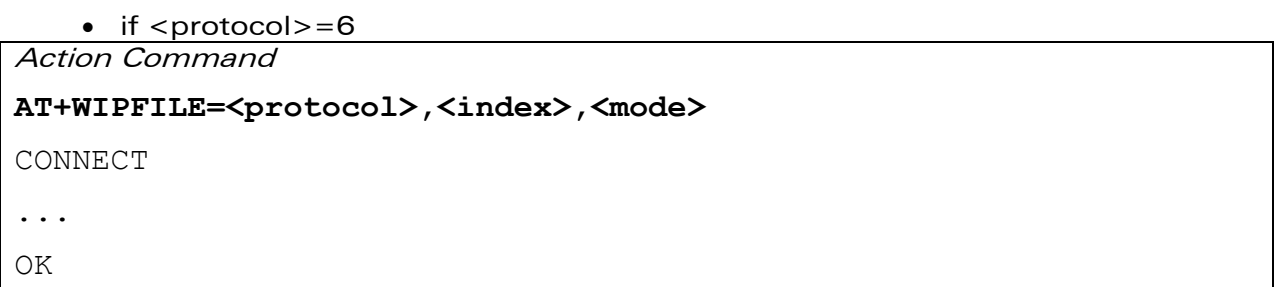

• if  $<$ protocol $> = 7$ 

Action Command

**AT+WIPFILE=<protocol>,<index>,<mode>,<filename>** 

CONNECT

...

OK

#### $\bullet$  if  $<$ protocol $> =5$ Unsolicited response

+WIPFILE: 5,<index>,<mode>,<http status code>,<http status reason>

## Read command

#### **AT+WIPFILE?**

OK

### Test Command

#### **AT+WIPFILE=?**

OK

# **WAVECOM**<sup>®</sup>© Confidential **Page: 59 / 117**

This document is the sole and exclusive property of Wavecom. Not to be distributed or divulged without prior written agreement.

#### WM\_DEV\_OAT\_UGD\_076 - 004 March 9, 2009

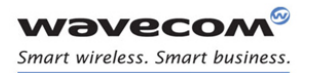

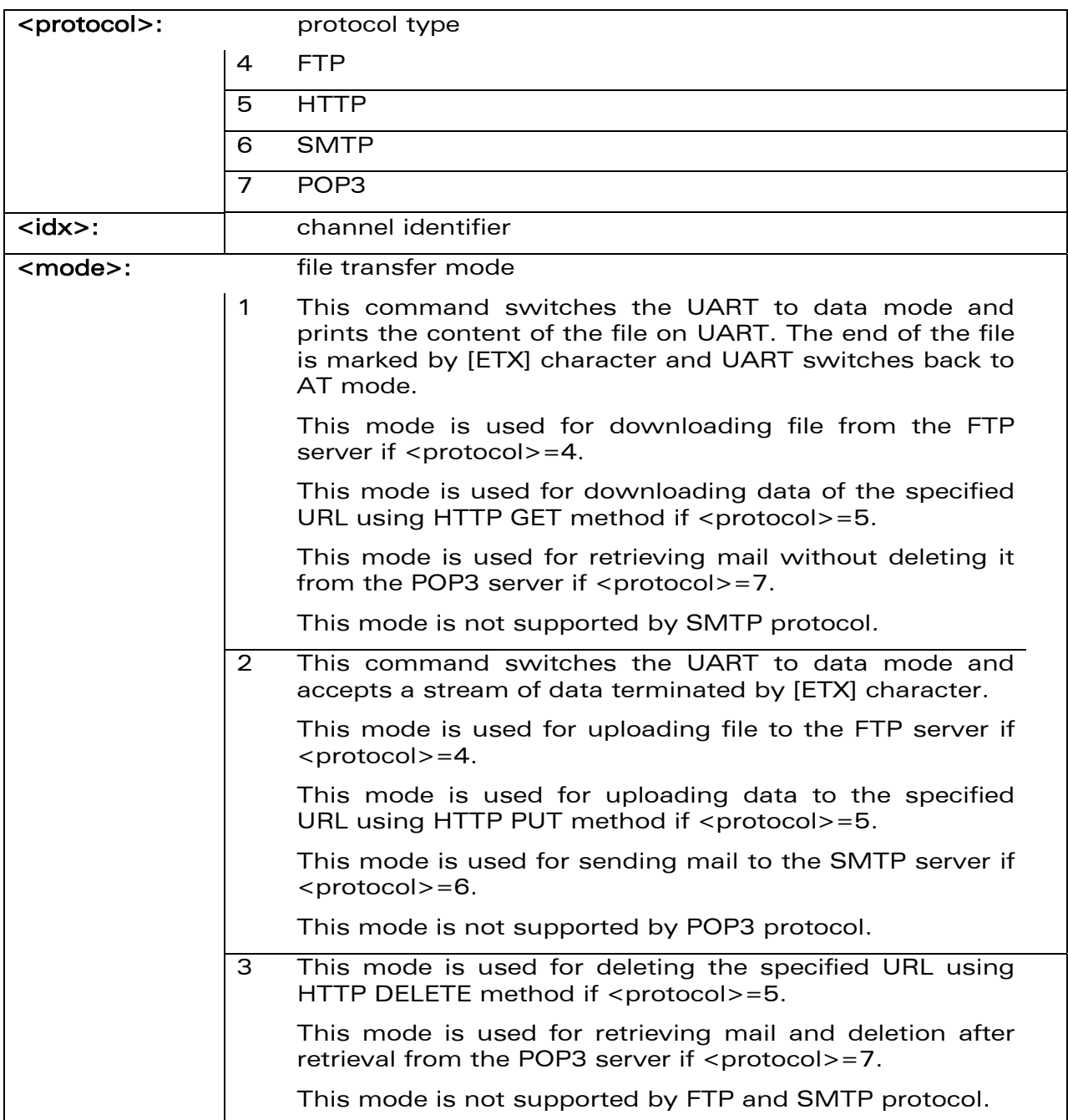

### 6.1.5 Parameters and Defined Values

# WƏVECOM<sup>®</sup>© Confidential **Page: 60 / 117**

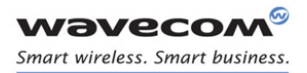

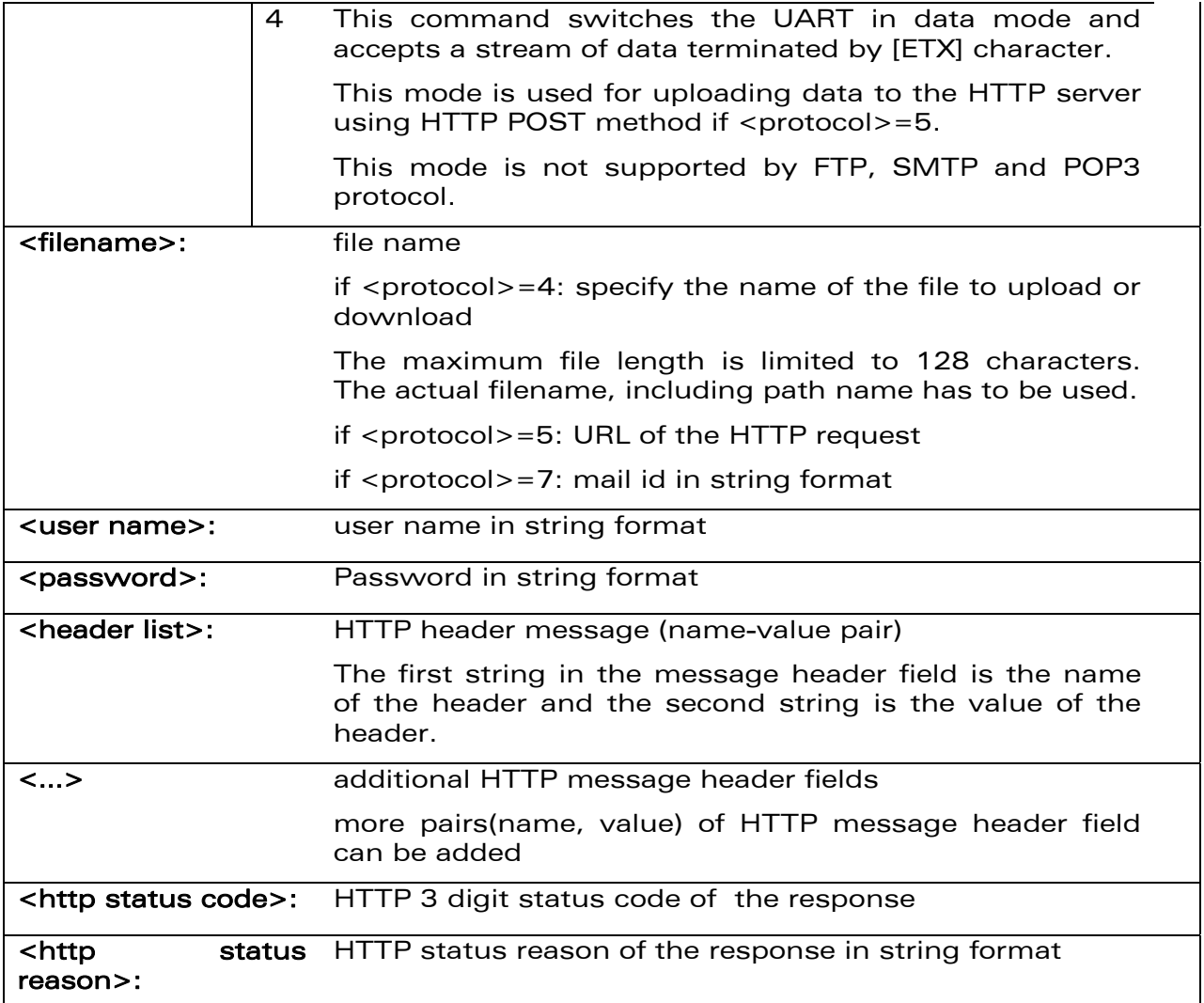

#### 6.1.6 Parameter Storage

None

#### 6.1.7 Possible Errors

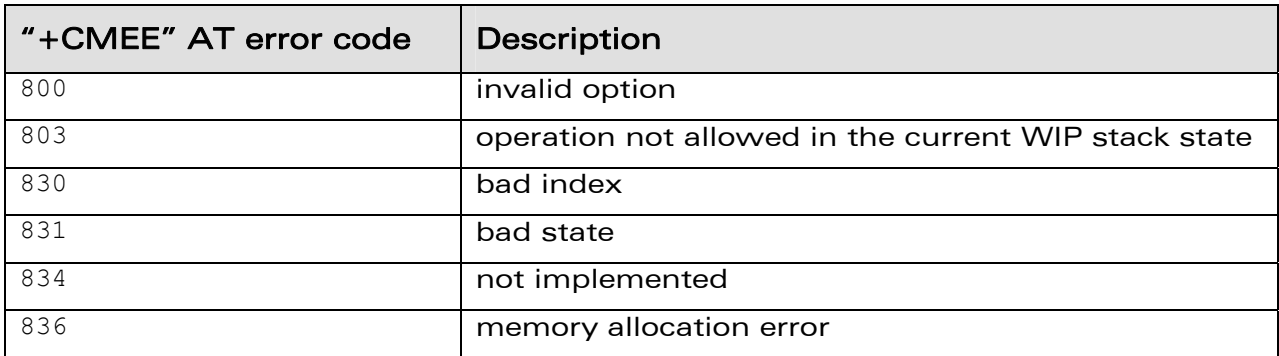

# WAVECOM<sup>®</sup>© Confidential **Page: 61 / 117**

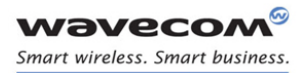

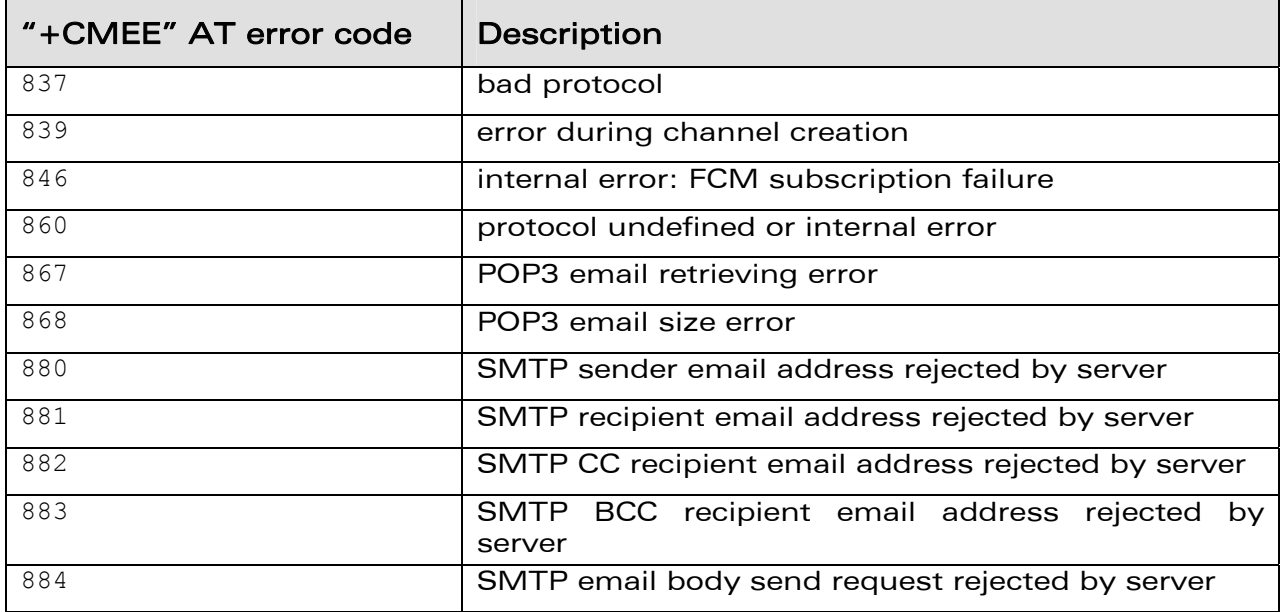

# 6.1.8 Examples

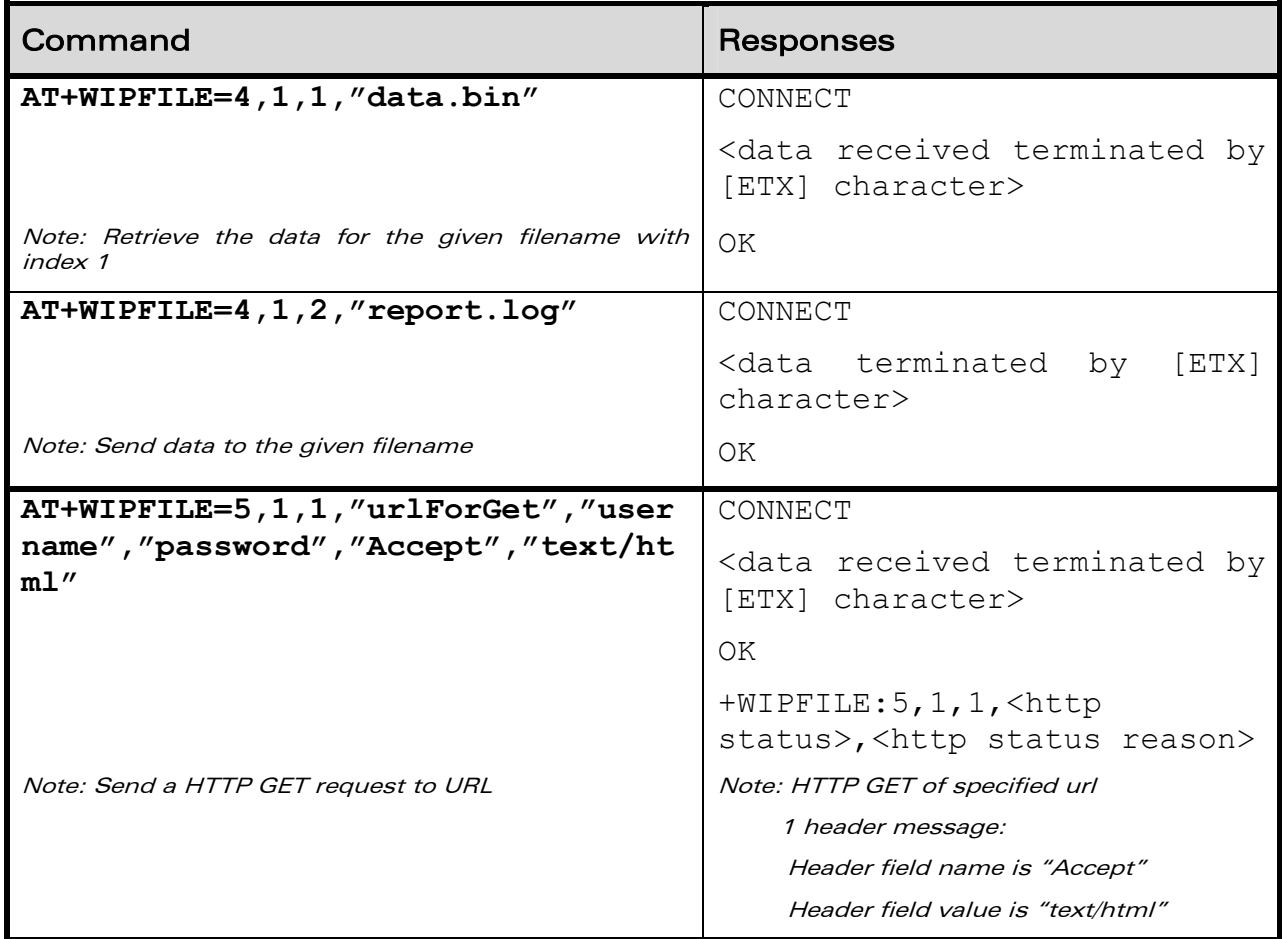

# **WAVECOM**<sup>®</sup>© Confidential **Page: 62 / 117**

This document is the sole and exclusive property of Wavecom. Not to be distributed or divulged without prior written agreement.

### WM\_DEV\_OAT\_UGD\_076 - 004 March 9, 2009

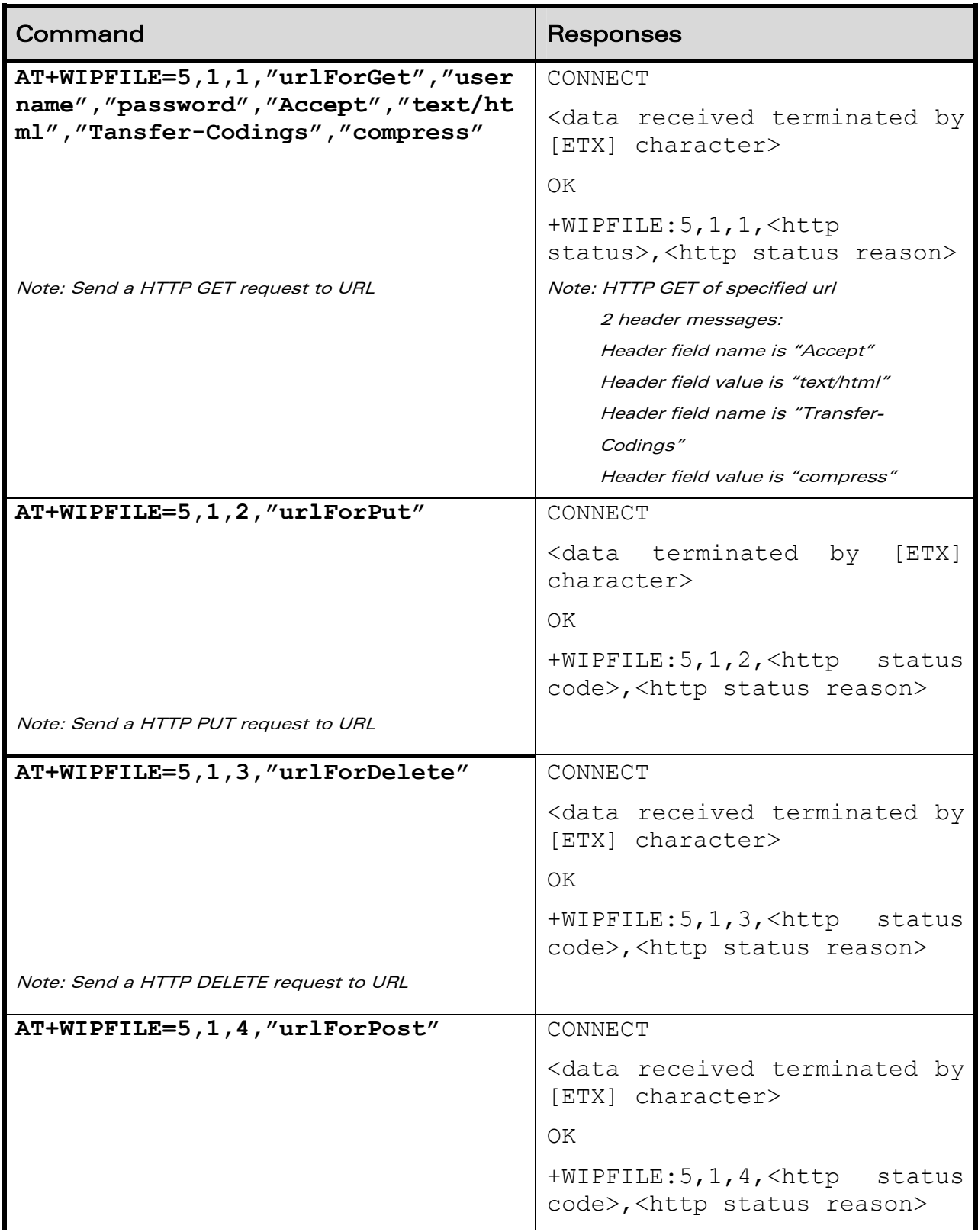

# **WAVECOM**<sup>®</sup> Confidential Confidential Confidential Page: 63 / 117

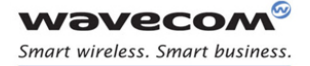

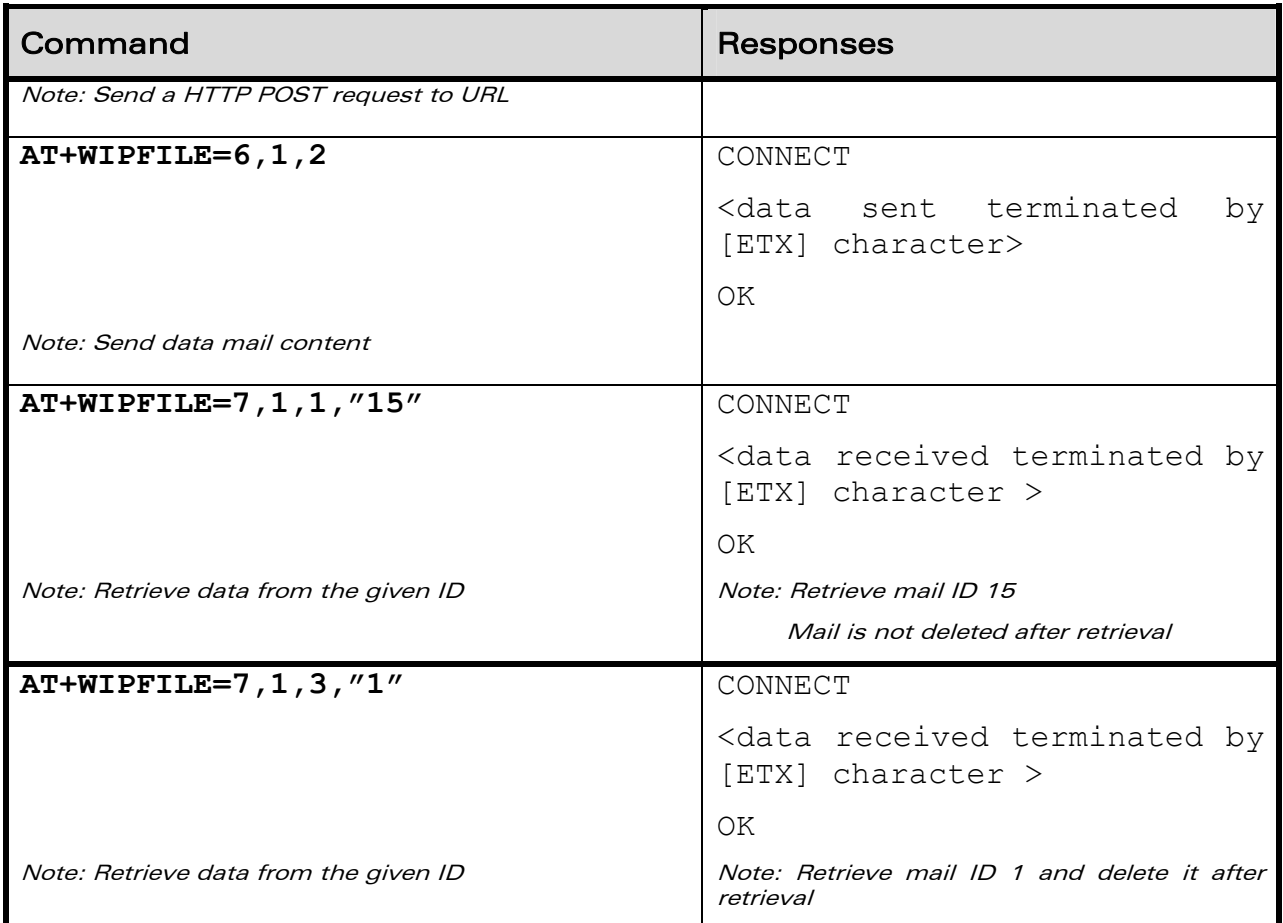

#### 6.1.9 Notes

The [ETX] character is considered as an end of data. Hence, in case [ETX] character needs to be transmitted, it should be preceded by [DLE] character.

# WƏVECOM<sup>®</sup>© Confidential **Page: 64 / 117**

# 6.2 Socket Data exchange +WIPDATA

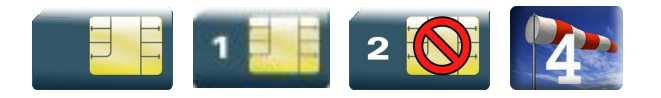

### 6.2.1 Description

The +WIPDATA command is used to read/write from/to a socket. On successful execution of the command, the UART switches to data mode. The UART can be switched back to AT mode by sending "+++" with 1 second guard time before and after the sequence. If data is not read using +WIPDATA command, further data will be delayed.

An unsolicited event is received when there is a data to read on socket.

Data can be sent on the sockets using two modes

- continuous mode
- continuous transparent mode

Note: When using the UDP protocol, consider that you cannot send more than the WIP COPT RCV BUFSIZE data receiving buffer size. Based on this, be sure that no data will be lost, as it depends on the bearer "speed".

#### 6.2.2 Continuous Mode

#### 6.2.2.1 TCP Sockets in Continuous mode

In continuous mode, an [ETX] character is considered as an end of data. When an [ETX] character is sent on the mapped UART, the TCP socket is shutdown and the peer side is informed of this shutdown with the indication "[CR][LF]SHUTDOWN[CR][LF]" on the mapped UART.

In case an [ETX]/[DLE] character needs to be transmitted as data, it should be preceded by [DLE] character. Similarly, [ETX]/[DLE] characters received by the TCP/IP stack from the internet are sent to the host through the serial port preceded by a [DLE] character.

To close sockets, switch the UART to AT command mode and use +WIPCLOSE command.

#### 6.2.2.2 UDP Sockets in Continuous mode

UDP is a connectionless protocol and hence there is no way to detect or cause a shutdown. However, an [ETX] character is used to mark the boundaries of datagrams.

# WƏVECOM<sup>®</sup>© Confidential **Page: 65 / 117**

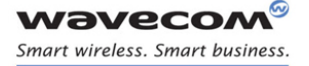

All data written on an UDP socket is collected till an [ETX] character is encountered or the maximum size of the datagram<sup>[1](#page-66-0)</sup> is reached and will be sent as a single datagram. Similarly when reading data, all data will be read till an [ETX] character is encountered which indicates the end of the datagram. Note that, in this mode, packet segmentation feature is not supported.

In case an [ETX]/[DLE] character needs to be transmitted, it should be preceded by [DLE] character similar to TCP socket.

When the UART leaves DATA mode, either because of "+++" escape sequence or because of an AT+WIPDATA=1, index, 0 on another UART, the currently unsent data are sent as a single datagram.

#### 6.2.2.3 [ETX] Escaping Mechanism

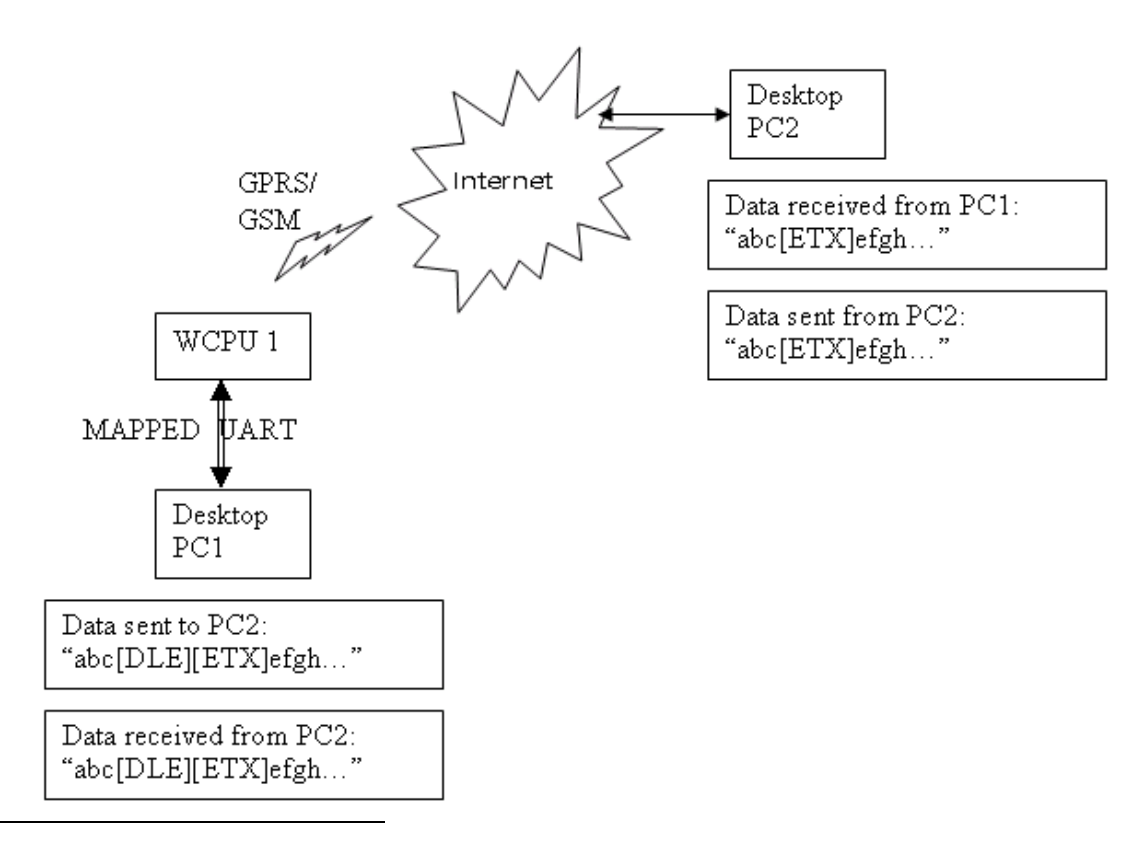

 $^1$  Maximum size of an UDP datagram has been fixed to 5904 Bytes. This limit is an arbitrary one. Nevertheless, note that smaller the datagram is the surer it will reach the aimed destination. Note that UDP is not a reliable transport layer.

# <span id="page-66-0"></span>WƏVECOM<sup>®</sup>© Confidential **Page: 66 / 117**

This document is the sole and exclusive property of Wavecom. Not to be distributed or divulged without prior written agreement.

#### WM\_DEV\_OAT\_UGD\_076 - 004 March 9, 2009 March 9, 2009

The above schematic explains how [ETX] characters – which have a special meaning in WIP soft – are handled on Wavecom Wireless  $\text{CPU}^{\circ}$ . On transmitting side, when [ETX] are not escaped (use case: Desktop PC1 sends data towards Wireless CPU®. Data contain a non escaped [ETX] ( $\Leftrightarrow$ no [DLE][ETX] sequence), then [ETX] is not transmitted but an action is done on Wireless CPU® regarding the concerned socket:

- UDP socket: a non escaped [ETX] marks the boundary of the current datagram to be sent. Datagram is immediately sent and the [ETX] is not sent towards the desktop PC2.
- TCP socket: a non escaped [ETX] causes a TCP shutdown operation on the transmitting direction: peer is informed that Wireless CPU® will not send any more data on that socket. Usually, peer will shutdown the other way (downlink) and this will result in a "peer close event" on the socket.

On receiving side, when [ETX] are not escaped (use case: Wireless CPU® sends data towards Desktop PC1. Data contain a non escaped [ETX] ( $\Leftrightarrow$ no [DLE][ETX] sequence), then [ETX] means that a special "IP" event occurred on Wireless CPU® regarding the concerned socket:

- UDP socket: a non escaped [ETX] signals the boundary of the current received datagram.
- TCP socket: a non escaped [ETX] signals that the peer TCP connected TCP unit shutdown the downlink way. Desktop PC1 should then close the uplink socket to totally terminate the TCP "session".

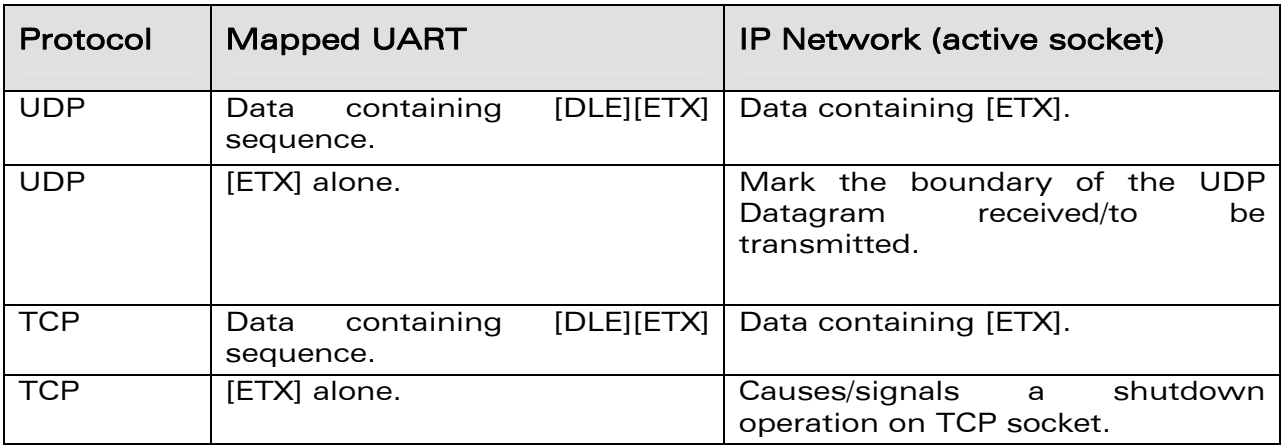

Note that the behaviour is symmetrical: apply both on transmitting/receiving side of mapped UART.

# WƏVECOM<sup>®</sup>© Confidential **Page: 67/117** Page: 67/117

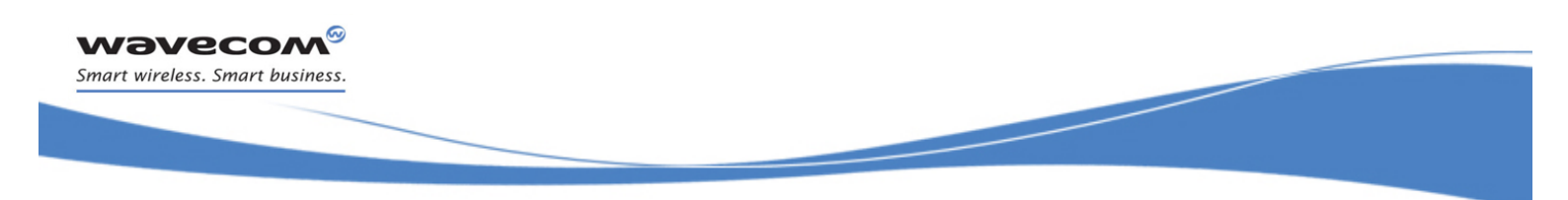

#### 6.2.2.4 [DLE] Escaping Mechanism

A [DLE] character will be sent as data only when it is preceded by another [DLE] character. A single [DLE] character which is not preceded by a [DLE] character will not be transmitted.

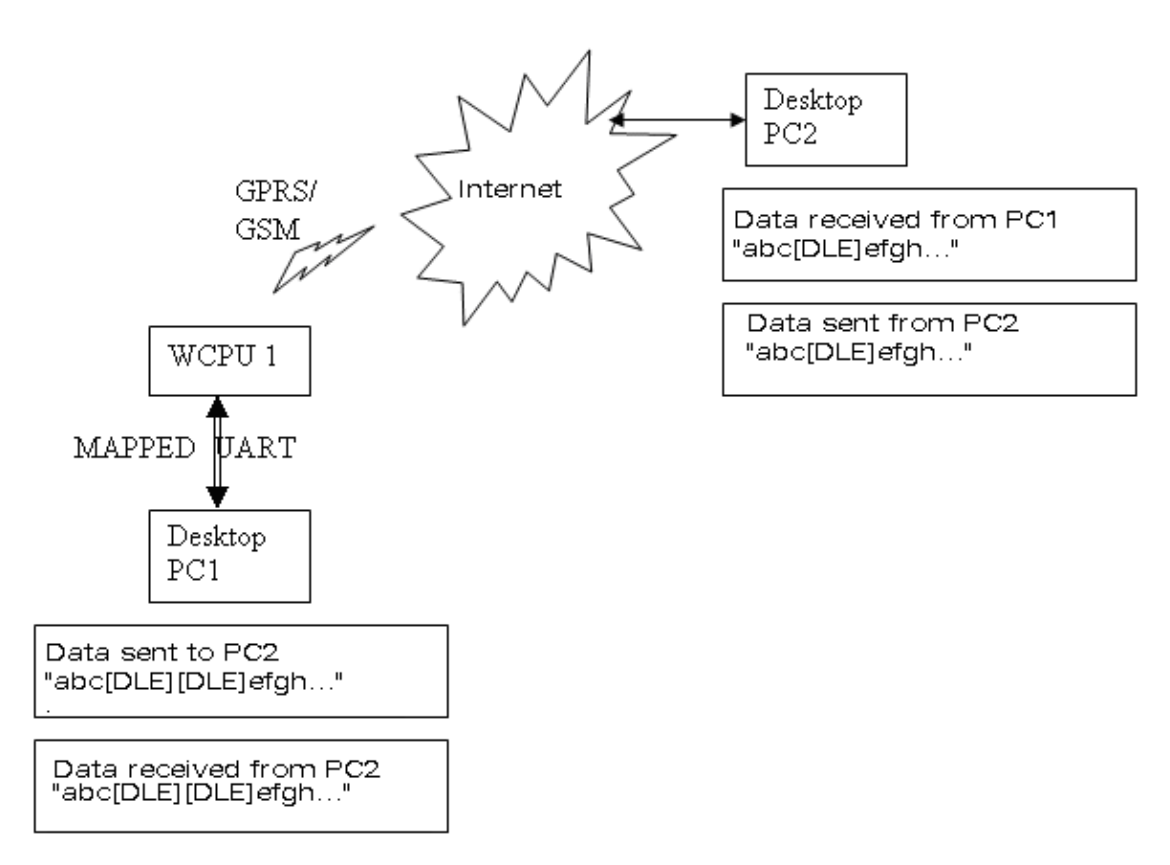

The above schematic explains how [DLE] characters – which have a special meaning in WIPSoft – are handled on Wavecom Wireless CPU®.

On transmitting side, when [DLE] is not escaped (use case: Desktop PC1 sends data towards Wireless CPU®. Data contains a non escaped [DLE]  $\Leftrightarrow$  no [DLE][DLE] sequence), then [DLE] is not transmitted.

On transmitting side, when [DLE] is escaped (use case: Desktop PC1 sends data towards Wireless CPU®. Data contain an escaped [DLE] ( $\Leftrightarrow$ [DLE][DLE] sequence) then [DLE] data is transmitted.

On the receiving side (use case: when Desktop PC2 sends data towards Wireless CPU<sup>®</sup>. Data contains a no escaped [DLE]) the data sent from the Wireless CPU<sup>®</sup> to Desktop PC1 will contain an escaped [DLE] preceding the [DLE] character (Desktop PC1 receives [DLE][DLE] character from Wireless CPU®).

# WƏVECOM<sup>®</sup>© Confidential **Page: 68 / 117**

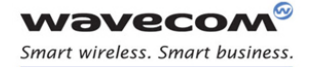

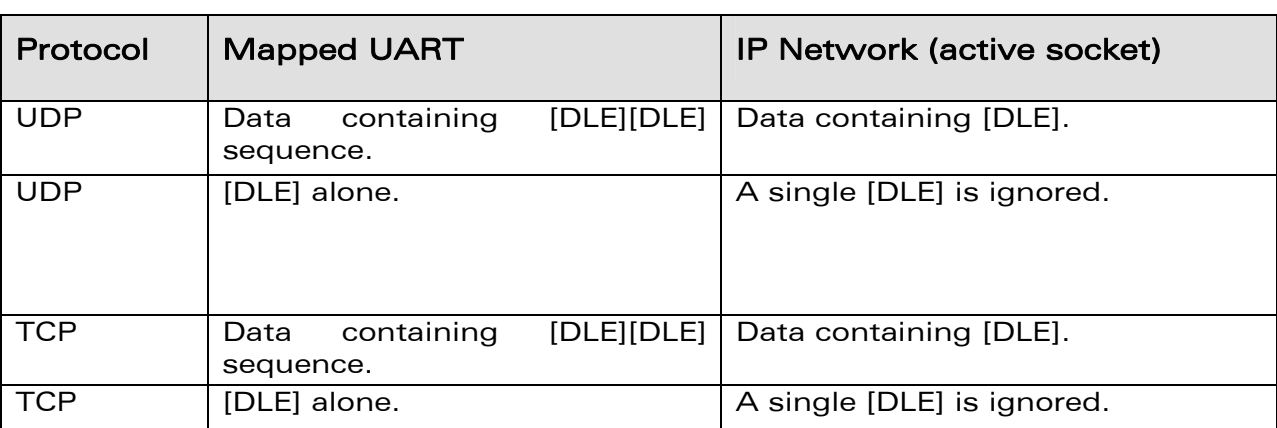

The scenario is same for both TCP and UDP sockets.

#### 6.2.3 Continuous Transparent Mode

#### 6.2.3.1 TCP Sockets in Continuous Transparent Mode

In this mode there is no special meaning associated for [DLE]/[ETX] characters. They are considered as normal data and all the data will be transmitted on the mapped UART.

#### 6.2.3.2 UDP Sockets in Continuous Transparent Mode

In this mode there is no special meaning associated for [DLE]/[ETX] characters. They are considered as normal data and all the data will be transmitted on the mapped UART. In case [ETX]/[DLE] character is received, it will not be preceded by a [DLE] character before sending it to the mapped UART.

#### 6.2.4 Leaving Continuous /Continuous Transparent Mode

The UART can be switched back to AT mode

- by sending "+++" with 1 second guard time before and after the sequence
- by sending an AT+WIPDATA=<proto.,<index>,0 on another UART in AT mode

When the UART leaves data mode either because of "+++" escape sequence or because of an unmapping done on another UART, the currently unsent data are sent as a single datagram.

# WƏVECOM<sup>®</sup>© Confidential **Page: 69 / 117**

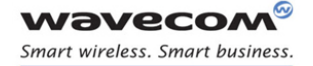

#### 6.2.5 Resetting TCP Sockets

A TCP socket is reset when the connection is aborted due to an error on the socket. When the socket is reset, an [ETX] character is sent on the mapped UART to indicate the end of communication. The mapped UART switches to AT mode and "+CME ERROR: 843" is displayed on the UART.

#### 6.2.6 Syntax

Action Command

**AT+WIPDATA=<protocol>,<idx>,<mode>[,<send size>,<wait time>]** 

CONNECT

Read Command

**AT+WIPDATA?** 

NONE

Test Command

**AT+WIPDATA=?** 

OK

• if  $<$ protocol $> = 1$ 

Unsolicited response

+WIPDATA: <protocol>,<idx>,<datagram size>,<peer IP>,<peer port>

Caution: Using +WIP AT commands, when receiving several UDP datagrams on an IP bearer, +WIPDATA indication is sent once for the first received datagram. Next indication (for next remaining UDP datagram to read) is sent once the first datagram have been read (using +WIPDATA command).

 $\bullet$  if  $<$ protocol $> = 2$ 

Unsolicited response

+WIPDATA: <protocol>,<idx>,<number of readable bytes>

Caution: The value returned by <number of readable bytes> indicates that there is some TCP data ready to be read but number of bytes returned might not be reliable. Moreover, using +WIPAT commands, when receiving several TCP packets on an IP bearer, +WIPDATA indication is sent once for the first received packet. The next indication (for the next remaining TCP packet to read) is sent after the first packet have been read (using +WIPDATA command).

# WƏVECOM<sup>®</sup>© Confidential **Page: 70 / 117**

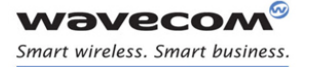

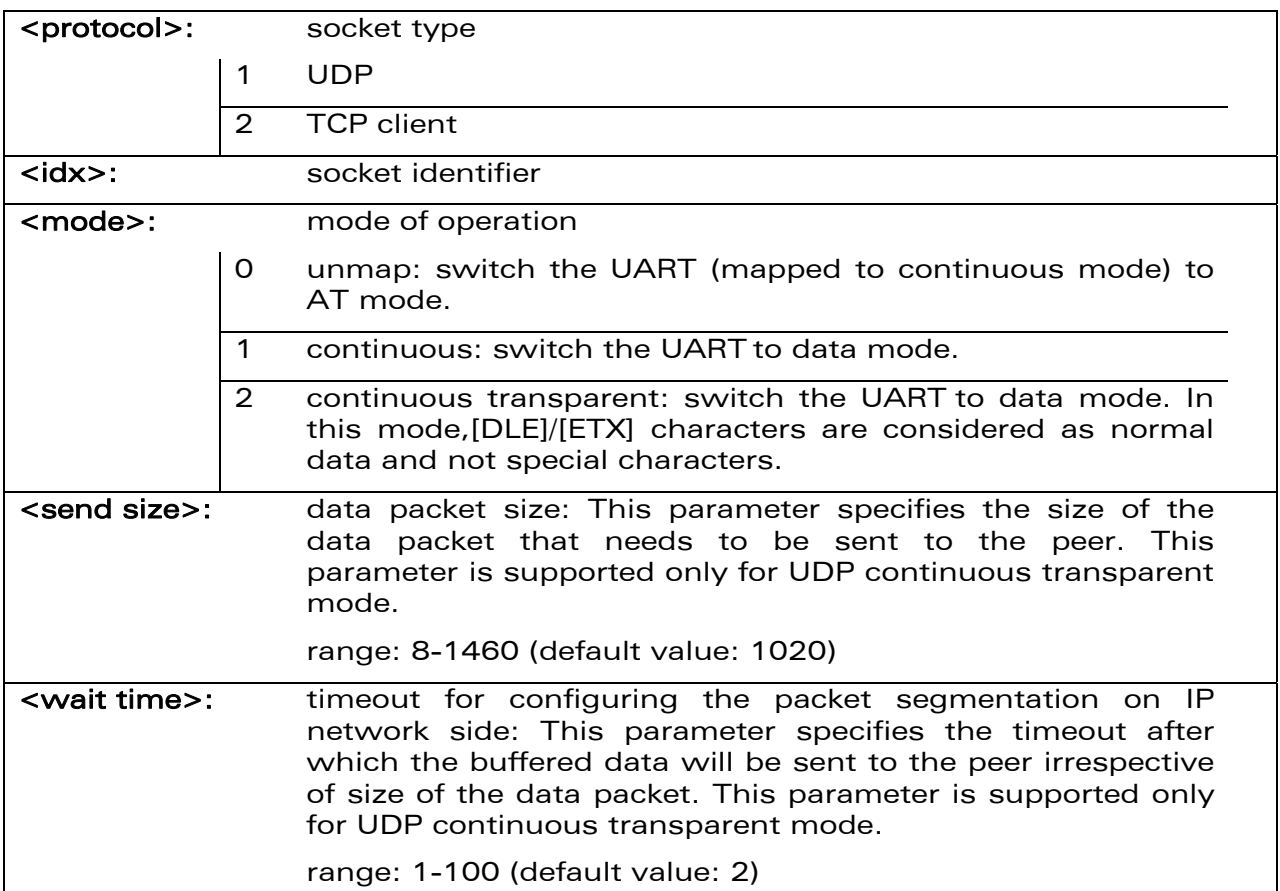

### 6.2.7 Parameters and Defined Values

#### 6.2.8 Parameter Storage

None

#### 6.2.9 Possible Errors

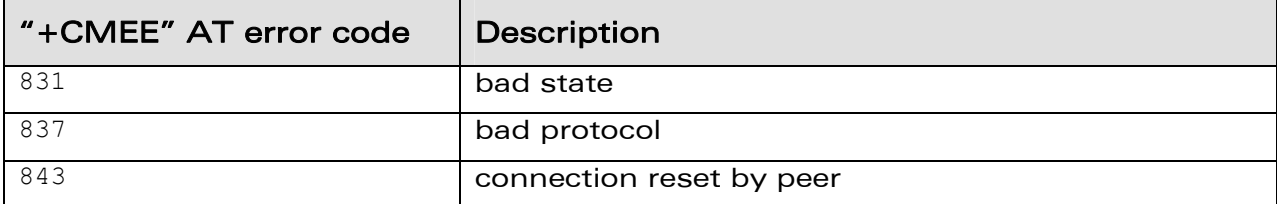

#### 6.2.10 Examples

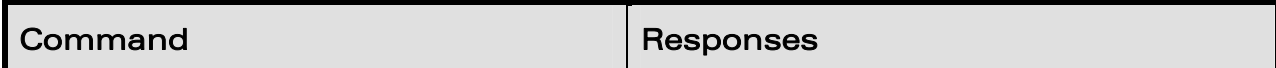

# WƏVECOM<sup>®</sup>© Confidential **Page: 71 / 117**
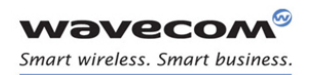

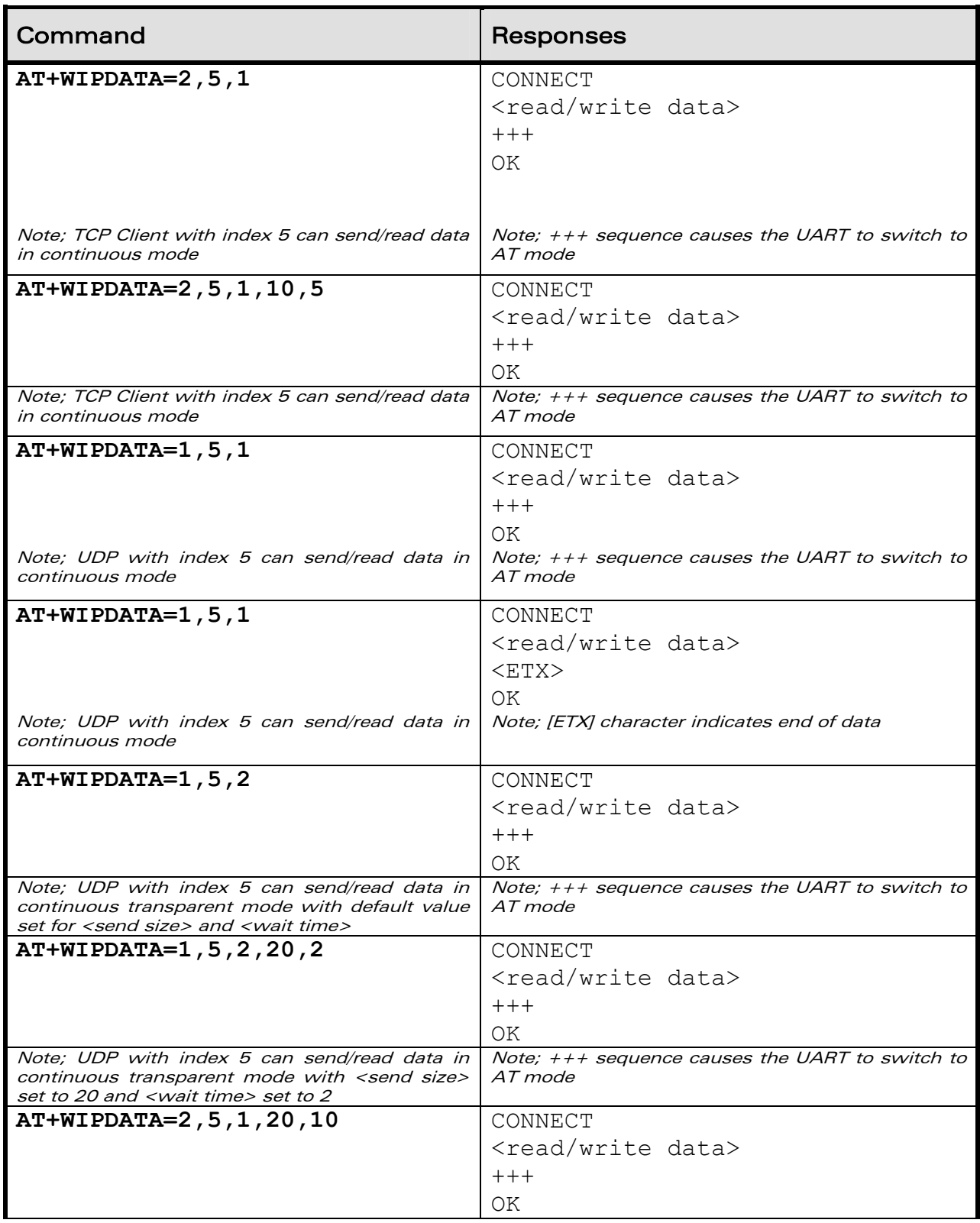

## WƏVECOM<sup>®</sup>© Confidential **Page: 72 / 117**

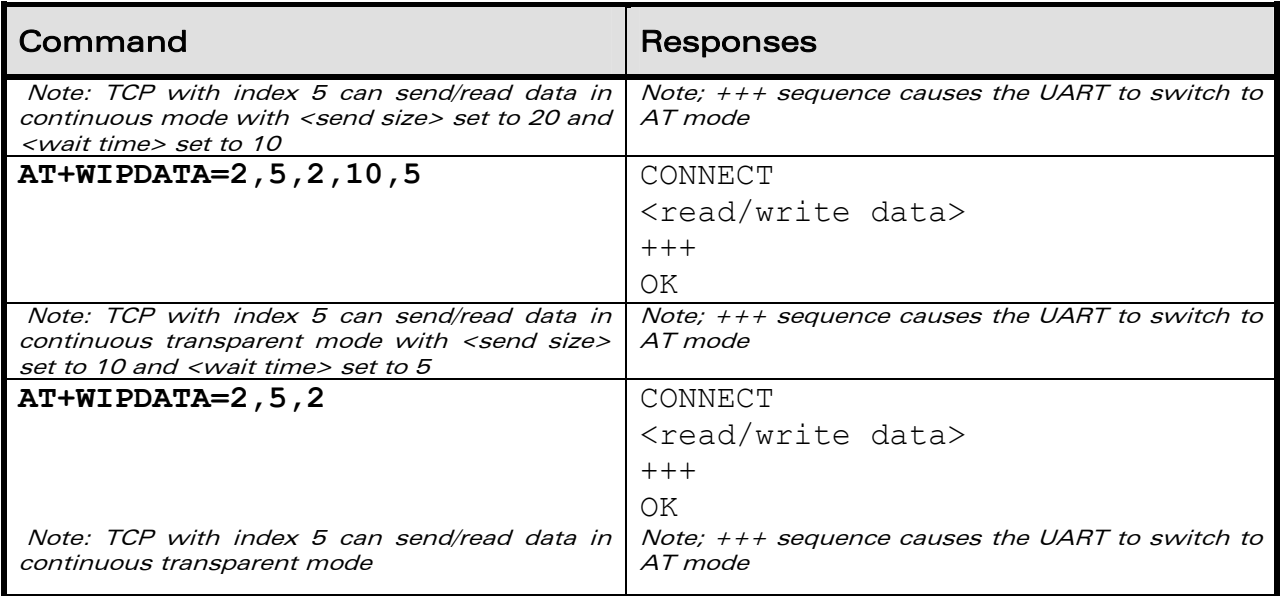

### 6.2.11 Notes

#### 6.2.11.1 Continuous Mode ( Non Transparent) for a TCP Mapped Socket

If the [ETX] character is sent from the peer, it is considered as an end of data transfer. After sending an [ETX] character, the socket will be shutdown and the peer will be informed of this shutdown by a "[CR][LF]SHUTDOWN[CR][LF]" indication on its mapped UART and the UART does not switch to AT mode. This indicates that no more data can be sent from the host socket, but it can receive data. The below schematic shows the shutdown procedure for a TCP socket:

## WƏVECOM<sup>®</sup>© Confidential **Page: 73 / 117**

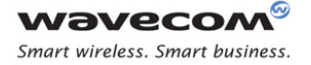

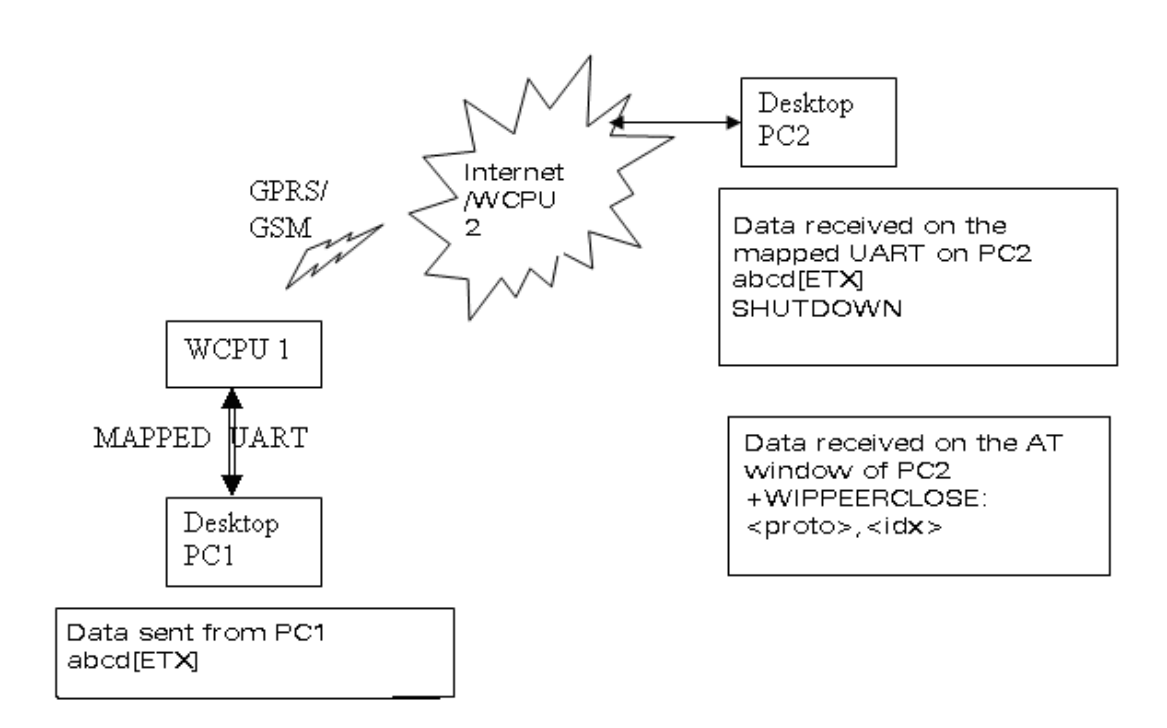

In the above schematic, a TCP socket is connected. On the transmitting side, data and [ETX] is sent (use case: Desktop PC1 is a Wireless CPU® which sends data to PC2 which is either a PC or a Wireless CPU<sup>®</sup>), the data is received on PC2 and [ETX] character shutdowns the socket on the transmitting side and displays a message "[CR][LF]SHUTDOWN[CR][LF]" on the mapped UART of PC2.

When PC2 is switched back to AT mode, "+WIPPEERCLOSE: <protocol>,<idx>" indication is received indicating that no more data can be sent by PC1 but can read data sent from PC2.

There are different indications received for shutdown and reset for a TCP socket. When a TCP socket is reset, [ETX] character is sent on the mapped UART to indicate the end of communication. The mapped UART switches to AT mode and "+CME ERROR: 843" is displayed on the UART. The reset and shutdown can therefore be distinguished by the indications received on the UART.

## WƏVECOM<sup>®</sup>© Confidential **Page: 74 / 117**

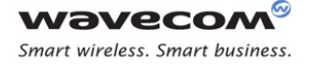

#### 6.2.11.2 Mapping/Unmapping of a Mapped UDP and TCP Socket

When a TCP socket is unmapped and still active, it is possible to map it again in another mode which is different from the previous one without closing the TCP socket.

The UART switches back to AT mode due to  $"++"$  with 1 second guard time before and after the sequence or by sending an time before and after the sequence or by sending an AT+WIPDATA=<proto>,<index>,0 on another UART in AT mode. This applies to both UDP and TCP protocols.

When  $++$  is issued, Wireless  $CPU^{\circ}$  switches from DATA mode to AT mode. If ATO command is used to switch the Wireless CPU® back to DATA mode,

- +CME ERROR:3 will be received when GPRS bearer is used
- no response is received when GSM bearer is used

To switch the Wireless CPU® back to DATA mode, AT+WIPDATA=x,x,x should be used instead of ATO. After executing AT+WIPDATA=x,x,x command, "CONNECT" will be received to indicate that the Wireless CPU® is switched back to DATA mode.

Note that un-mapping socket using +WIPDATA command with <send size> and <wait time> specified results in "ERROR".

#### 6.2.11.3 Time out Mechanism to know the state of the Peer TCP Socket

In a TCP server-client connection between two remote devices if the peer socket is closed down abruptly (e.g. powered off) the peer TCP socket does not get any indication message. This is a normal behavior. The TCP protocol uses a timeout mechanism to check the state of the TCP sockets in a TCP socket connection. According to this mechanism, to know the state of the peer TCP socket the data needs to be sent and wait for the acknowledgement within a specified time period. If the acknowledgement is not received within the specified time out period then the data is retransmitted. But if the time out occurs before receiving acknowledgement then it implies that the peer TCP socket is closed.

TCP Timeout Period = function (R, N) Where,

- $R =$  Round trip time. This is the time for a TCP packet to go to the remote TCP socket and the time to receive the acknowledgement by the transmitter TCP socket. The typical round trip time is 1
	- seconds for GPRS.
	- N = Number of retransmission allowed before the time out happens.

Hence, the typical timeout period is 10 minutes depending on the network and also the peer TCP socket localization.

In WIP Soft, to know the state of the peer socket, data needs to be sent. If acknowledgement is not received within the timeout period then "+CME ERROR: 842" is returned. This indicates that the peer socket is closed.

## WƏVECOM<sup>®</sup>© Confidential **Page: 75 / 117**

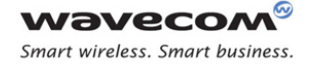

Please note that the retransmission of the data to the peer TCP socket within the timeout period is managed by the Open AT Plug-in WIP Lib.

#### 6.2.11.4 Packet Segmentation in TCP Socket

The parameters used for packet segmentation can be configured using +WIPDATA or +WIPCFG command. In case if it is not configured using +WIPDATA command, then the values already set for option WIP\_NET\_OPT\_TCP\_MIN\_MSS and

AT\_WIP\_NET\_OPT\_PREF\_TIMEOUT\_VALUE will be used.

Note that if an attempt is made to set data packet size more than twice the value of WIP\_NET\_OPT\_TCP\_MIN\_MSS using +WIPDATA command results in "+CME ERROR: 847".

The data sent to a mapped TCP socket through UART will be buffered before sending it to the peer. This buffered data will be sent to the peer when:

- total amount of buffered data is twice or more than the preferred segmentation size. The preferred segmentation size is configurable through the "AT+WIPCFG =  $2, 4, \leq$ size>" (WIP\_NET\_OPT\_TCP\_MIN\_MSS) or +WIPDATA command.
- internal timer expires. The timeout period is configurable through the "AT+WIPCFG =  $2,12,$  < time >" (AT\_WIP\_NET\_OPT\_PREF\_TIMEOUT\_VALUE) or +WIPDATA command.
- socket is unmapped, shut down or closed

In some scenarios, there might be a segmentation of data packets because of timer expiration, network problems etc. Thus a single packet of data may be received in more than one packet at the peer

#### 6.2.11.5 Packet Segmentation in UDP Socket

This feature for UDP is supported only in case of continuous transparent mode. If the +WIPDATA command is executed in continuous mode to use this feature, "ERROR" will be returned. The parameters used for packet segmentation can be configured using +WIPDATA command. In case if it is not configured using +WIPDATA command, default value of these parameters will be used.

The data sent to a mapped UDP socket through UART will be buffered before sending it to the peer. This buffered data will be sent to the peer when:

- the buffered data size is equal to segmentation size. Note that if the buffered data is greater than segmentation size, then the data will be written to the channel in chunks of segmentation size.
- the timer expires
- socket is unmapped or closed

In some scenarios, there might be a segmentation of data packets because of timer expiration, network problems etc. Thus a single packet of data may be received in more than one packet at the peer.

## WƏVECOM<sup>®</sup>© Confidential **Page: 76 / 117**

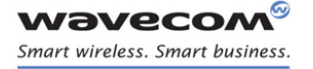

Ping Services PING command+WIPPING

# 7 Ping Services

## 7.1 PING command+WIPPING

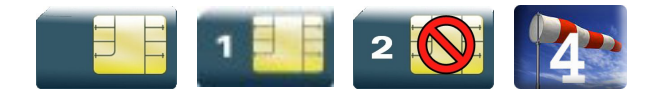

### 7.1.1 Description

The +WIPPING command is used to configure different PING parameters and to send PING requests. An unsolicited response is displayed each time a "PING" echo event is received or a timeout expires.

#### 7.1.2 **Syntax**

Action Command

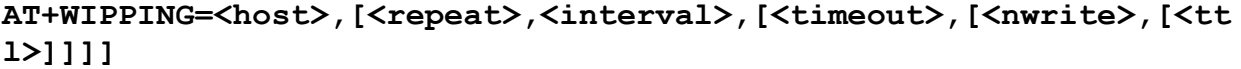

OK

Read Command

**AT+WIPPING?** 

OK

Test Command

**AT+WIPPING=?** 

OK

Unsolicited response

+WIPPING:<timeout\_expired>,<packet\_idx>,<response\_time>

## WƏVECOM<sup>®</sup>© Confidential **Page: 77 / 117**

This document is the sole and exclusive property of Wavecom. Not to be distributed or divulged without prior written agreement.

WM\_DEV\_OAT\_UGD\_076 - 004

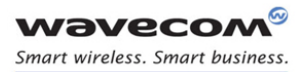

#### Ping Services PING command+WIPPING

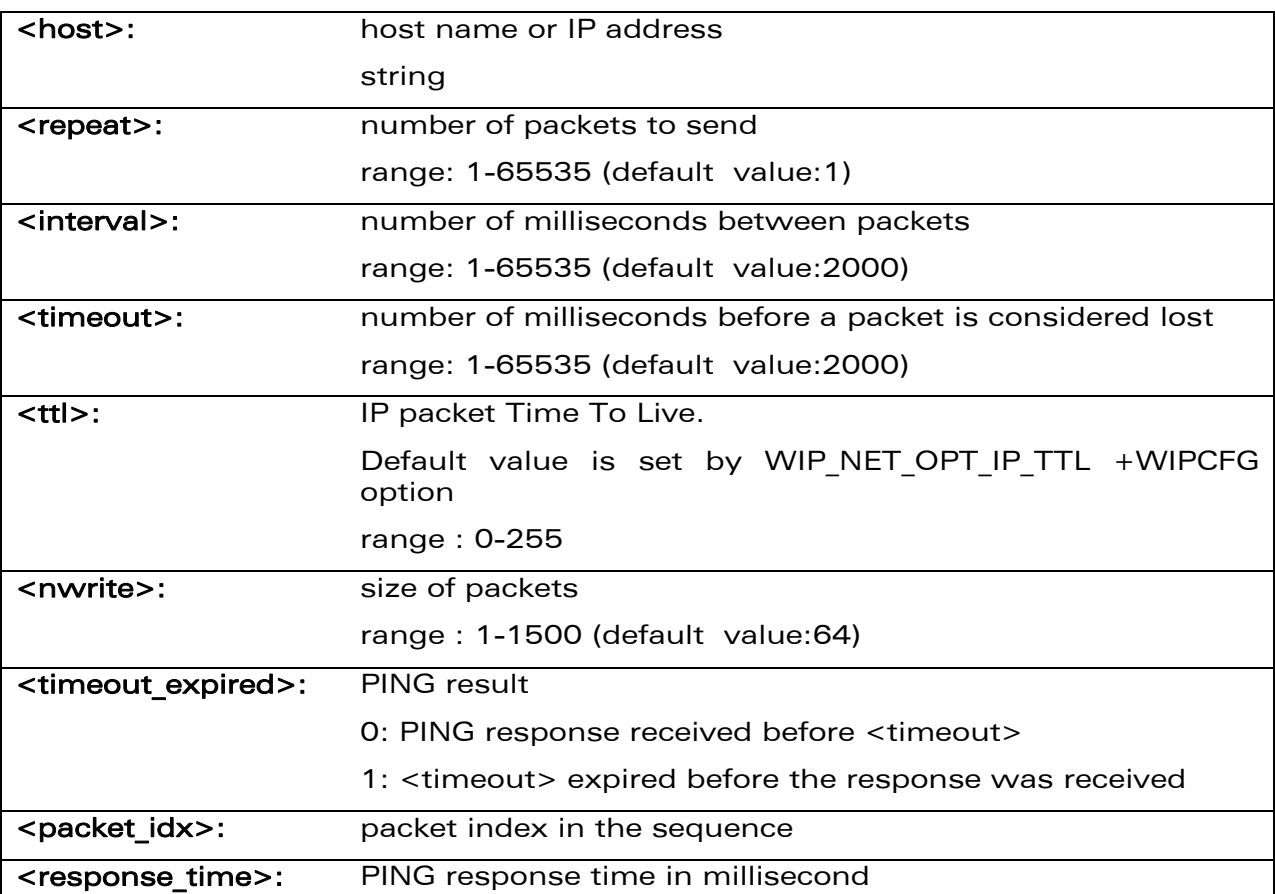

#### 7.1.3 Parameters and Defined Values

### 7.1.4 Parameter Storage

None

#### 7.1.5 Possible Errors

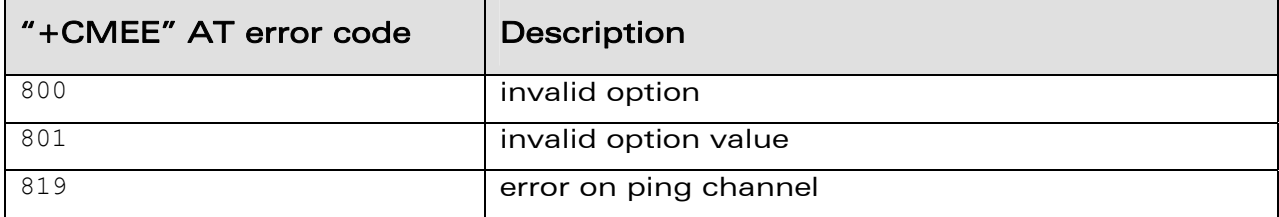

## WƏVECOM<sup>®</sup>© Confidential **Page: 78 / 117**

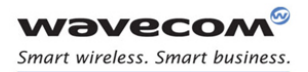

#### Ping Services PING command+WIPPING

#### 7.1.6 Examples

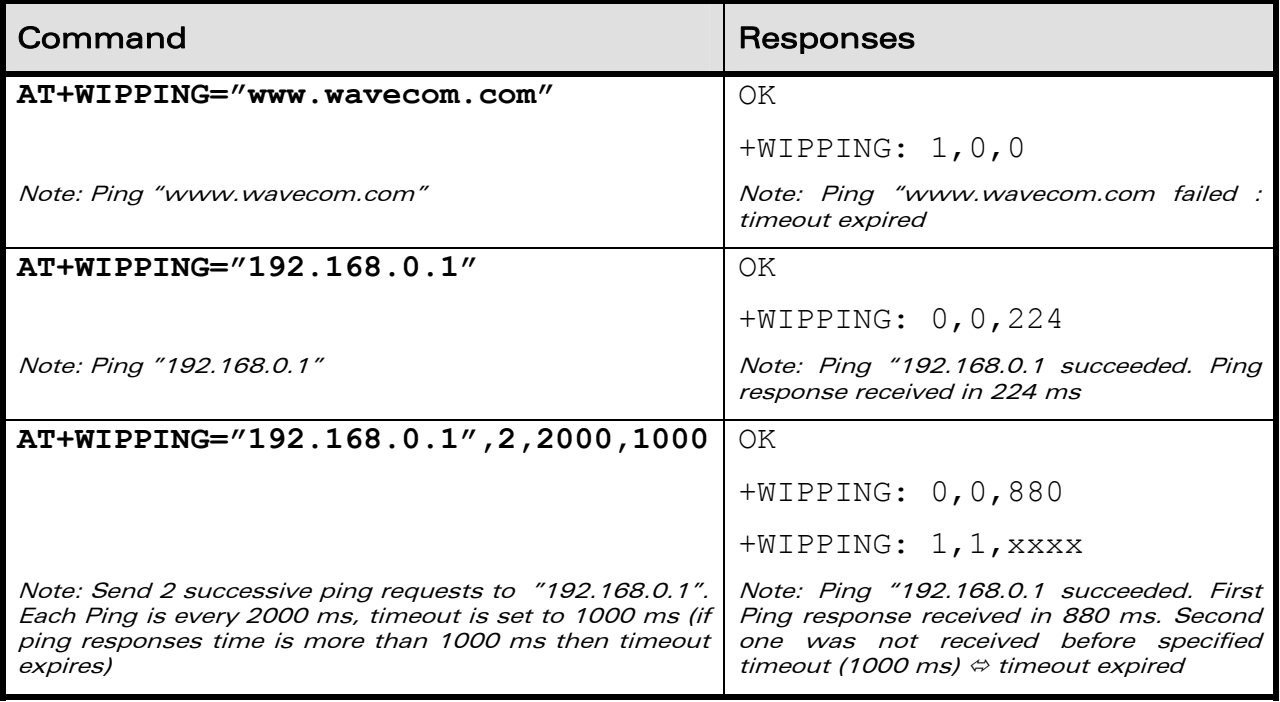

# **WAVECOM**<sup>®</sup> Confidential Confidential Confidential Page: 79 / 117

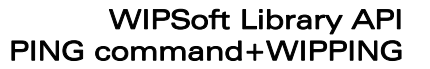

# 8 WIPSoft Library API

**NAVECOM** Smart wireless, Smart business

> The WIPSoft Application provides a comprehensive and flexible environment to use the IP feature using AT commands. The WIPSoft Application is an Open AT® Application and it uses the Open AT® Plug-in WIP Lib as the TCP/IP protocol stack. Hence when the WIPSoft application executed no other Open AT® Application can be executed in the Wireless CPU®. WIPSoft API allow customer application to subscribe for AT+WIP commands

> Customer application can subscribe to AT+WIP commands using WIP Soft library API. This feature allows customer application to use ADL services with WIPSoft services. Note that concurrent access to IP stack from WIPSoft library and WIP library results in unpredictable events and behavior. Hence it is recommended to us either WIPSoft library API or WIP library at a time but not both at the same time.

> The FCM flow, through which the WIP AT commands are executed, is subscribed by the WIPSoft library to transfer data between the Wireless  $CPU<sup>®</sup>$  and the external device. Hence, if the WIPSoft library is subscribed from the Open AT® Application, same FCM flow should not be subscribed from the same Open AT<sup>®</sup> Application.

## WƏVECOM<sup>®</sup>© Confidential **Page: 80 / 117**

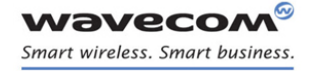

WIPSoft Library API Required Header File

## 8.1 Required Header File

The header file for the WIP AT command interface is wip atcmd.h.

**WAVECOM**<sup>®</sup>© Confidential **Page: 81 / 117** 

This document is the sole and exclusive property of Wavecom. Not to be distributed or divulged without prior written agreement.

WM\_DEV\_OAT\_UGD\_076 - 004 March 9, 2009

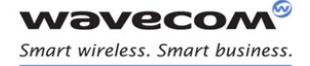

### WIPSoft Library API The wip\_ATCmdSubscribe Function

## 8.2 The wip ATCmdSubscribe Function

The wip ATCmdSubscribe function subsribes to +WIPCFG, +WIPBR, +WIPPING, +WIPCREATE, +WIPDATA, +WIPFILE, +WIPOPT AT commands provided by WIPSoft.

### 8.2.1 Prototype

**s32 wip\_ATCmdSubscribe ( void );** 

### 8.2.2 Parameters

None

#### 8.2.3 Returned Values

The function returns

- 0 on success
- negative error code on failure as described below:

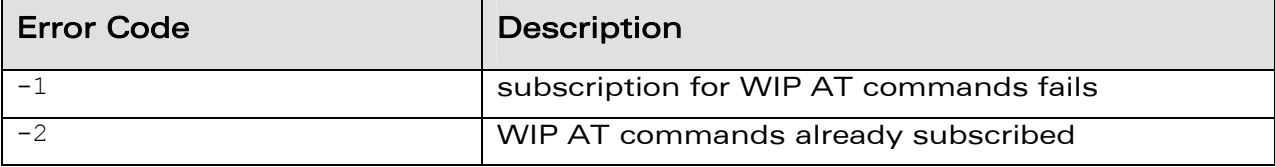

## WƏVECOM<sup>®</sup>© Confidential **Page: 82 / 117**

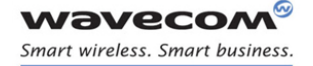

### WIPSoft Library API The wip\_ATCmdUnsubscribe Function

## 8.3 The wip ATCmdUnsubscribe Function

The wip\_ATCmdUnsubscribe function unsubscribes to +WIPCFG, +WIPBR, +WIPPING, +WIPCREATE, +WIPDATA, +WIPFILE, +WIPOPT AT commands provided by WIPSoft.

### 8.3.1 Prototype

**s32 wip\_ATCmdUnsubscribe ( void );** 

### 8.3.2 Parameters

None

### 8.3.3 Returned Values

The function returns

- 0 on success
- negative error code on failure as described below:

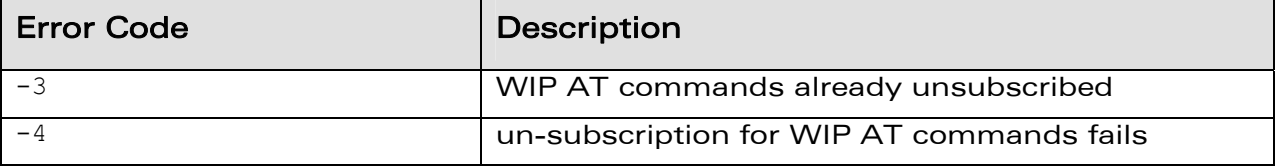

## WƏVECOM<sup>®</sup>© Confidential **Page: 83 / 117**

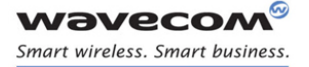

# 9 Examples of Application

## 9.1 TCP Socket

#### 9.1.1 TCP Server Socket

9.1.1.1 Using GPRS bearer **AT+WIPCFG=1** OK //start IP stack **AT+WIPBR=1,6** OK //open GPRS bearer **AT+WIPBR=2,6,11,"APN name"** OK //set APN name of GPRS bearer **AT+WIPBR=2,6,0,"user name"**  OK //set user name (<login>) **AT+WIPBR=2,6,1,"passwd"** OK //set password (<password>) **AT+WIPBR=4,6,0** OK //start GPRS bearer **AT+WIPCREATE=3,1,80,5,8** OK //create the server on port 80,  $idx = 1$ . The server //is listening for connection request on port //80.Spawned sockets will be given the index 5, //6, 7 and 8. It will accept connection request //until it has no more socket left. +WIPACCEPT: 1,5 //unsolicited: the server accepted a connection //resulting TCP client on idx 5. **AT+WIPDATA=2,5,1**  CONNECT //exchange data on socket index 5 … *limit* with the contract of the contract of the contract of the contract of the contract of the contract of the contract of the contract of the contract of the contract of the contract of the contract of the contract of +++ //switch to AT mode OK **AT+WIPCLOSE=2,5**  OK //close the TCP client socket index 5

#### 9.1.1.2 Using GSM bearer

## WƏVECOM<sup>®</sup>© Confidential **Page: 84 / 117**

This document is the sole and exclusive property of Wavecom. Not to be distributed or divulged without prior written agreement.

WM\_DEV\_OAT\_UGD\_076 - 004 March 9, 2009

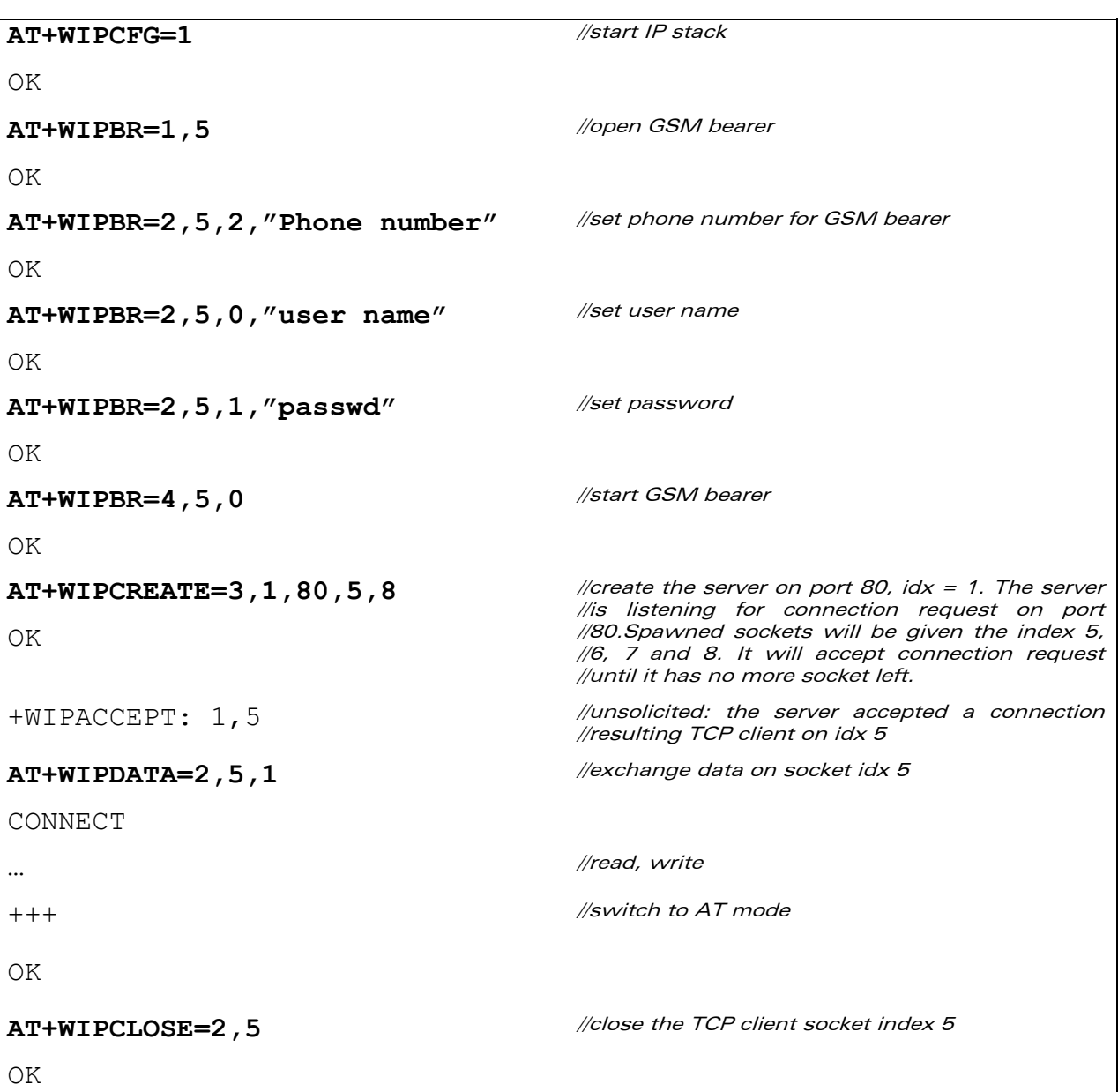

# **WAVECOM**<sup>®</sup> Confidential Confidential Confidential Confidential Confidential Confidential Confidential Confidential Confidential Confidential Confidential Confidential Confidential Confidential Confidential Confidential C

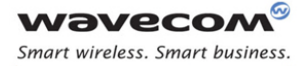

### 9.1.2 TCP Client Socket

```
9.1.2.1 Using GPRS Bearer 
AT+WIPCFG=1 
OK 
                                               //start IP stack 
AT+WIPBR=1,6 
OK 
                                               //open GPRS bearer 
AT+WIPBR=2,6,11,"APN name" 
OK
                                              //set APN name of GPRS bearer 
AT+WIPBR=2,6,0,"user name" 
OK
                                               //set user name 
AT+WIPBR=2,6,1,"passwd" 
OK 
                                               //set password 
AT+WIPBR=4,6,0 
OK
                                               //start GPRS bearer 
AT+WIPCREATE=2,1,"ip addr",80 //create a TCP client towards peer IP device @ "ip 
                                               //addr", port 80. 
OK 0K
+WIPREADY: 2, 1 //unsolicited: the TCP client socket is connected
                                               //to the peer 
AT+WIPDATA=2,1,1 
CONNECT
                                               //exchange data on socket idx 1: 
… maximum control to the control of the control of the control of the control of the control of the control of the control of the control of the control of the control of the control of the control of the control of the c
+++ //switch to AT mode 
OK 
AT+WIPCLOSE=2,1 
OK
                                               //close the TCP client socket index 1
```
## WƏVECOM<sup>®</sup>© Confidential **Page: 86 / 117**

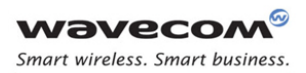

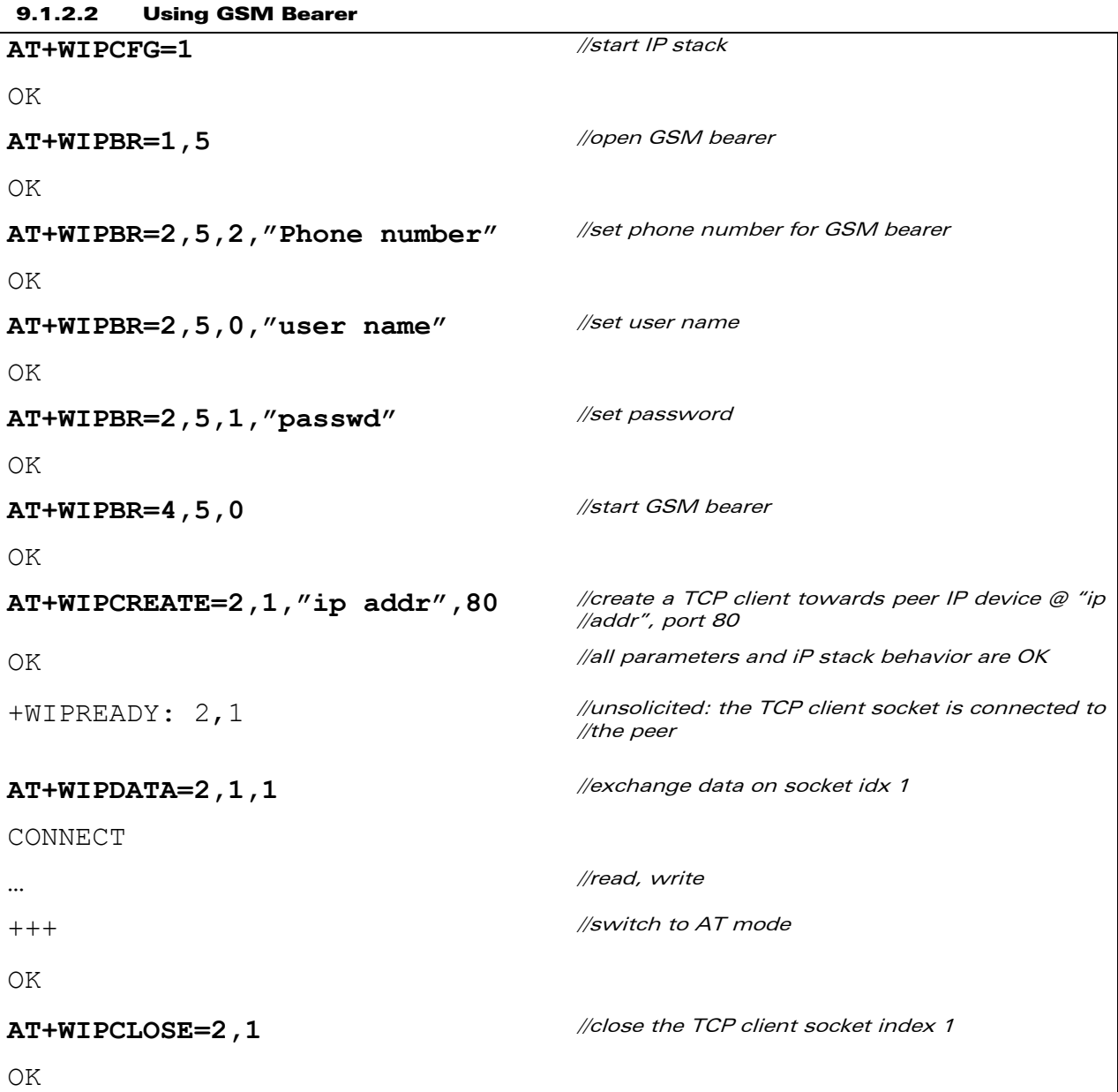

## **WAVECOM**<sup>®</sup> Confidential Confidential Confidential Confidential Confidential Confidential Confidential Confidential Confidential Confidential Confidential Confidential Confidential Confidential Confidential Confidential C

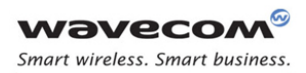

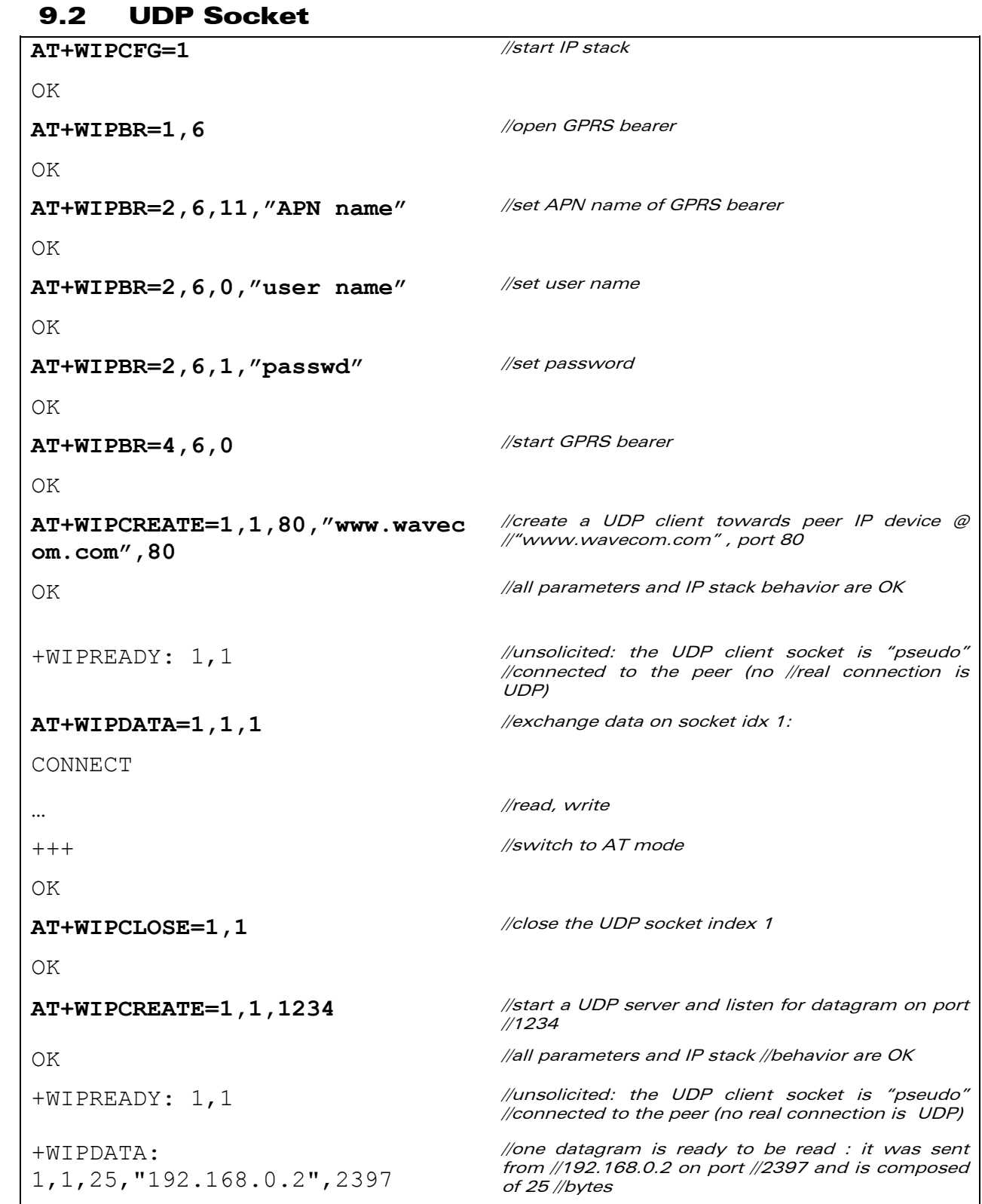

# **WAVECOM**<sup>®</sup>© Confidential **Page: 88** / 117

This document is the sole and exclusive property of Wavecom. Not to be distributed or divulged without prior written agreement.

#### WM\_DEV\_OAT\_UGD\_076 - 004 March 9, 2009

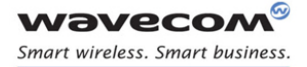

#### **AT+WIPDATA=1,1,1**

CONNECT

+WIPDATA: 1,1,50,"192.168.0.4",58

### **AT+WIPDATA=1,1,1**

CONNECT

abcedghijklmnopqrstuvwxyzabced ghijklmnopqrstuvwxyz [ETX]

abcedghijklmnopqrstuvwxyz[ETX] //here 25 bytes + the [ETX] character (marking the //bound of the datagram) have been read.

+++ or **AT+WIPDATA=1,1,0** //type on this UART "+++" escape sequence or un //map the UART on other control port (USB UART)

OK *OK (here UART is back to AT command mode. If some* //other remote IP devices sent some one or more //datagrams while reading for the first one, then a //new datagram indication is received

> //one datagram is ready to be read : it was sent from //192.168.0.4 on port 58 and is composed of 50 //bytes

> //here 25 bytes  $+$  the [ETX] character (marking the //bound of the datagram) have been read.

## WƏVECOM<sup>®</sup>© Confidential **Page: 89 / 117**

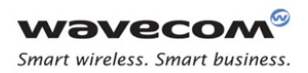

#### Examples of Application PING

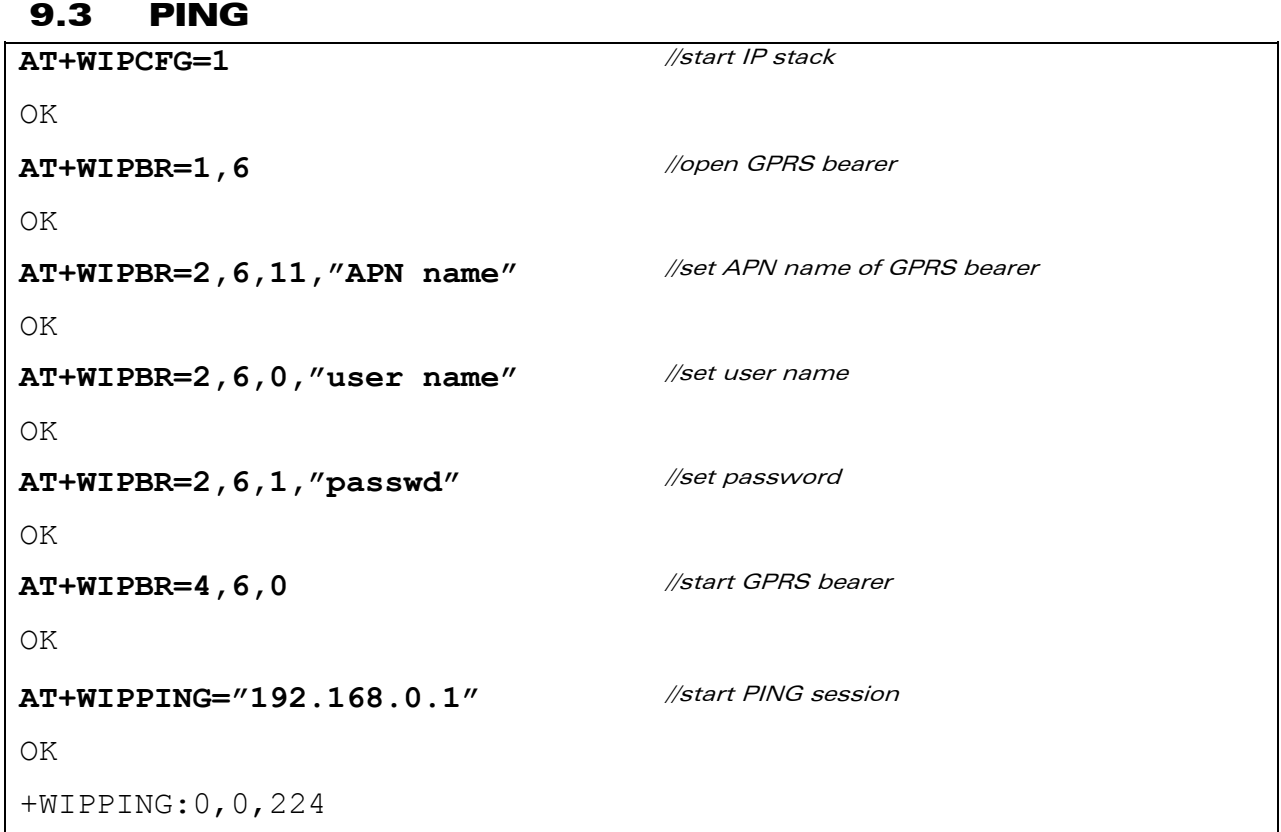

## WƏVECOM<sup>®</sup>© Confidential **Page: 90 / 117**

#### Examples of Application FTP

9.4 FTP **AT+WIPCFG=1**  OK //start IP stack **AT+WIPBR=1,6**  OK //open GPRS bearer **AT+WIPBR=2,6,11,"APN name"**  OK //set APN name of GPRS bearer **AT+WIPBR=2,6,0,"user name"**  OK //set user name **AT+WIPBR=2,6,1,"passwd"**  OK //set password **AT+WIPBR=4,6,0**  OK //start GPRS bearer **AT+WIPCREATE=4,1,"FTP server",21,"username","passwd"**  OK //create FTP session **AT+WIPFILE=4,1,2,"./filename.txt"** //upload file "filename.txt" CONNECT <data> [ETX] OK **AT+WIPFILE=4 ,1 ,1 , " . /filename . txt "** //download file "filename.txt" CONNECT <data> [ETX] OK

## WƏVECOM<sup>®</sup>© Confidential **Page: 91 / 117**

#### Examples of Application **HTTP**

9.5 HTTP **AT+WIPCFG=1**  OK //start IP stack **AT+WIPBR=1,6**  OK //open GPRS bearer **AT+WIPBR=2,6,11,"APN name"**  OK //set APN name of GPRS bearer **AT+WIPBR=2,6,0,"user name"**  OK //set user name **AT+WIPBR=2,6,1,"passwd"**  OK //set password **AT+WIPBR=4,6,0**  OK //start GPRS bearer **AT+WIPCREATE=5,1,"www.siteaddress .com",81,"username","password","h eader name"," header value"**  OK +WIPREADY: 5,1 //connect to remote HTTP proxy server port 81 //with authentication and some header fields //connection and authentication are successful **AT+WIPOPT=5,1,1,51** +WIPOPT:5,51,<sender buffer size> OK //get size of the TCP send buffer size //get option successful **AT+WIPOPT=5,1,2,53,6**  OK //set maximum number of redirects

## WƏVECOM<sup>®</sup>© Confidential **Page: 92 / 117**

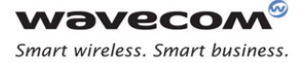

#### Examples of Application HTTP

**AT+WIPFILE=5,1,1,"urlForGet","use rname","password","Accept","text/ html","Transfercodings","compress"**  CONNECT <user starts getting the mail with the UART in data mode and ends with an [ETX] > OK +WIPFILE: 5,1,1,255,"Found" //HTTP GET method //unsolicited string on the HTTP status code //and reason

## **WAVECOM**<sup>®</sup>© Confidential **Page: 93 / 117**

#### Examples of Application SMTP

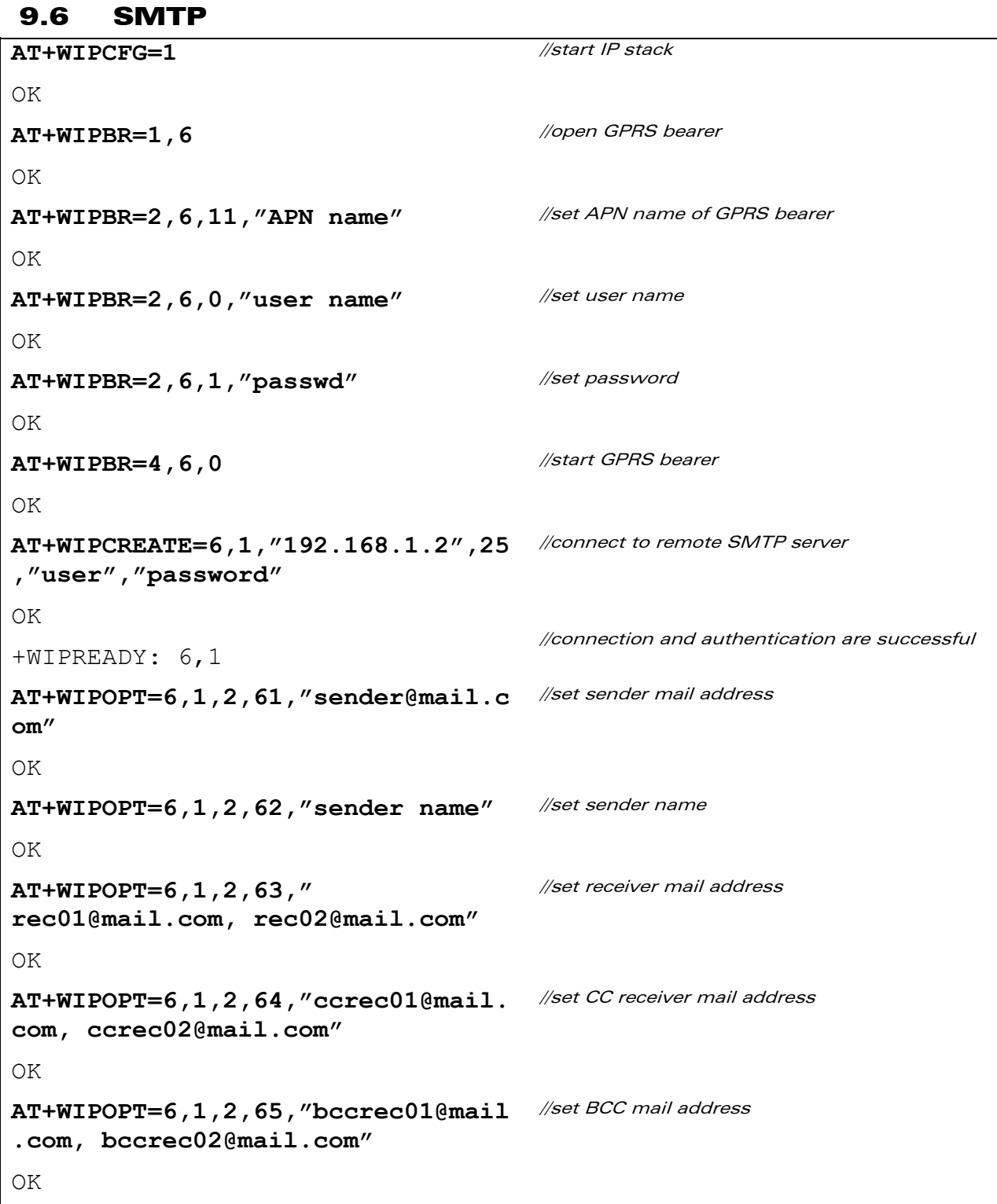

## **WAVECOM**<sup>®</sup> Confidential Confidential Confidential Confidential Confidential Confidential Confidential Confidential Confidential Confidential Confidential Confidential Confidential Confidential Confidential Confidential C

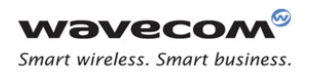

#### Examples of Application SMTP

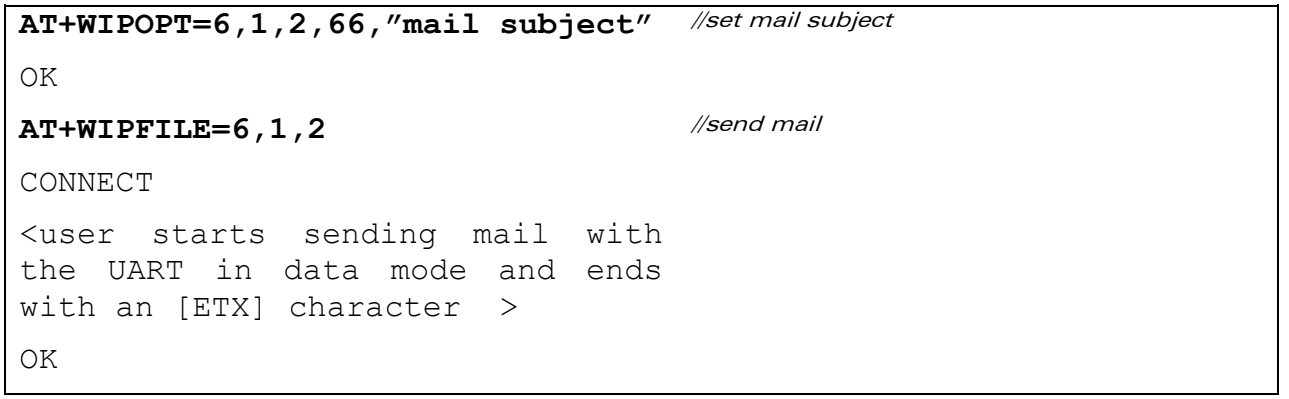

# **WAVECOM**<sup>®</sup> Confidential Confidential Confidential Page: 95 / 117

This document is the sole and exclusive property of Wavecom. Not to be distributed or divulged without prior written agreement.

WM\_DEV\_OAT\_UGD\_076 - 004 March 9, 2009

#### Examples of Application POP3

9.7 POP3 **AT+WIPCFG=1**  OK //start IP stack **AT+WIPBR=1,6**  OK //open GPRS bearer **AT+WIPBR=2,6,11,"APN name"**  OK //set APN name of GPRS bearer **AT+WIPBR=2,6,0,"user name"**  OK //set user name **AT+WIPBR=2,6,1,"passwd"**  OK //set password **AT+WIPBR=4,6,0**  OK //start GPRS bearer **AT+WIPCREATE=7,1,"192.168.1.2",11 0,"user","password"**  OK +WIPREADY: 7,1 //connect to remote POP3 server //connection and authentication are successful **AT+WIPOPT=7,1,1,71**  +WIPOPT: 7,71,10 OK //get total number of mails **AT+WIPOPT=7,1,1,72**  +WIPOPT: 7,72,124000 OK //get total mail size **AT+WIPFILE=7,1,1,"5"**  CONNECT <user starts getting the mail with the UART in data mode and ends with an [ETX] > OK //retrieve mail id 5

## WƏVECOM<sup>®</sup>© Confidential **Page: 96 / 117**

#### Examples of Application POP3

//after retrieving

//retrieve mail id 1 and delete it from the server

**AT+WIPFILE=7,1,3,"1"**  CONNECT <user starts getting the mail with the UART in data mode and ends with an [ETX] > OK

WƏVECOM<sup>®</sup>© Confidential **Page: 97 / 117** 

This document is the sole and exclusive property of Wavecom. Not to be distributed or divulged without prior written agreement.

WM\_DEV\_OAT\_UGD\_076 - 004 March 9, 2009

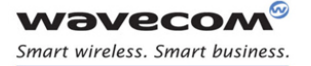

Examples of Application Creating a TCP Server, spawning the maximum TCP Socket (for the configured Server)

## 9.8 Creating a TCP Server, spawning the maximum TCP Socket (for the configured Server)

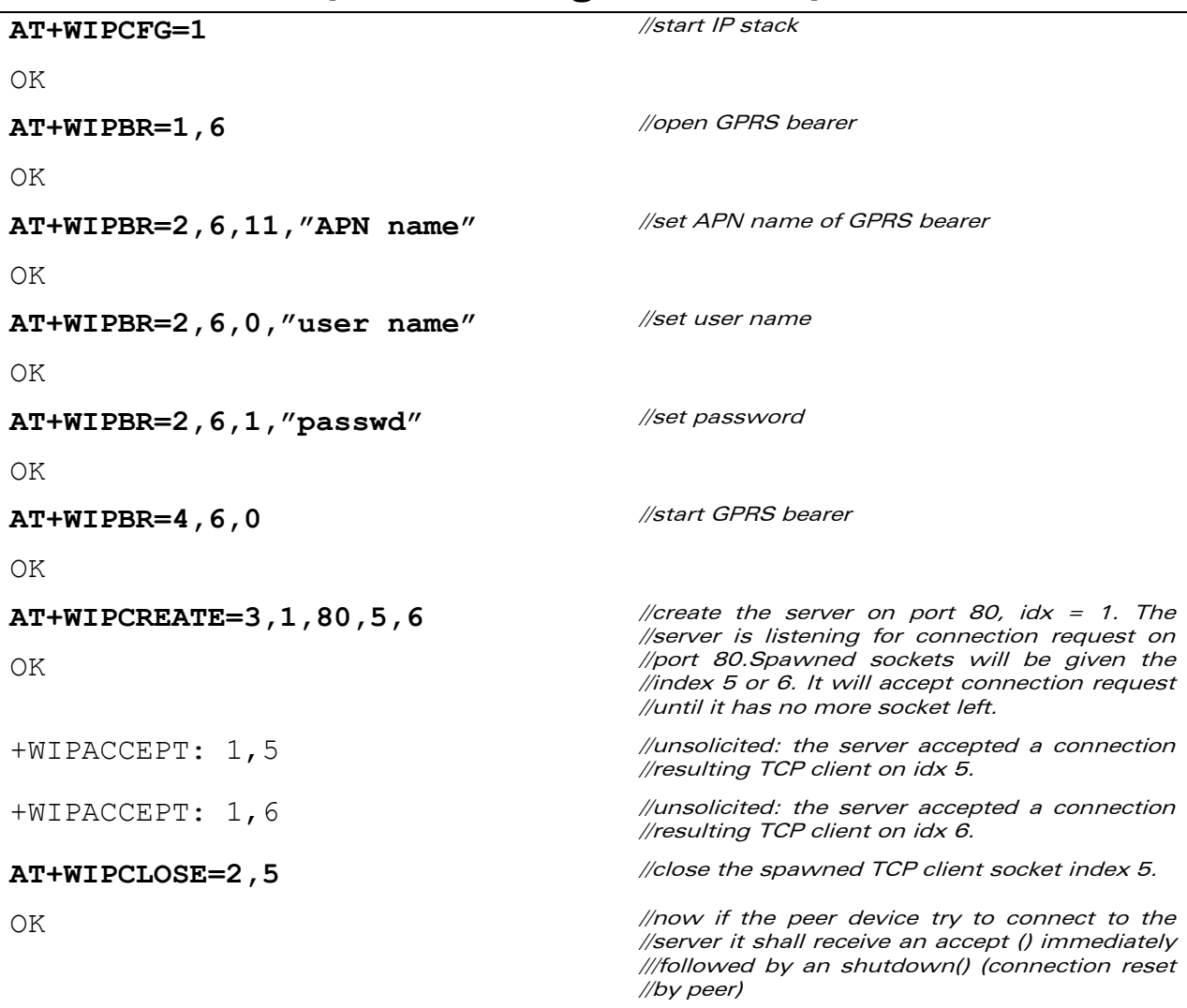

## **WAVECOM**<sup>®</sup>© Confidential **Page: 98** / 117

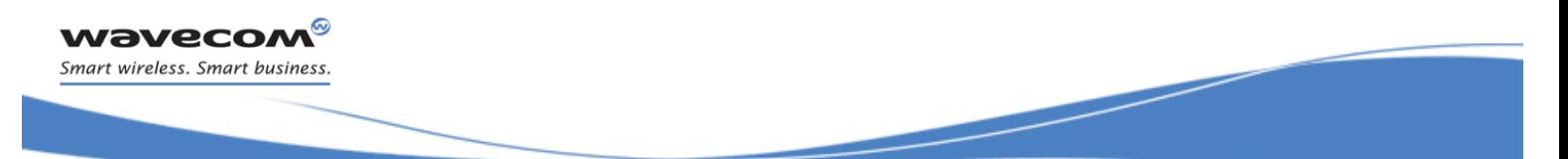

Examples of Application Creating a Server and try to create a TCP Client/Server on a reserved index (reserved by the Server) will fail.

## 9.9 Creating a Server and try to create a TCP Client/Server on a reserved index (reserved by the Server) will fail.

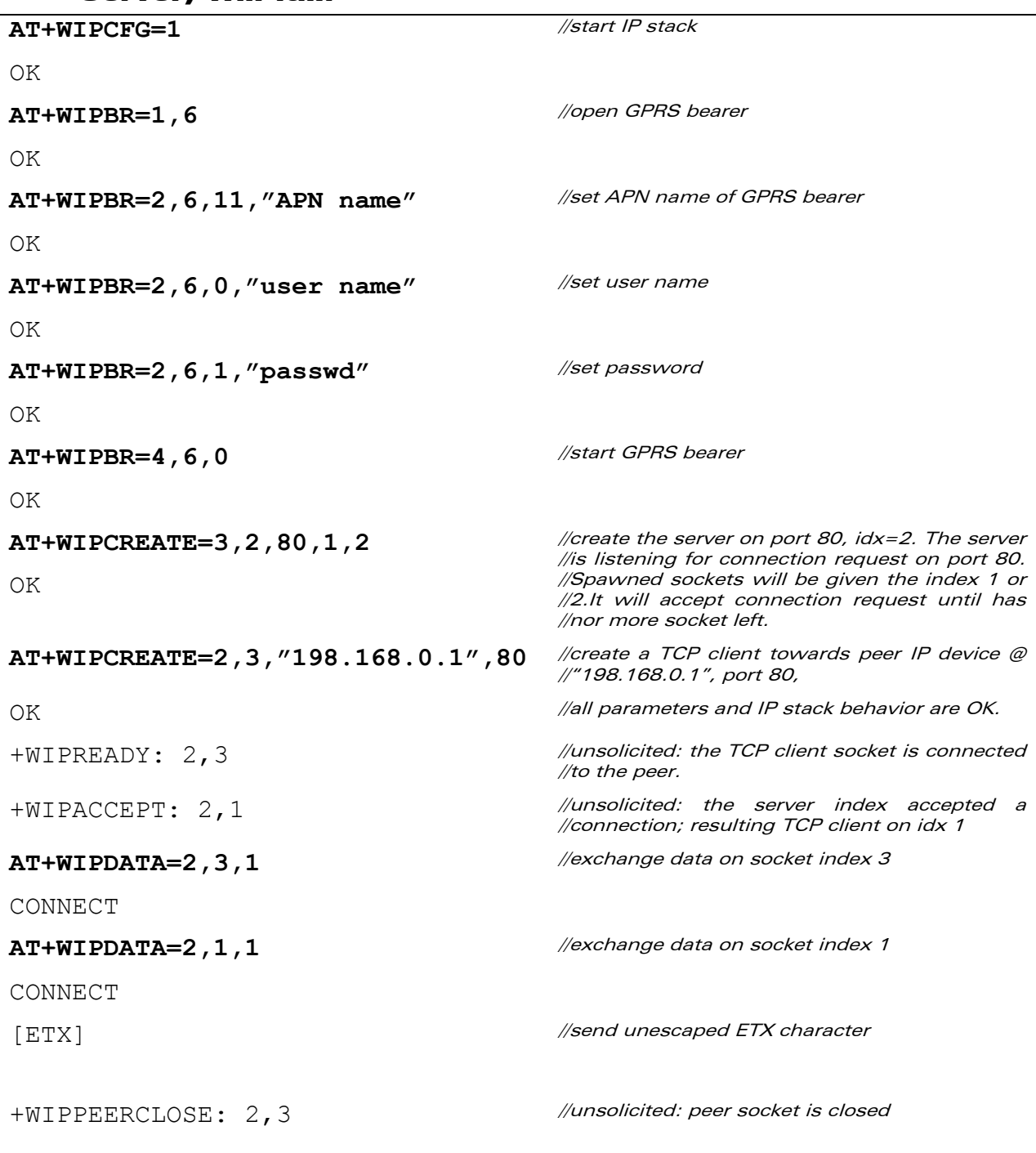

## **WAVECOM**<sup>®</sup>© Confidential **Page: 99 / 117**

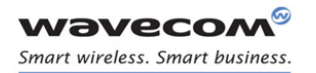

#### Examples of Application Creating a Server and try to create a TCP Client/Server on a reserved index (reserved by the Server) will fail.

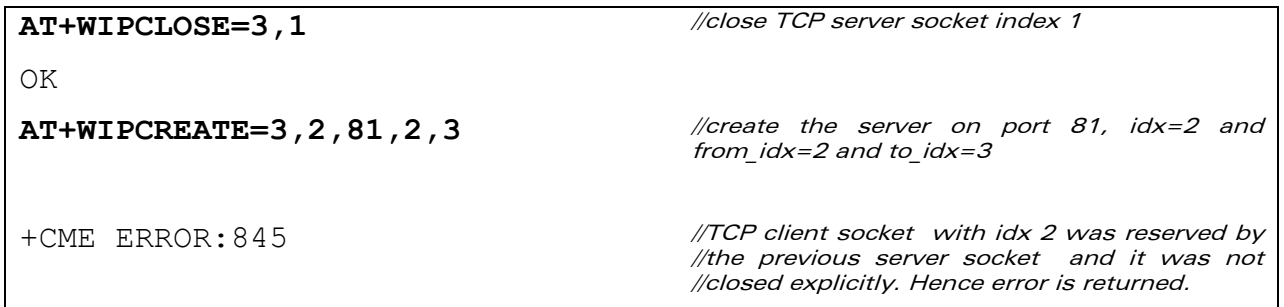

WƏVECOM<sup>®</sup>© Confidential **Page: 100 / 117** 

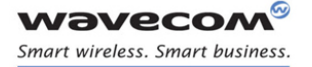

Examples of Application Create a TCP Client and try to create a TCP Server with indexs range containing TCP Client will fail.

### 9.10 Create a TCP Client and try to create a TCP Server with indexs range containing TCP Client will fail.

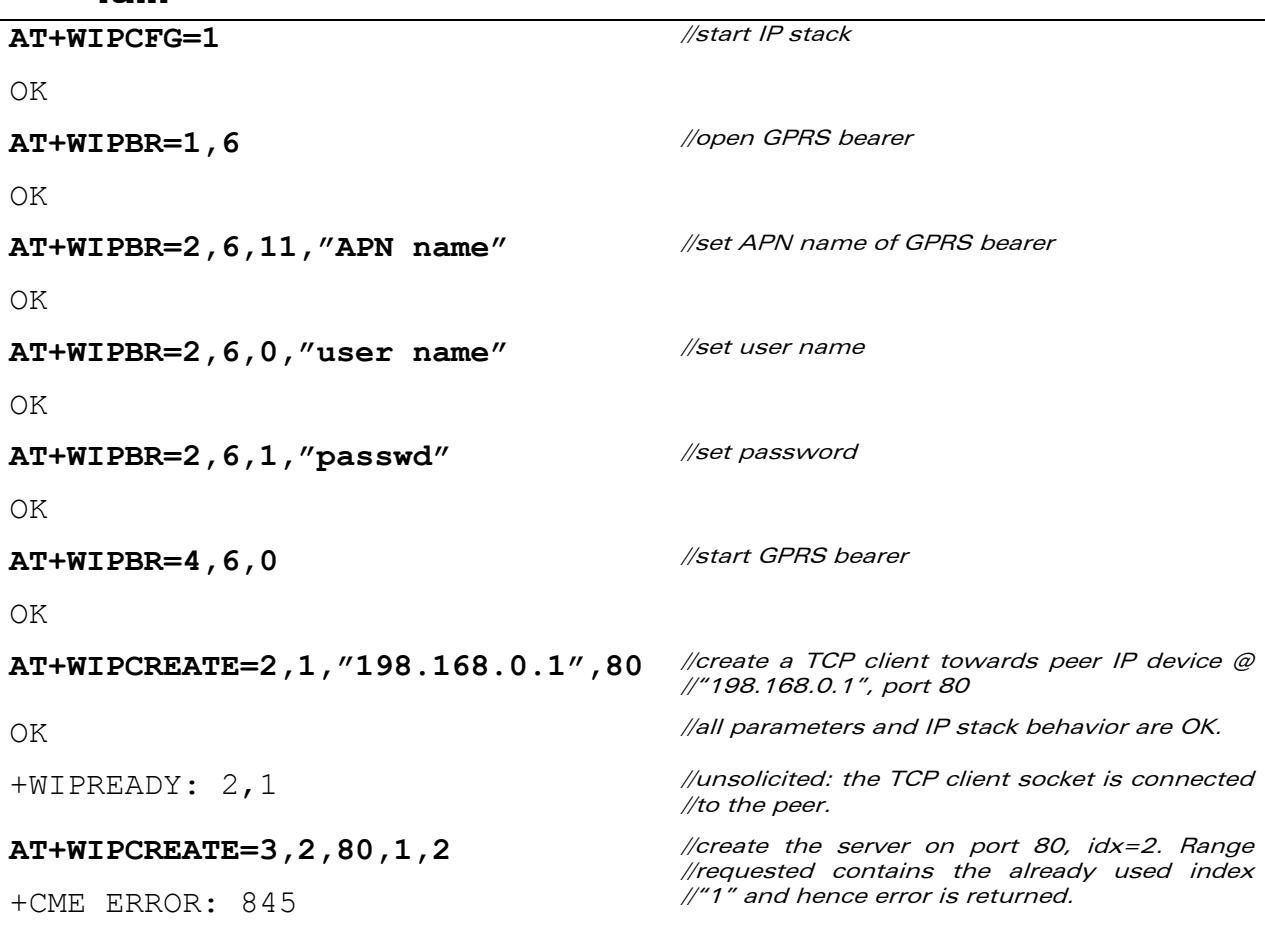

## WAVECOM<sup>®</sup>© Confidential **Page: 101 / 117**

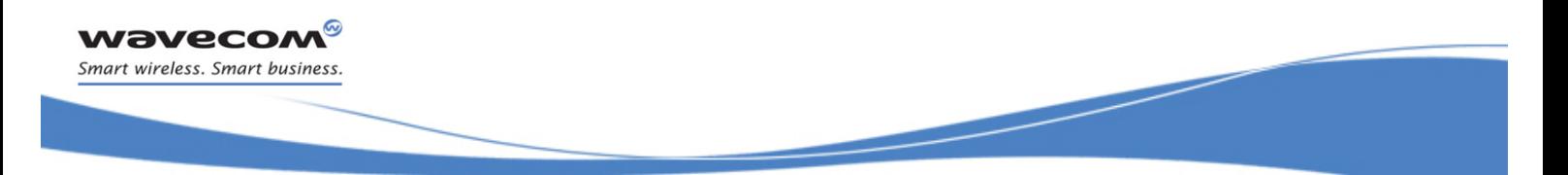

## 9.11 Creating 8 UDP sockets, 8 TCP clients and 4 TCP servers.

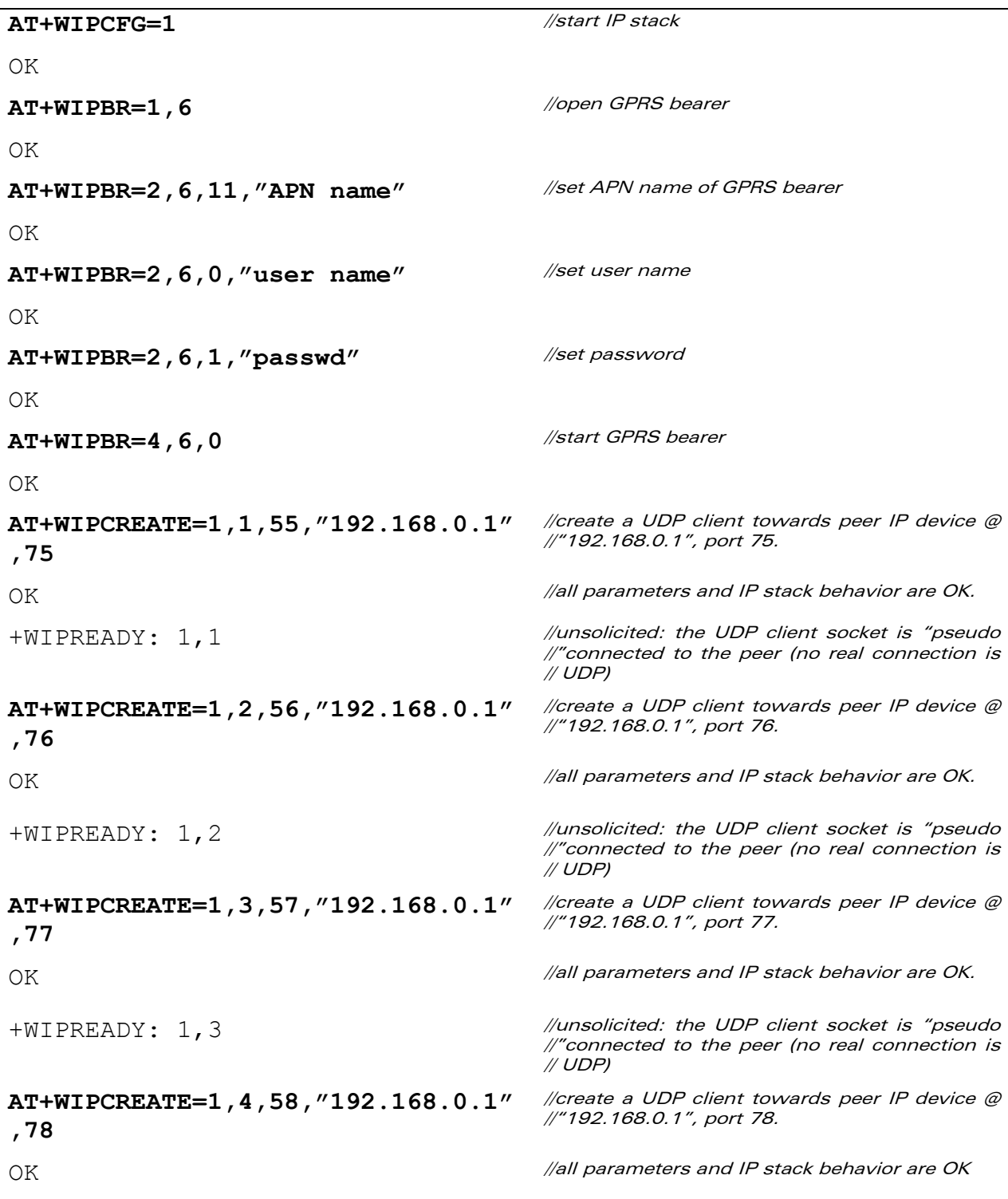

## WAVECOM<sup>®</sup>© Confidential **Page: 102 / 117**

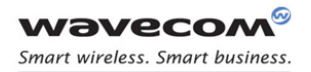

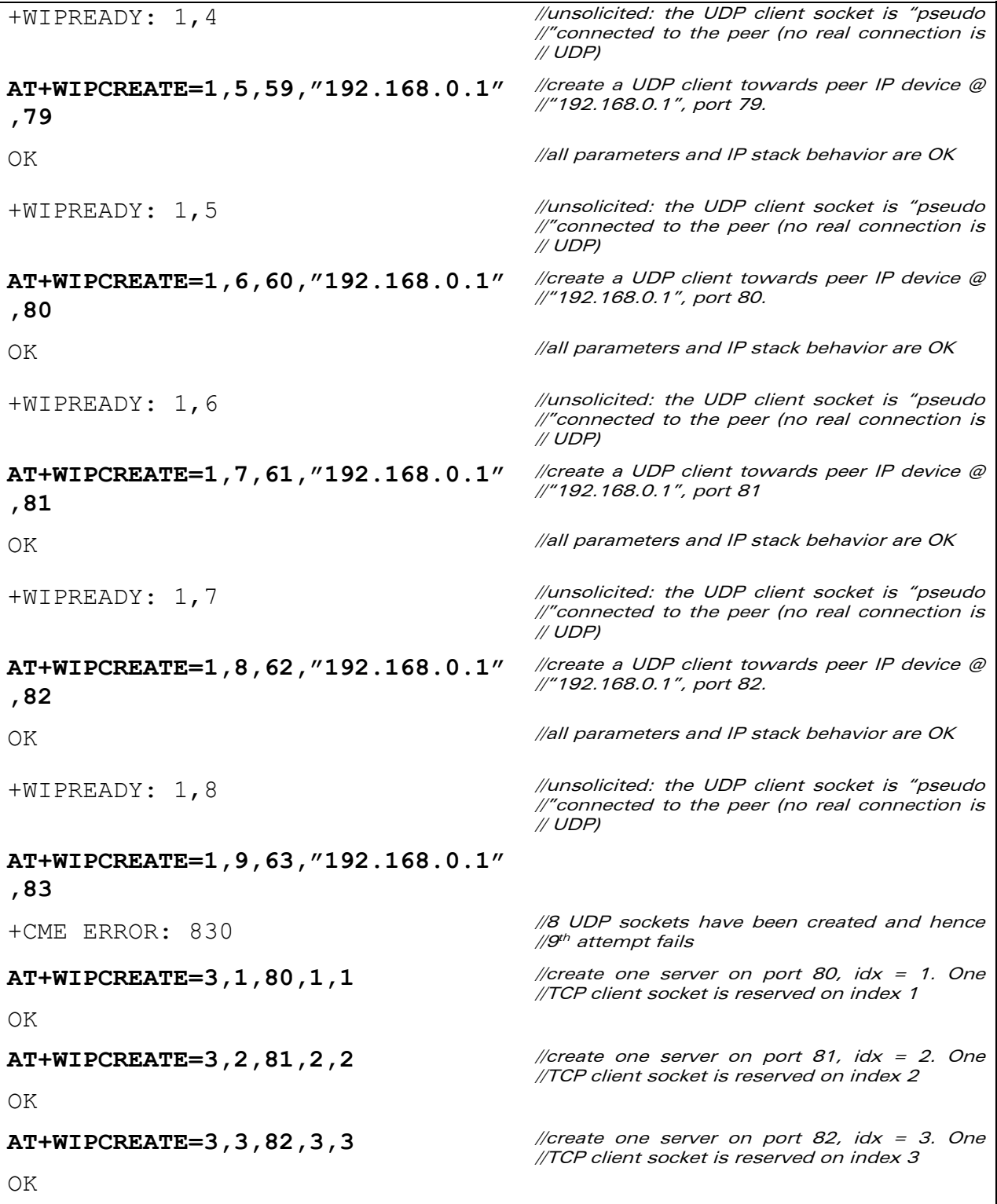

## **WAVECOM**<sup>®</sup>© Confidential **Page: 103 / 117**

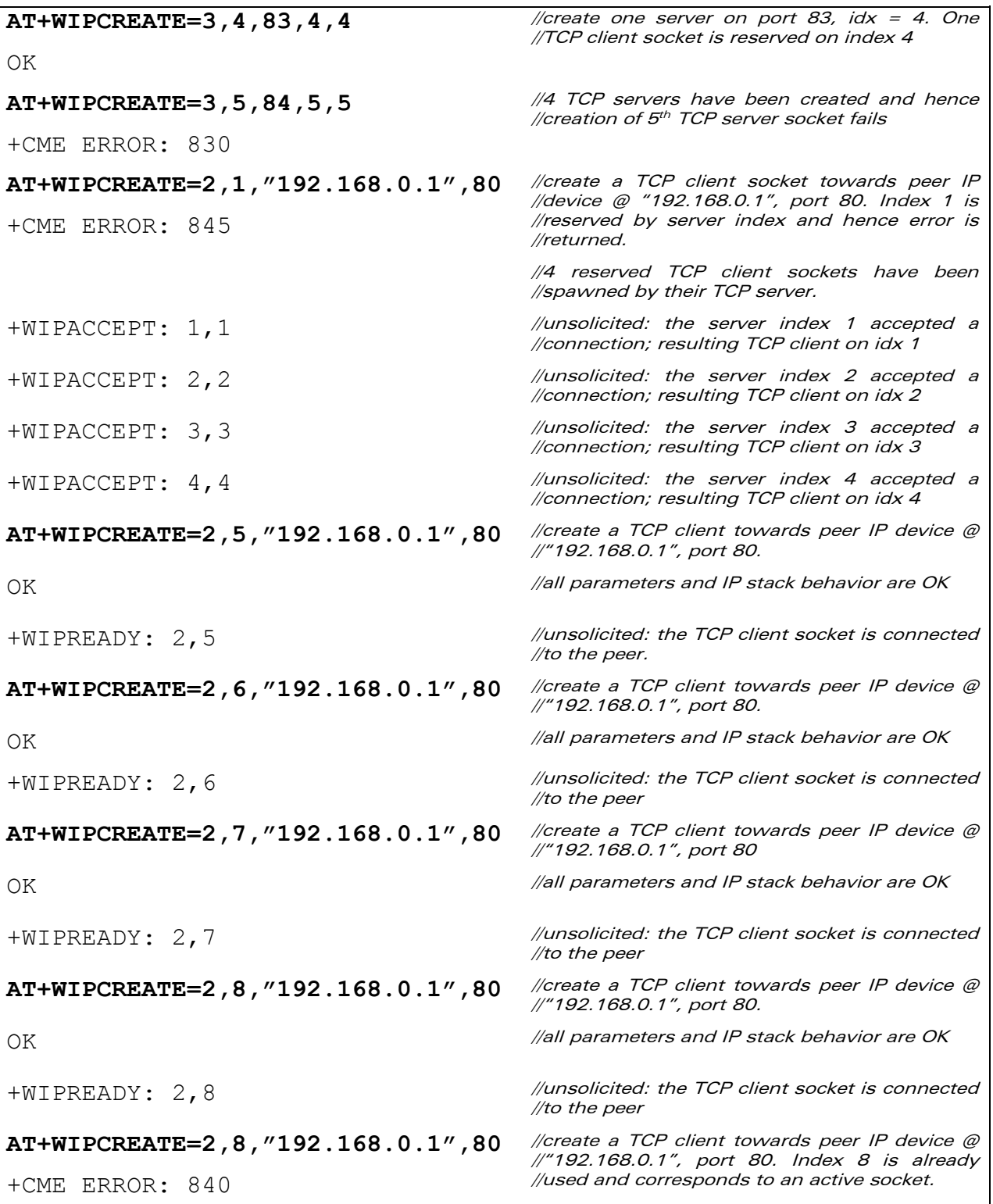

## **WAVECOM**<sup>®</sup>© Confidential **Page: 104 / 117**

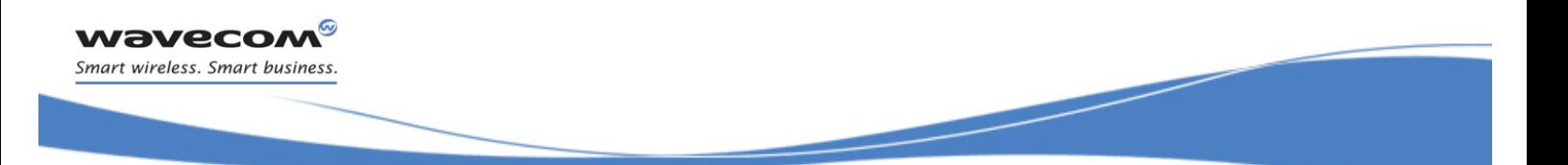

**AT+WIPCREATE=2,9,"192.168.0.1",80**  //create a TCP client towards a peer IP device @ +CME ERROR: 830 //"192.168.0.1", port 80. Index 9 is forbidden.

**WAVECOM**<sup>®</sup>© Confidential **Page: 105 / 117** 

This document is the sole and exclusive property of Wavecom. Not to be distributed or divulged without prior written agreement.

WM\_DEV\_OAT\_UGD\_076 - 004 March 9, 2009

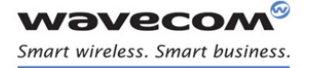

Examples of Application Changing the MAX\_SOCK\_NUM option value and try to create 8 UDP sockets, 8 TCP Client sockets and 4 TCP Server sockets.

## 9.12 Changing the MAX\_SOCK\_NUM option value and try to create 8 UDP sockets, 8 TCP Client sockets and 4 TCP Server sockets.

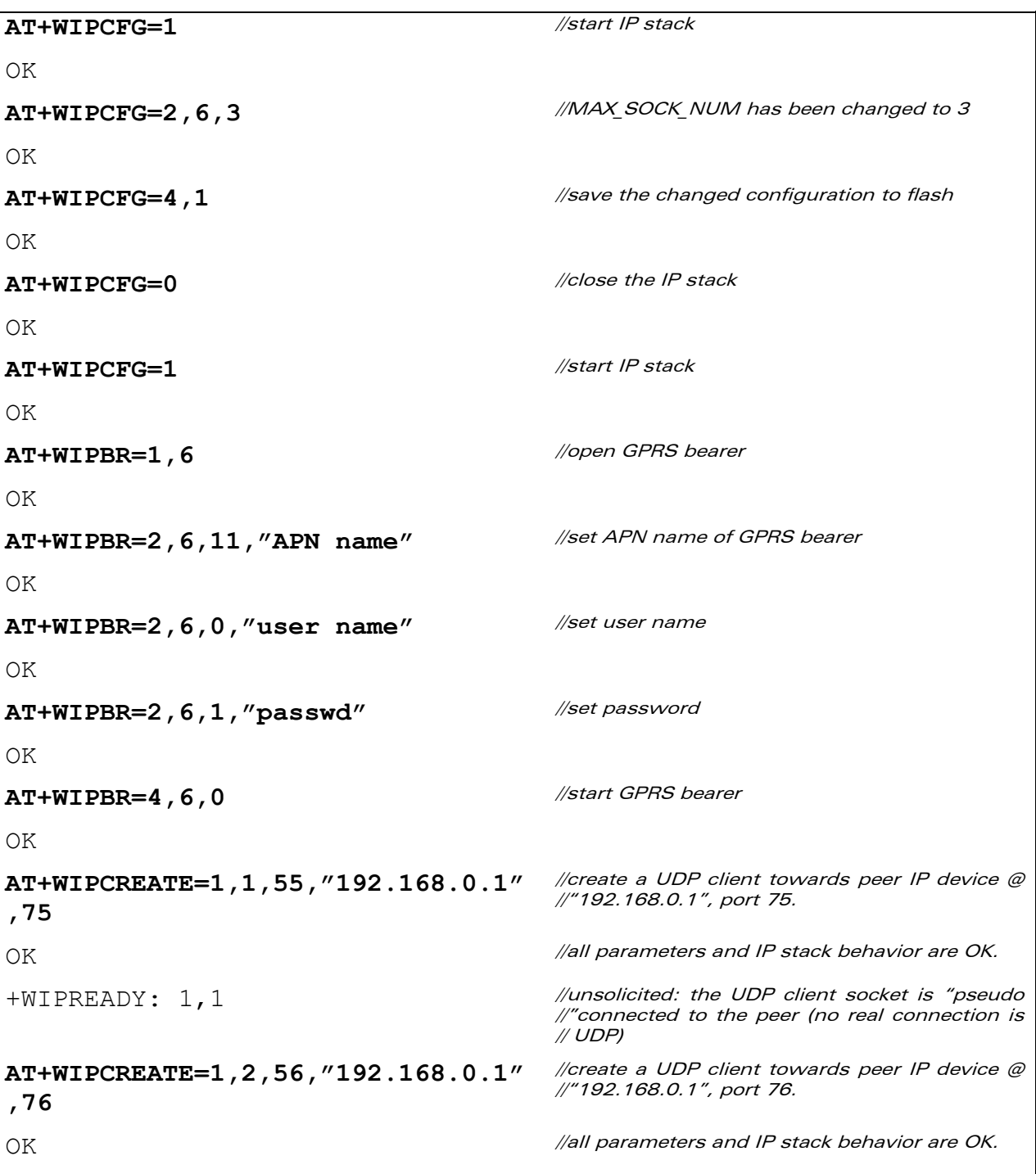

## **WAVECOM**<sup>®</sup>© Confidential **Page: 106 / 117**

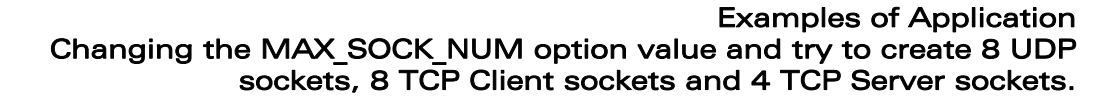

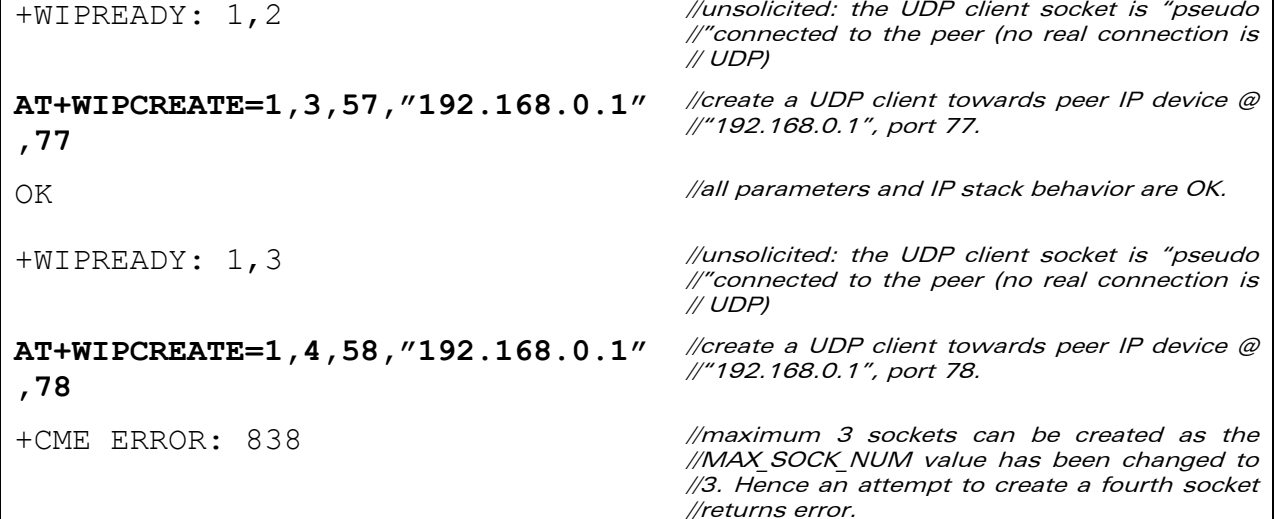

**wavecom®** Smart wireless. Smart business.
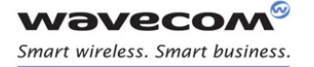

Examples of Application Creating 8 UDP sockets, 8 TCP Clients, 4 TCP Servers and either one FTP/HTTP/SMTP/POP3

### 9.13 Creating 8 UDP sockets, 8 TCP Clients, 4 TCP Servers and either one FTP/HTTP/SMTP/POP3

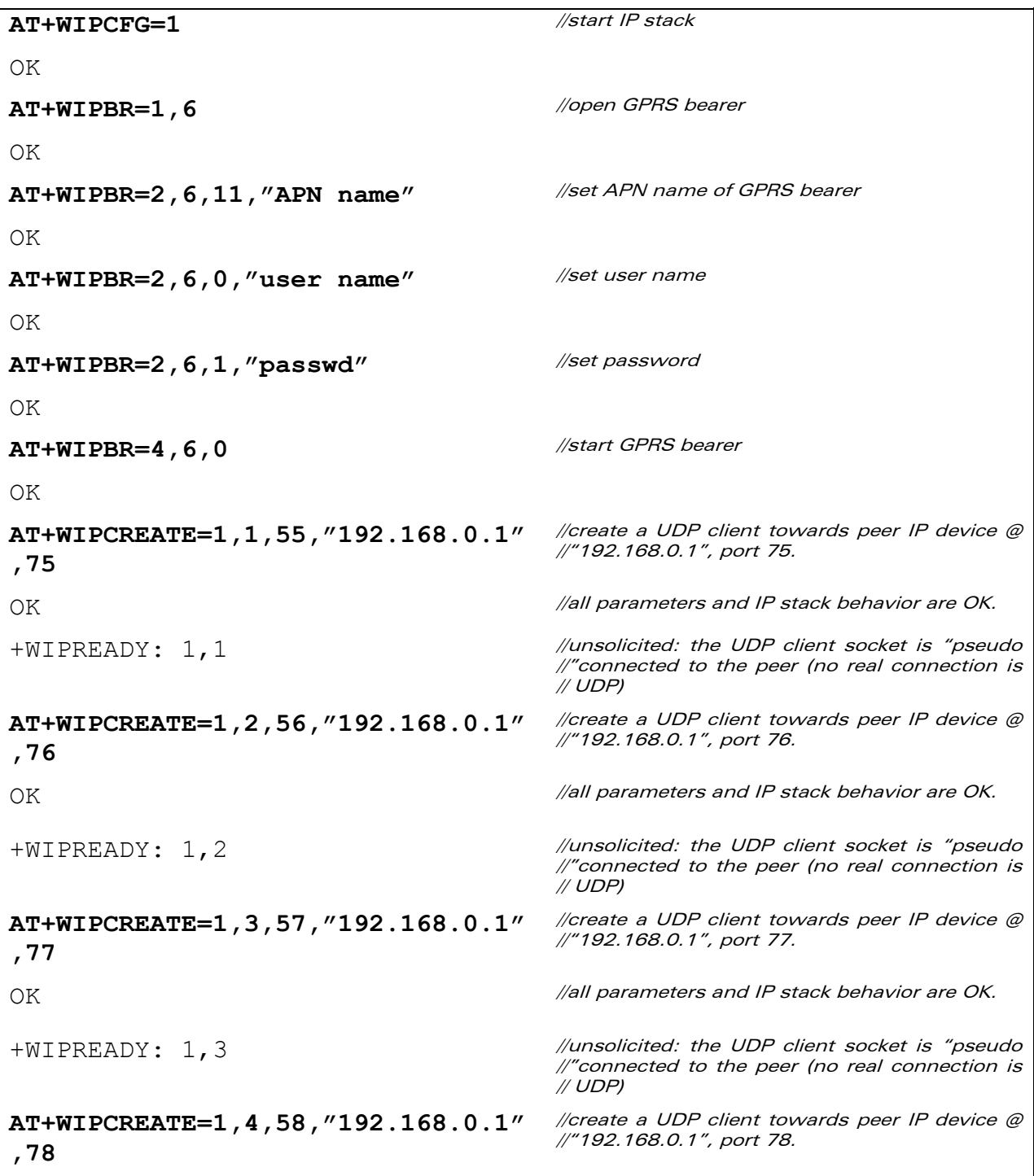

## **WAVECOM**<sup>®</sup>© Confidential **Page: 108 / 117**

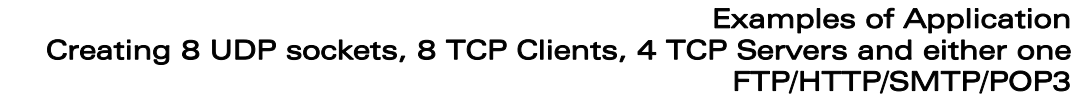

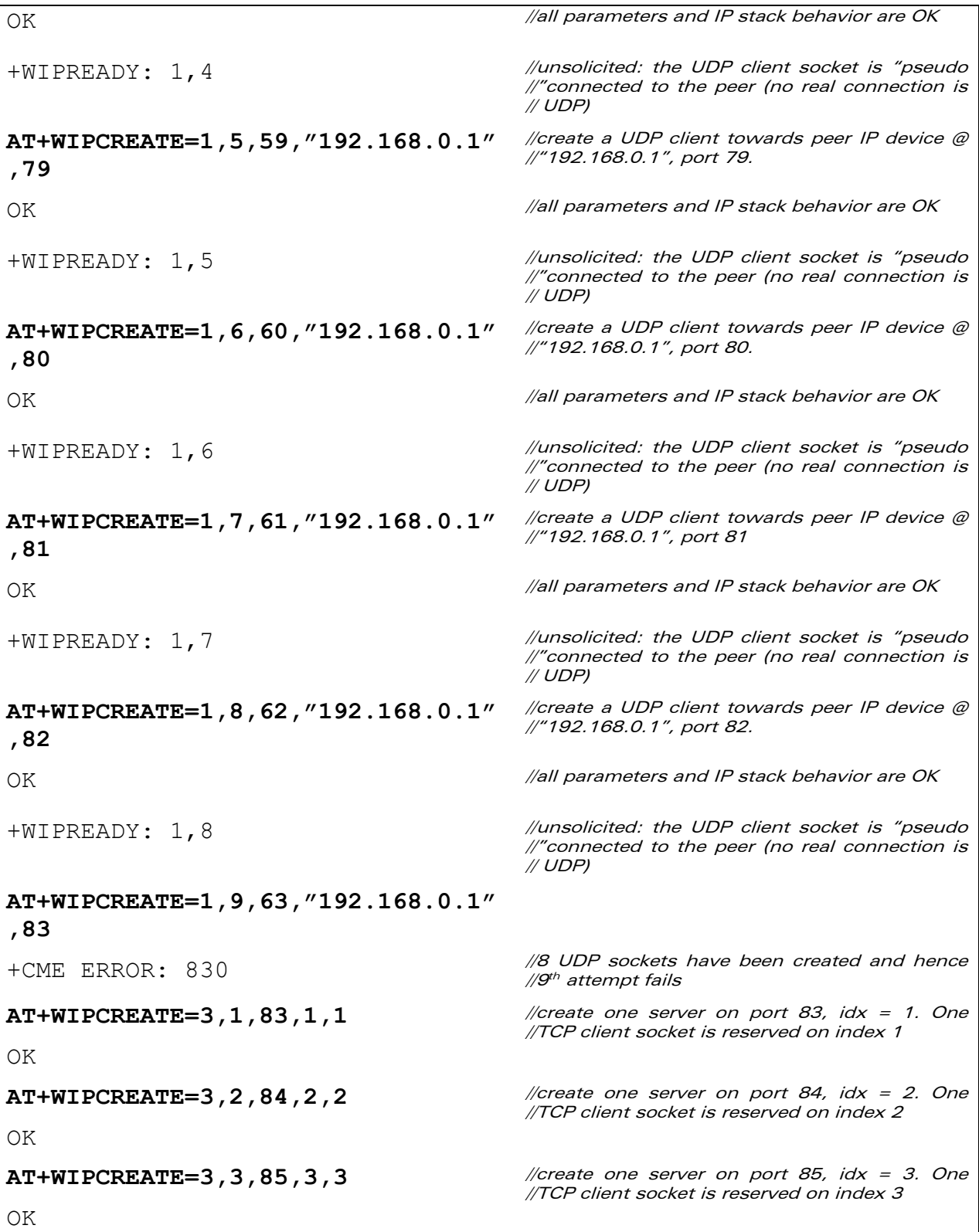

### **WAVECOM**<sup>®</sup>© Confidential **Page: 109 / 117**

wavecom® Smart wireless. Smart business.

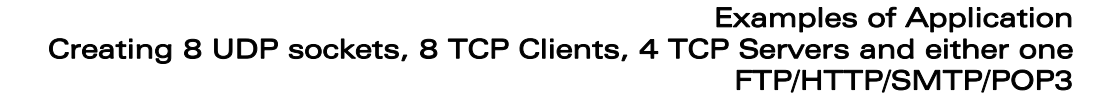

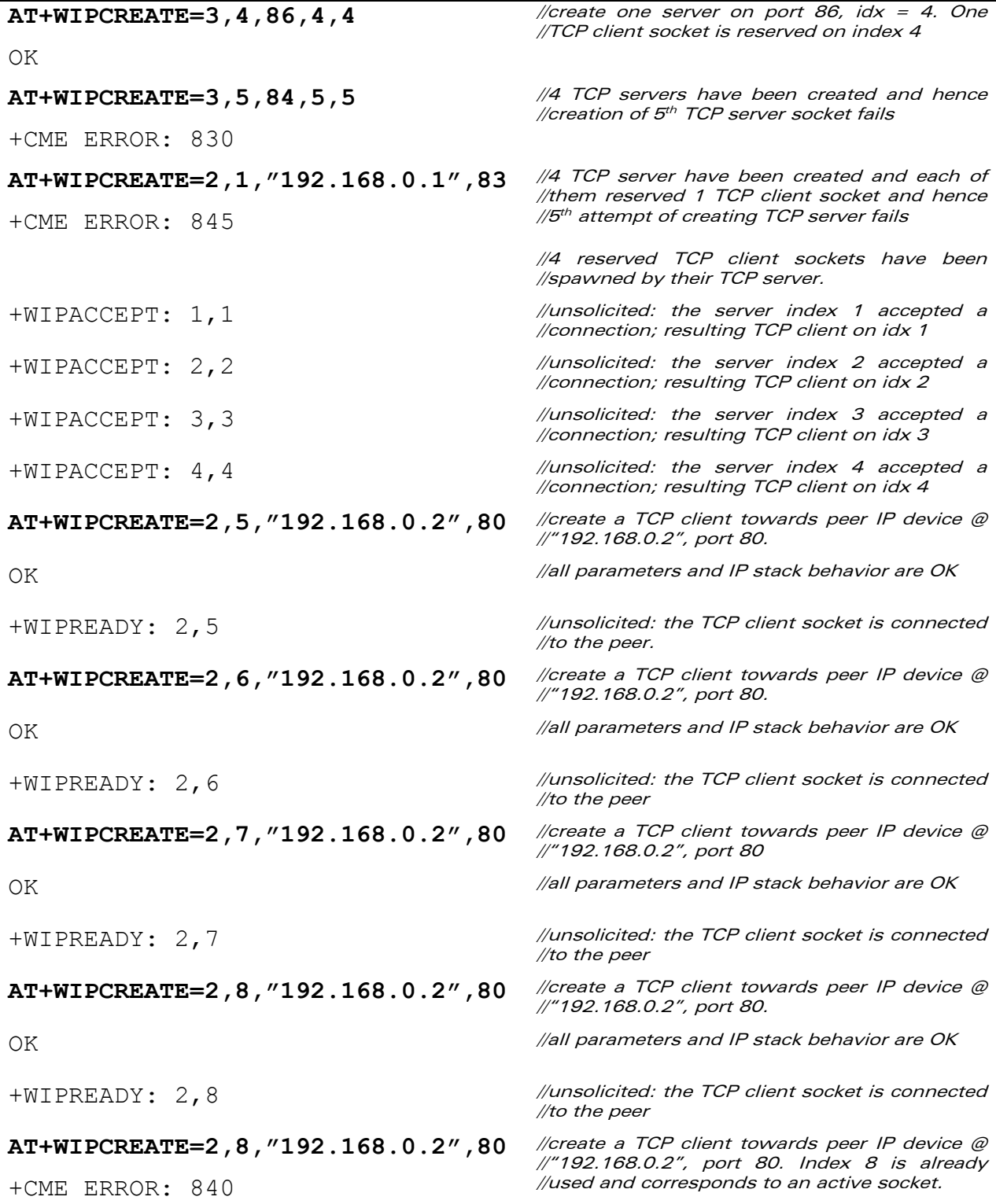

### **WAVECOM**<sup>®</sup>© Confidential **Page: 110 / 117**

**wavecom®** Smart wireless. Smart business.

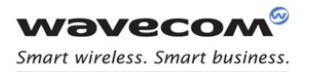

### Examples of Application Creating 8 UDP sockets, 8 TCP Clients, 4 TCP Servers and either one FTP/HTTP/SMTP/POP3

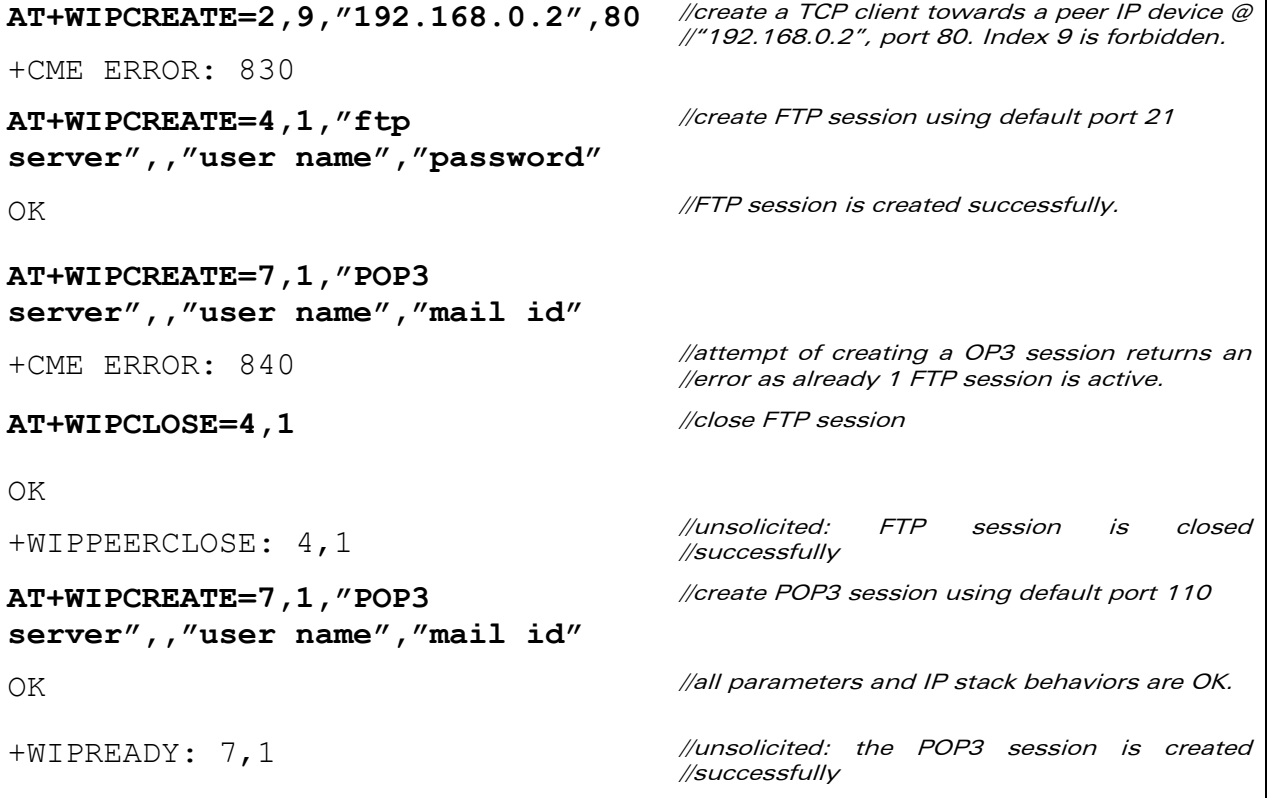

## **WAVECOM**<sup>®</sup>© Confidential **Page: 111 / 117**

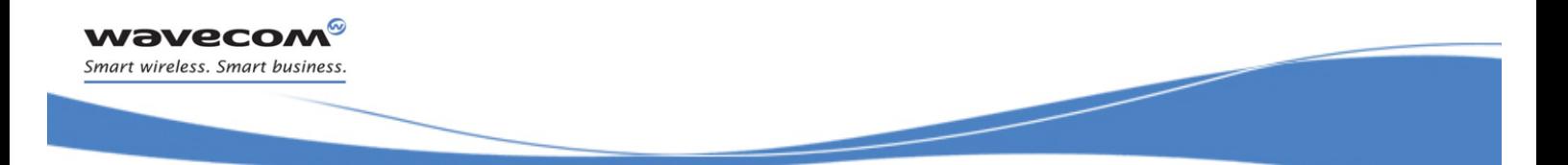

Examples of Application Subscribe/Unsubscribe WIPSoft AT commands using WIPSoft Library API

### 9.14 Subscribe/Unsubscribe WIPSoft AT commands using WIPSoft Library API

```
#include "adl_global.h" // Global includes 
#include "wip atcmd.h" // WIP AT command services
#if OAT API VERSION >= 400
const u16 wm apmCustomStackSize = 4096;
#else 
u32 wm apmCustomStack[1024];
const u16 wm apmCustomStackSize = sizeof(wm apmCustomStack);
#endif 
void adl main ( adl InitType e InitType )
{ 
  TRACE (( 1, "Embedded Application : Main" )); 
   /* subscribe to the +WIP AT commands set service */ 
  if ( wip ATCmdSubsrcibe() == 0) {
   /* The customer can write here its own application based on other 
      plug -ins or its specific application target. */ 
    wip ATCmdUnsubscribe();
   } 
  else 
   { 
     /* Error while subscribing to WIP Soft library */ 
   } 
}
```
### WƏVECOM<sup>®</sup>© Confidential **Page: 112/117**

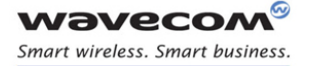

Examples of Application Creating TCP client and server sockets in the same Wireless CPU at the same time mapping or unmapping the UART to exchange the data between the sockets

9.15 Creating TCP client and server sockets in the same Wireless CPU at the same time mapping or unmapping the UART to exchange the data between the sockets

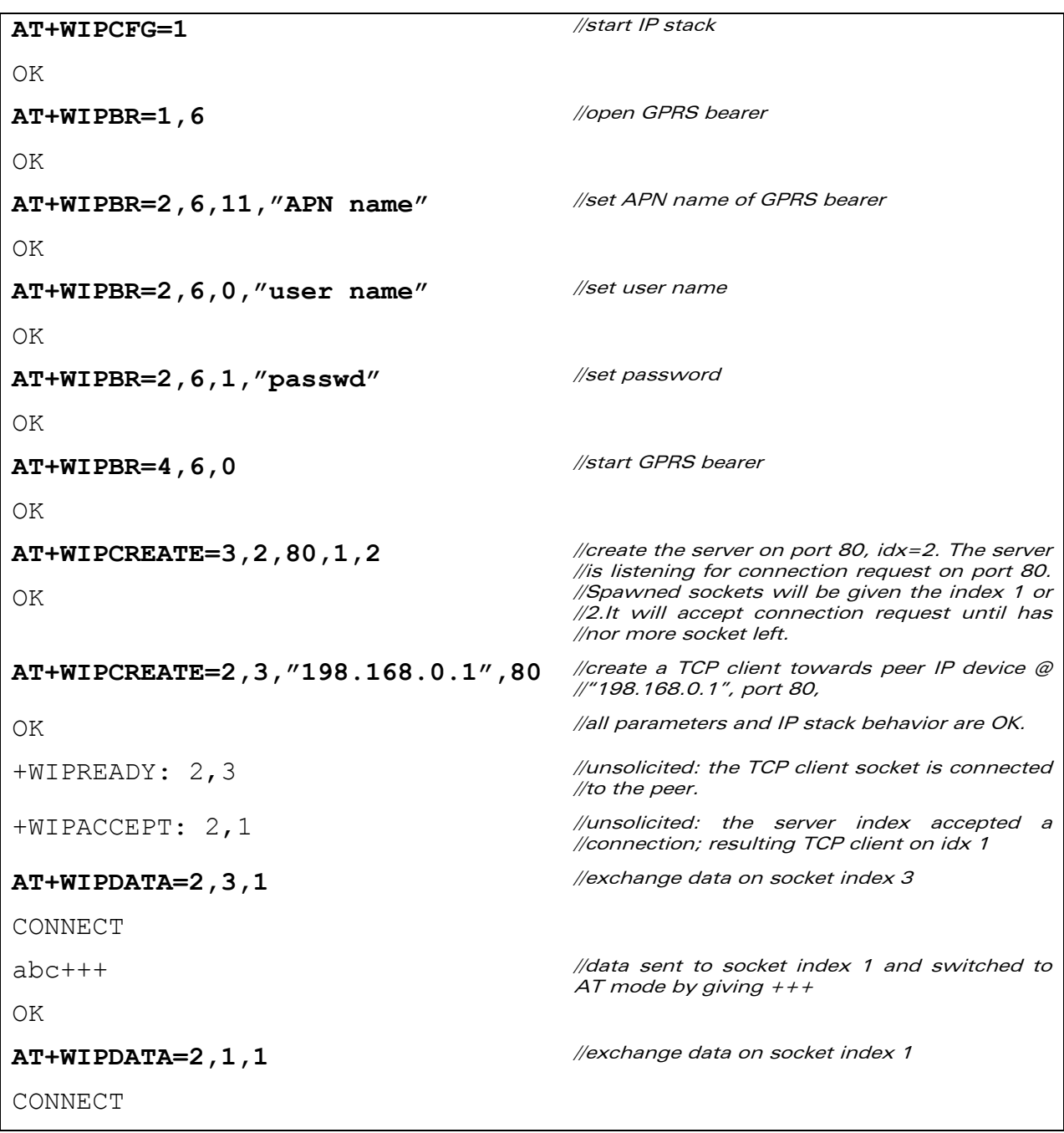

### **WAVECOM**<sup>®</sup>© Confidential **Page: 113 / 117**

This document is the sole and exclusive property of Wavecom. Not to be distributed or divulged without prior written agreement.

### WM\_DEV\_OAT\_UGD\_076 - 004 March 9, 2009

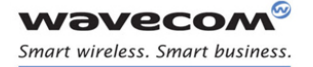

### Examples of Application Creating TCP client and server sockets in the same Wireless CPU at the same time mapping or unmapping the UART to exchange the data between the sockets

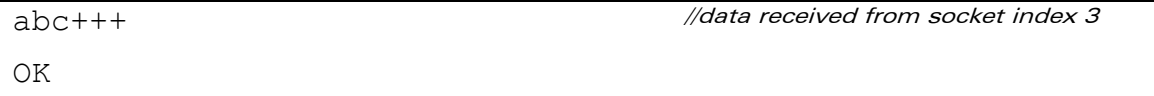

**WAVECOM**<sup>®</sup>© Confidential **Page: 114 / 117** 

This document is the sole and exclusive property of Wavecom. Not to be distributed or divulged without prior written agreement.

WM\_DEV\_OAT\_UGD\_076 - 004 March 9, 2009

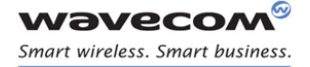

Error Codes Creating TCP client and server sockets in the same Wireless CPU at the same time mapping or unmapping the UART to exchange the data between the sockets

# Error Codes

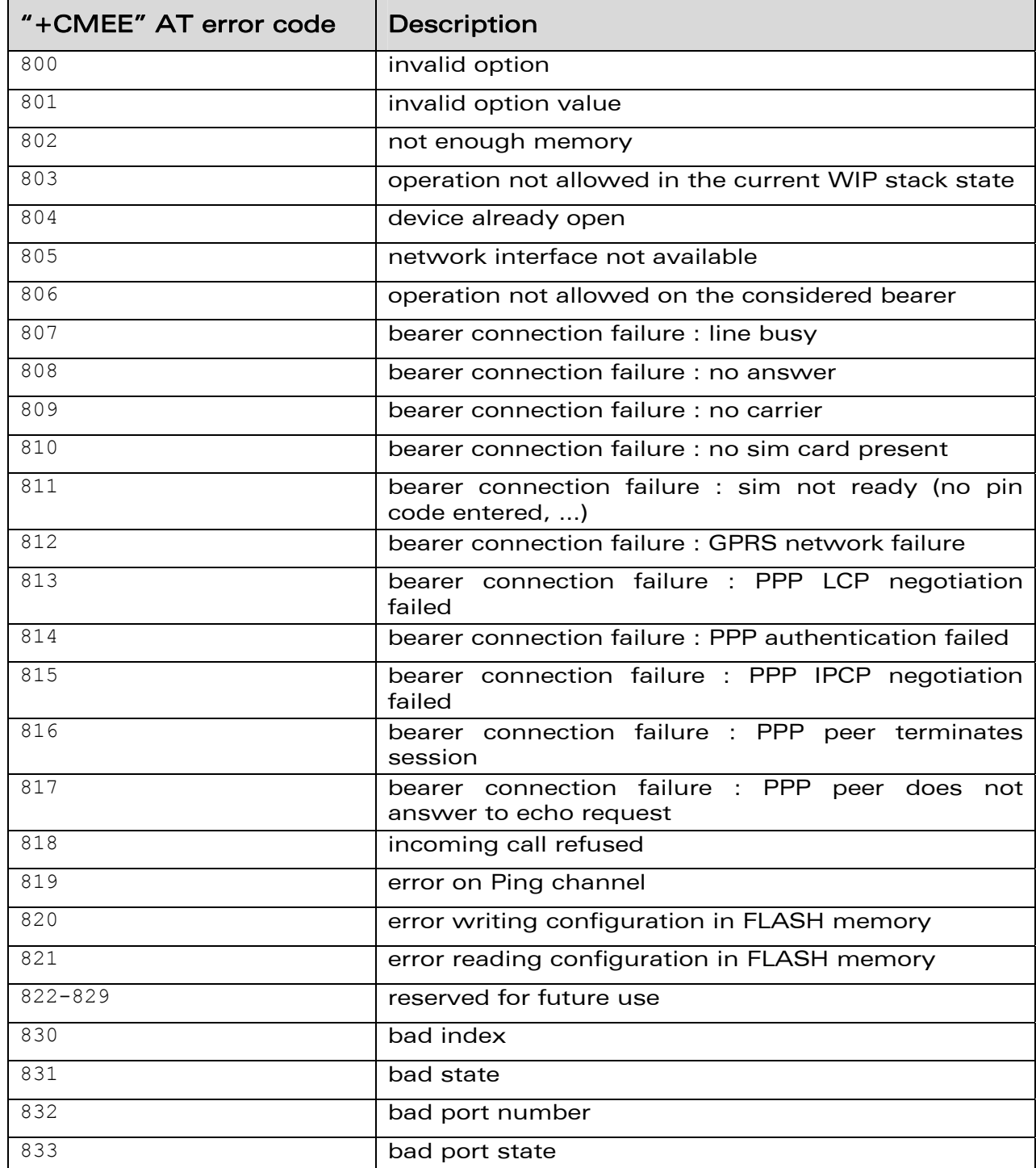

## **WAVECOM**<sup>®</sup>© Confidential **Page: 115 / 117**

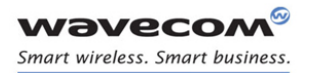

Error Codes

### Creating TCP client and server sockets in the same Wireless CPU at the same time mapping or unmapping the UART to exchange the data between the sockets

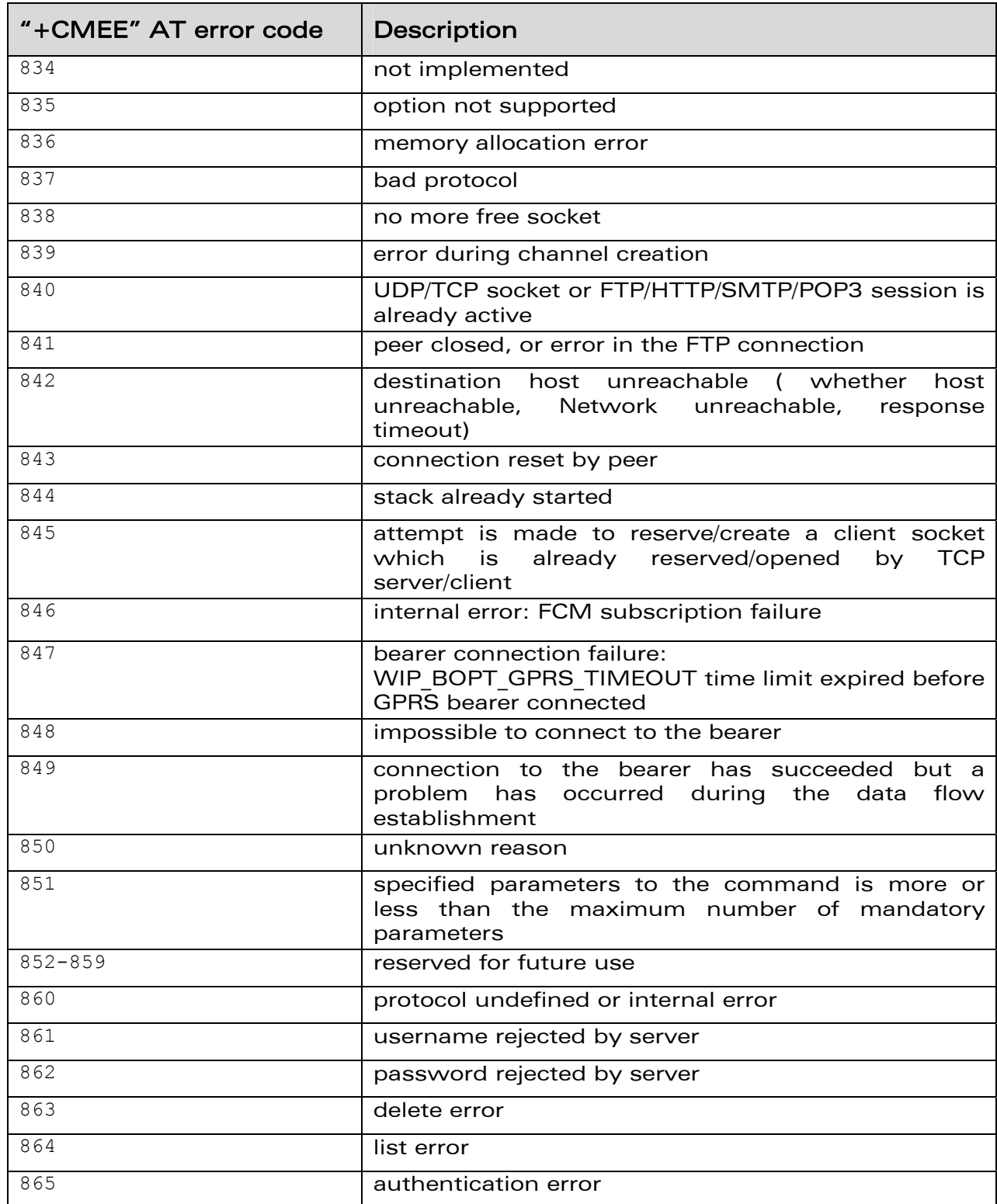

## **WAVECOM**<sup>®</sup>© Confidential **Page: 116 / 117**

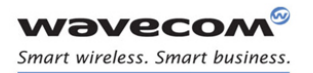

### Error Codes

Creating TCP client and server sockets in the same Wireless CPU at the same time mapping or unmapping the UART to exchange the data between the sockets

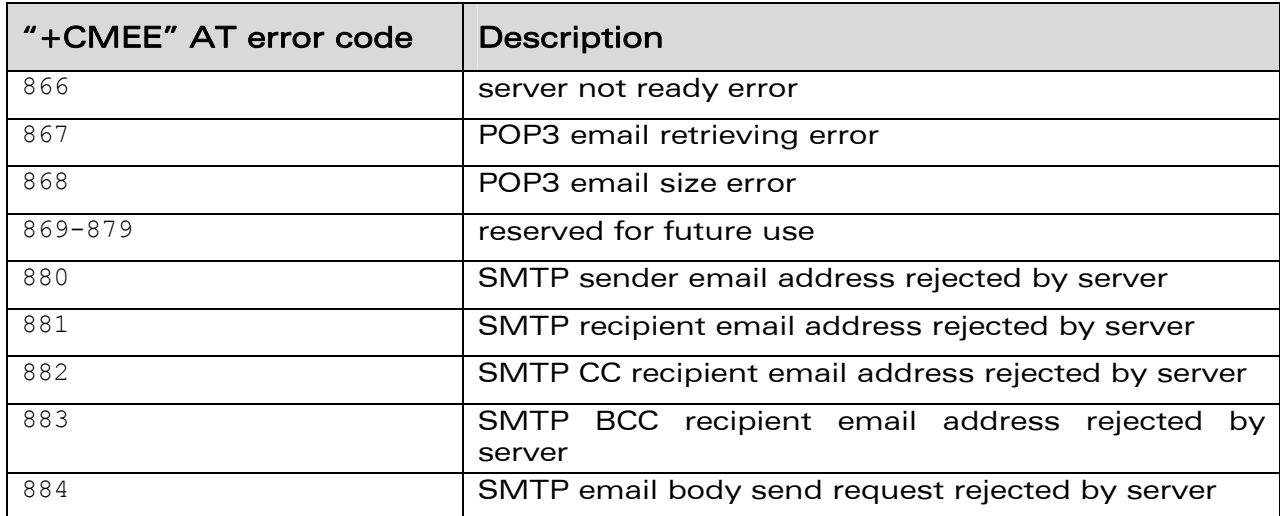

## **WAVECOM**<sup>®</sup>© Confidential **Page: 117 / 117**

WAVECOM S.A. : 3 esplanade du Foncet - 92442 Issy-les-Moulineaux - France - Tel: +33 1 46 29 08 00 - Fax: +33 1 46 29 08 08<br>Wavecom, Inc: 430 Davis Drive, Suite 300 Research Triangle Park, North Carolina, USA - Tel: +1 919

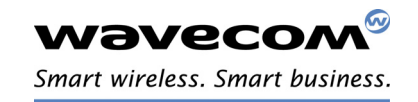